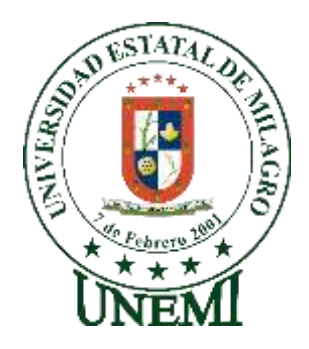

## **UNIVERSIDAD ESTATAL DE MILAGRO FACULTAD DE CIENCIAS E INGENIERÍA**

# **TRABAJO DE TITULACIÓN DE GRADO PREVIO A LA PREVIO A LA OBTENCIÓN DEL TÍTULO DE GRADO EN LA CARRERA DE** INGENIERO(A) EN SISTEMAS COMPUTACIONALES

## **PROYECTO TÉCNICO**

# **TEMA:** DESARROLLO DE UN SISTEMA WEB E-COMMERCE PARA LA VENTA DE PRENDAS DE VESTIR DIRIGIDO A EMPRENDEDORES MINORISTAS

**Autores**:

,

Srta. Bajaña Ubilla Karen Mirella

Sr. Delgado Naranjo Javier Emanuel

**Tutor**: Mgtr. Chacón Luna Ana Eva

**Milagro,** Marzo 2022 **ECUADOR**

## **DEDICATORIA**

<span id="page-1-0"></span>Dedico mi tesis a Dios, ya que me ha dado la salud y conocimiento para finalizar mis estudios universitarios.

A mis padres Mirella Ubilla y Joffre Bajaña, porque ellos son mi pilar fundamental y siempre han estado a mi lado brindándome su apoyo, su amor incondicional y sus consejos para hacer de mí una mejor persona.

A mis abuelos Mariana Burgos y Segundo Ubilla, por ser el ejemplo para salir adelante y por los consejos que han sido de gran ayuda para mi vida y crecimiento. Gracias por confiar y tener fe en mí y darme la oportunidad de culminar esta etapa de mi vida.

*Karen Mirella Bajaña Ubilla*

El presente proyecto se lo dedico principalmente a Dios que ha sido mi base fundamental, mi motor, mi fortaleza y refugio en este largo proceso.

A la memoria de mi amada madre Abg. Daysi Mercedes Naranjo Almeida que siempre me apoyó e impulsó para que hoy por hoy yo logre alcanzar mi meta, sé que ahora desde el cielo ella está muy orgullosa de mi por este logro protegiendo, guiando y cuidando de mí, día a día.

*Javier Emanuel Delgado Naranjo*

## **AGRADECIMIENTO**

<span id="page-2-0"></span>En primer lugar, agradezco a Dios por haberme otorgado una familia maravillosa quienes han creído en mí en todo momento, dándome un ejemplo de superación, humildad y sacrificio. Especialmente a mi madre Mirella Ubilla por todos sus esfuerzos y todo su amor que para mí es invaluable. Junto con mi padre Joffre Bajaña, mis abuelos Mariana Burgos y Segundo Ubilla por haberme inculcado valores y actitudes positivas para convertirme en la persona que soy en la actualidad. Sus bendiciones a lo largo de mi vida me protegen y me llevan por el camino del bien. Por último, pero no menos importante agradezco mucho por la ayuda a mis maestros, compañeros y a la universidad en general.

#### *Karen Mirella Bajaña Ubilla*

Eternamente agradecido con Dios ya que sin él nada es posible, por ser apoyo y fortaleza en aquellos momentos de dificultad y de debilidad.

Agradezco a todos los docentes de la Universidad Estatal de Milagro, por haber compartido sus conocimientos a lo largo de la carrera así mismo de manera especial, a la master Ana Eva Chacón Luna tutora de nuestro proyecto quien ha guiado con su paciencia, y su rectitud como docente.

#### *Javier Emanuel Delgado Naranjo*

## **ÍNDICE GENERAL**

<span id="page-3-0"></span>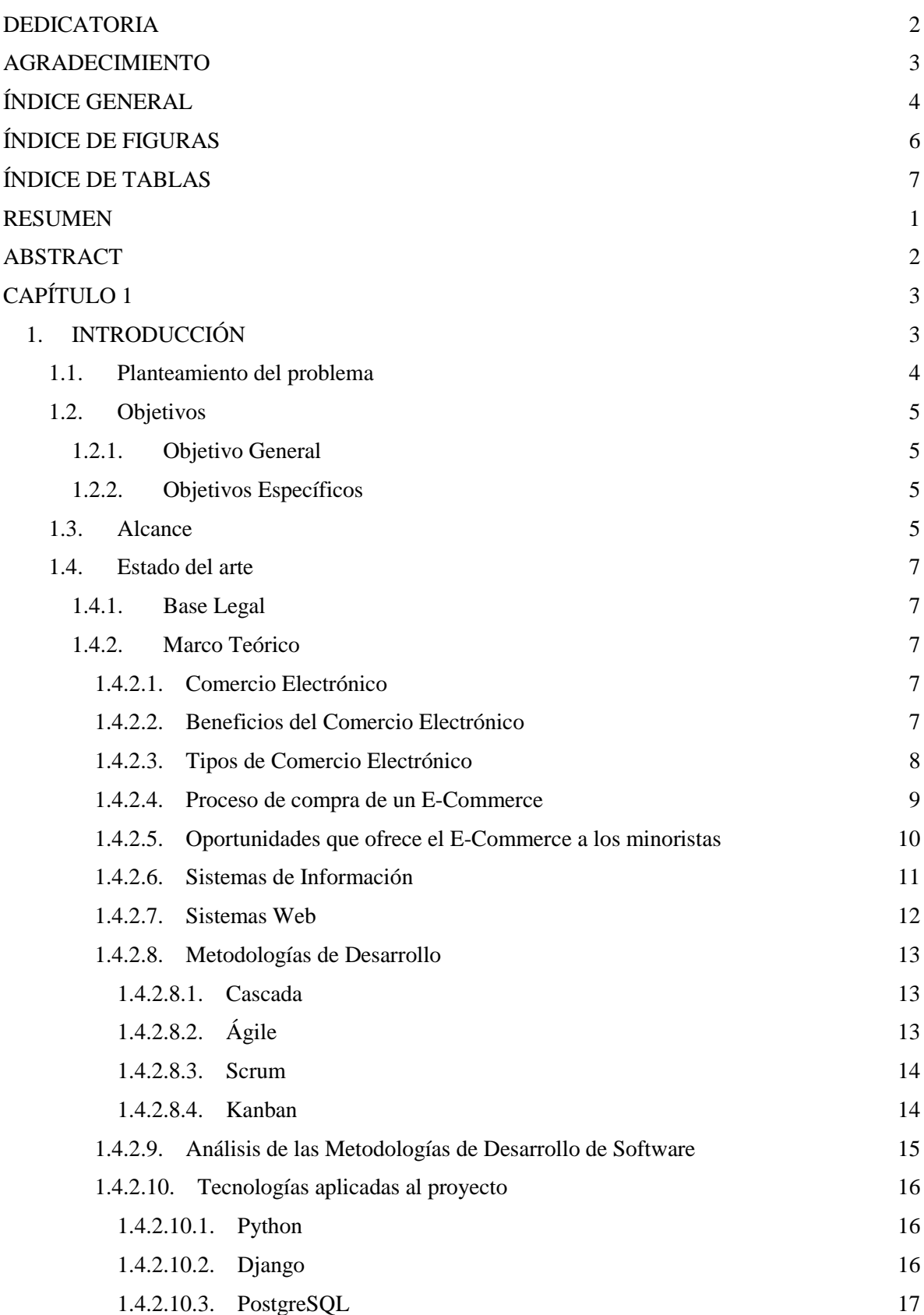

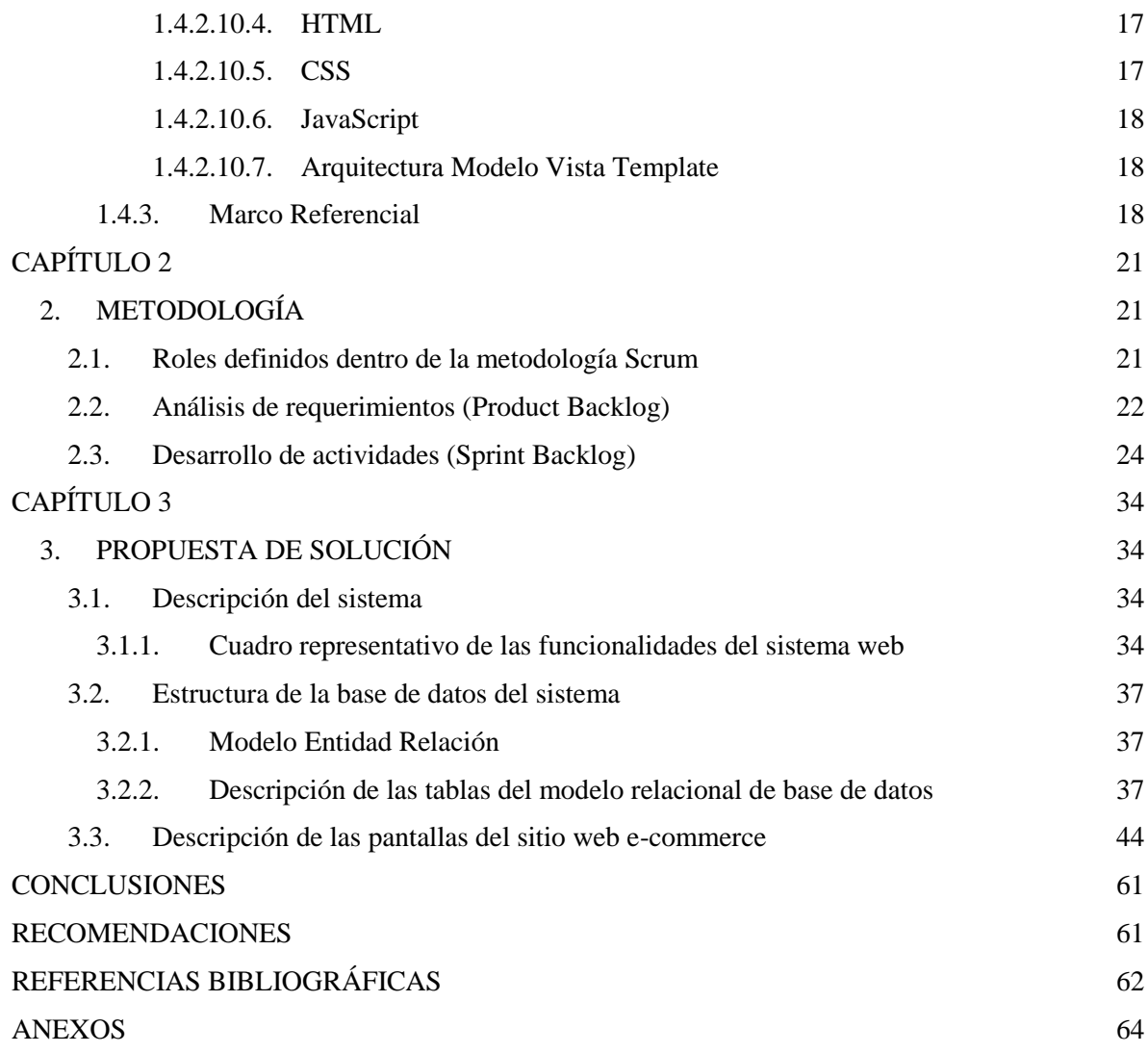

## **ÍNDICE DE FIGURAS**

<span id="page-5-0"></span>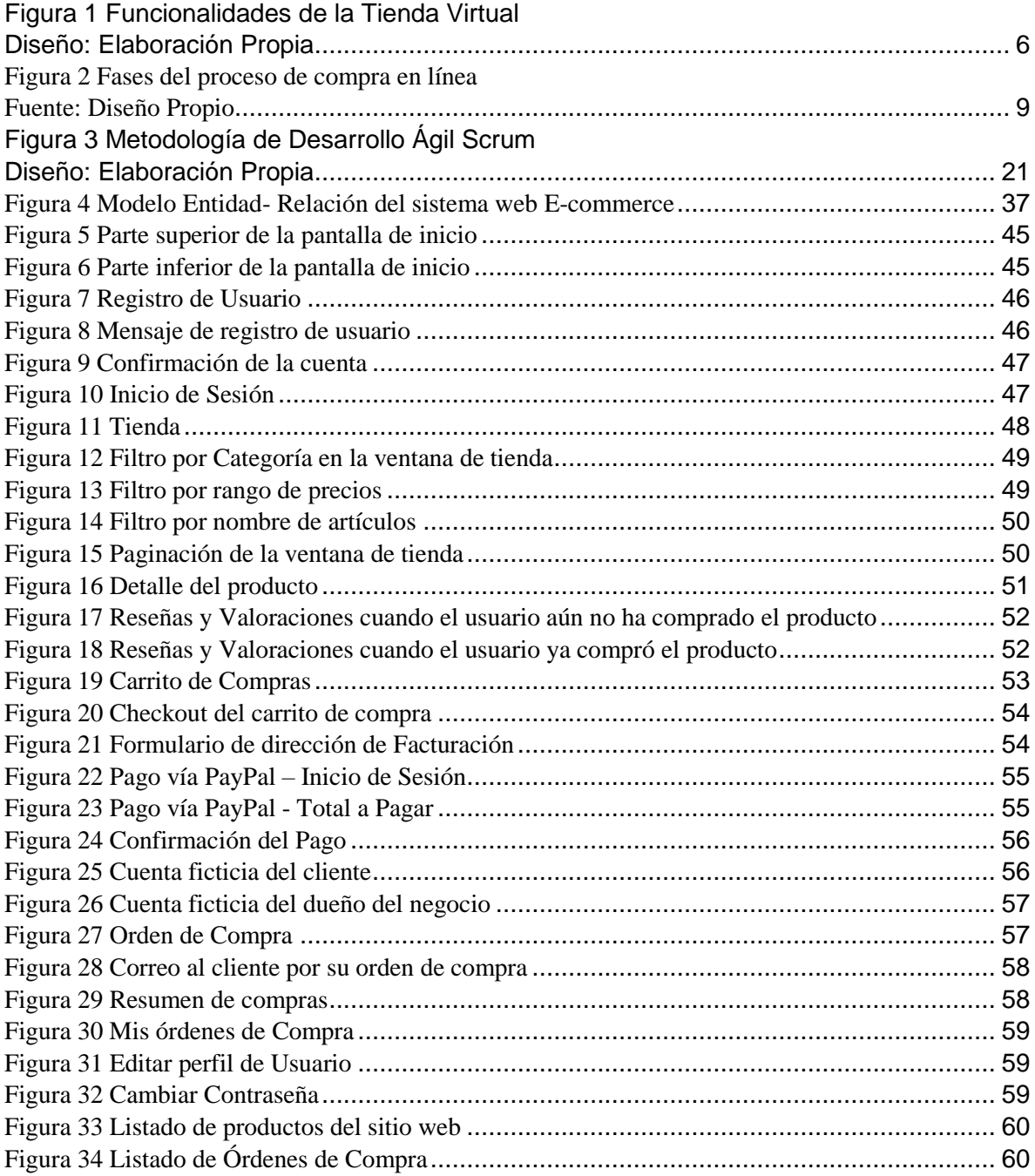

## ÍNDICE DE TABLAS

<span id="page-6-0"></span>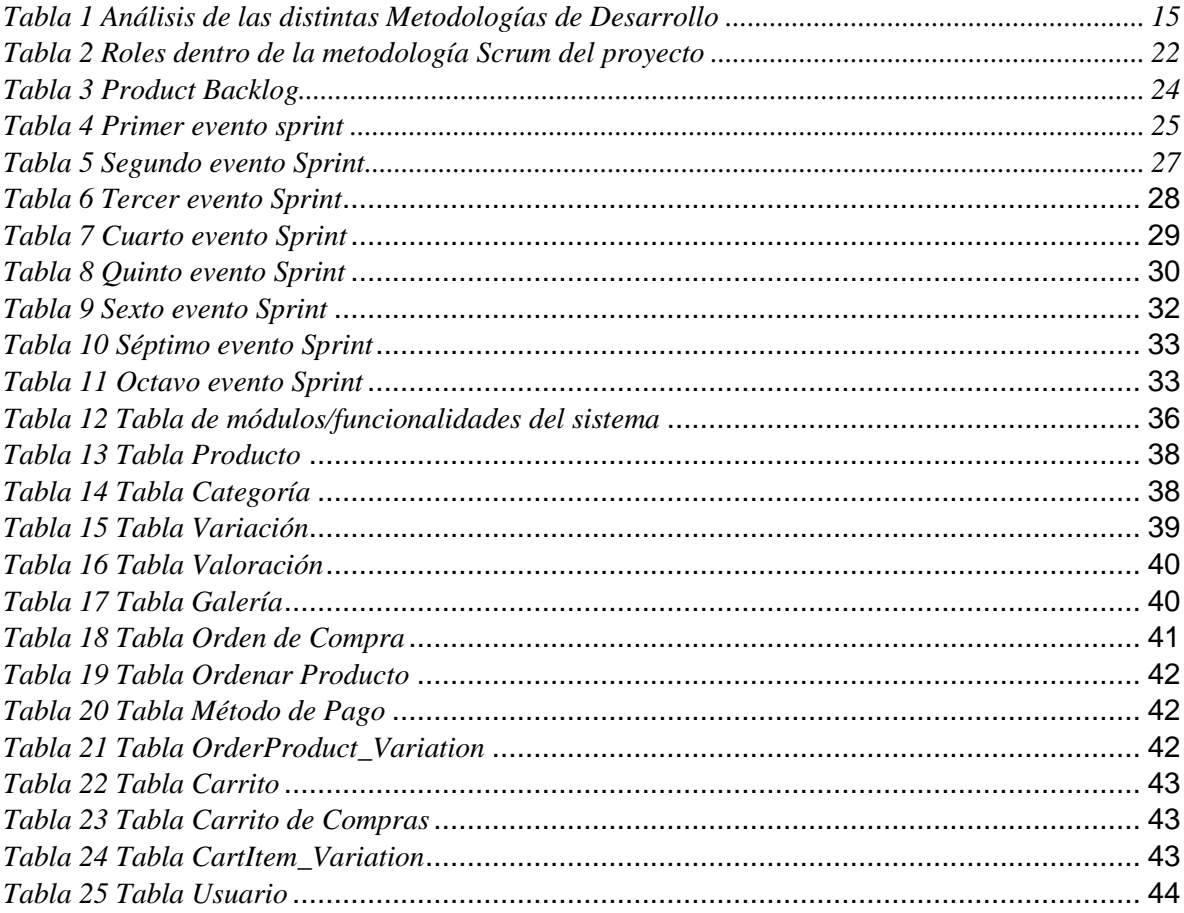

**Título de Trabajo de Integración Curricular:** Desarrollo de un sistema web e-commerce para la venta de prendas de vestir dirigido a emprendedores minoristas

#### **RESUMEN**

<span id="page-7-0"></span>En los últimos años, la era digital ha tenido un gran impacto y acogida en distintos campos de aplicación, especialmente en las actividades comerciales que ahora permiten realizar el proceso de compra y venta de bienes o servicios de forma electrónica. Por esta razón, se ha llevado a cabo la construcción de un sistema web orientado al comercio electrónico, compuesto por un catálogo de productos y su respectivo detalle que permiten a los usuarios ver información detallada de los mismos en un formato organizado, que expone a detalle sus características principales o variaciones como la talla, color, precio, stock, etc. Dicho sistema también emplea un modelo de calificaciones por medio de estrellas que permite a los usuarios dejar una reseña de algún producto que haya adquirido con antelación. Además, cuenta con un carrito de compras donde se almacenan las prendas que el usuario podría adquirir para finalmente realizar el pago del producto por medio de un botón de pago conectado a PayPal. De esta manera, los negocios dedicados a la comercialización de prendas de vestir pueden captar la atención de los millones de usuarios conectados a internet, con la finalidad de incrementar sus ingresos, atraer nuevos clientes y aumentar el nivel de confianza de los mismos, garantizando así que queden satisfechos con su compra, y que empiecen a recomendar el sitio web a terceros, haciendo que este gane una buena reputación en el mercado y por ende logre alcanzar el éxito.

**PALABRAS CLAVE:** Comercio, Electrónico, Tienda, Virtual, Sitio, Web

**Curriculum Integration Job Title:** Development of an e-commerce web system for the sale of clothing aimed at retail entrepreneurs

## **ABSTRACT**

<span id="page-8-0"></span>In recent years, the digital age has had a great impact and reception in different fields of application, especially in commercial activities that now allow the process of buying and selling goods or services to be carried out electronically. For this reason, the construction of a web system oriented to electronic commerce has been carried out, made up of a catalog of products and their respective details that allow users to see detailed information about them in an organized format, which exposes in detail its main characteristics or variations such as size, color, price, stock, etc. This system also uses a star rating model that allows users to leave a review of a product they have previously purchased. In addition, it has a shopping cart where the garments that the user could acquire are stored to finally pay for the product through a payment button connected to PayPal. In this way, businesses dedicated to the sale of clothing can capture the attention of the millions of users connected to the Internet, in order to increase their income, attract new customers and increase their level of trust, thus guaranteeing that they are satisfied with their purchase, and that they begin to recommend the website to third parties, making it gain a good reputation in the market and therefore achieve success.

**KEY WORDS:** Commerce, Electronic, Store, Virtual, Site, Web

## **CAPÍTULO 1**

### <span id="page-9-1"></span><span id="page-9-0"></span>**1. INTRODUCCIÓN**

Los avances tecnológicos han cambiado por completo diversos aspectos de la vida cotidiana de las personas, llegando a ser una parte importante para el desarrollo de sus actividades diarias, razón por la cual casi todas las personas del mundo cuentan con un dispositivo electrónico conectado a la red. Esta revolución tecnológica trajo consigo nuevas formas de realizar distintos procesos, entre los cuales destaca el comercio electrónico.

Con un mundo cada vez más digital, resultaba muy obvio que el comercio haría su transición al internet, dando lugar a muchos sitios web de importantes empresas por medio de los cuales es posible comprar productos en un formato virtual y recibirlos en un periodo de tiempo predefinido. Este nuevo modelo de negocio fue el causante de la popularidad que tienen actualmente un sinnúmero de compañías, especialmente las dedicadas a la venta de prendas de vestir como Zara o Bershka, las cuales han logrado romper la barrera de las ubicaciones físicas mediante la apertura de sus tiendas virtuales, logrando así que cualquier persona con acceso a internet visualice sus productos, y posteriormente seleccione los artículos de su interés con las variaciones que se ajusten a sus necesidades. De esta manera, es posible atender de forma simultánea a miles de clientes, sin necesidad de que estos esperen en largas filas, y realicen preguntas frecuentes, puesto que gracias a la tienda virtual pueden revisar todos los productos ofrecidos por la compañía, con filtros que facilitan la búsqueda de los mismos con la intención de que los clientes se sientan seguros de su compra.

Como se explicó anteriormente las grandes compañías de moda, fueron las primeras en implementar sistemas web enfocados al comercio electrónico. Esto se debía a que en esas épocas las tiendas virtuales eran consideradas una idea innovadora y solamente las grandes compañías con ganas de progresar, tenían la capacidad de llevar a cabo este tipo de proyectos. Sin embargo, actualmente las tecnologías han avanzado tanto que permiten a cualquier emprendedor así sea minorista abrir su propia tienda virtual, ofreciéndole una oportunidad única de exponer correctamente sus productos al mercado y sacar adelante su negocio.

En el presente documento, se presenta el desarrollo de un sitio web basado en e-commerce que busca ayudar a los emprendedores minoristas dedicados a la venta de ropa a emplear de forma apropiada las tecnologías digitales, en función de comercializar de forma estratégica sus productos e incrementar sus ingresos.

#### <span id="page-10-0"></span>**1.1. Planteamiento del problema**

En la actualidad muchas personas optan por emprender diferentes tipos de negocios, entre los cuales destaca la venta de prendas de vestir al por menor, principalmente porque lo consideran un negocio rentable puesto que no se necesita un gran capital de inversión y sobre todo porque la demanda es alta ya que las personas necesitan vestimenta. Sin embargo, que un negocio sea fácil de emprender quiere decir que tendrá un mercado muy competitivo, razón por la cual los emprendedores minoristas han encontrado una nueva forma de comercializar sus productos, la cual es compartir fotos de su mercancía a través de las redes sociales y comunicarse por estos medios para realizar las respectivas ventas. No obstante, a pesar de que las redes sociales permiten que los productos ofrecidos por el emprendedor tengan mayor exposición a un mayor número de potenciales clientes, resulta muy difícil y poco seguro realizar las ventas ya que cualquier persona puede estar interesada en algún producto, y no existe certeza de que esta realmente lo vaya a adquirir.

Además, los clientes tienden a preguntar datos específicos de las prendas en las que están interesados por medio de mensajes de texto, lo cual en ocasiones resulta molestoso para el emprendedor puesto que tiene que responder a cada cliente la información que necesitan, es decir que tiene una atención personalizada que demanda tiempo. Por estos motivos, los emprendedores minoristas no logran satisfacer las necesidades de sus clientes y, por ende, no logran obtener mayores ganancias debido a que carecen de un modelo de negocio práctico y sobre todo organizado que les ayude a sacar adelante su emprendimiento.

Puede darse el caso en el que realizar una venta por redes sociales resulte todo un éxito, pero generalmente existen muchos factores que el emprendedor no contempla como, por ejemplo, pérdida de tiempo en clientes indecisos, sensación de poca confianza tanto para el cliente como el vendedor porque, aunque a un cliente le encante el producto no se fía de comprarlo por muchas razones sobre todo en la calidad. Por ello, se debe tener en cuenta que esto afectara de manera negativa al emprendedor puesto que tiene muchas trabas para realizar las ventas de sus productos.

Según los argumentos expuestos, surge la idea de desarrollo un sistema web e-commerce que permita a los clientes observar las prendas de vestir con su información detallada, y en caso de decidirse por algún producto en específico realice la compra de manera segura y confiable.

## <span id="page-11-0"></span>**1.2. Objetivos**

## <span id="page-11-1"></span>**1.2.1. Objetivo General**

Desarrollar un sistema web e-commerce para la venta de prendas de vestir online dirigido a emprendedores minoristas.

## <span id="page-11-2"></span>**1.2.2. Objetivos Específicos**

- Analizar las necesidades de los consumidores y emprendedores para añadir funcionalidades al sitio web
- Diseñar un modelo de base de datos relacional adecuado para solventar los inconvenientes que tienen los emprendedores
- Elaborar una interfaz de usuario interactiva e intuitiva que ayude a los clientes en la búsqueda de las prendas de vestir que deseen adquirir
- Brindar a los emprendedores minoristas un espacio donde puedan dar a conocer sus productos de forma detallada y puedan concretar las ventas

## <span id="page-11-3"></span>**1.3. Alcance**

La presente propuesta consiste en el desarrollo de una tienda virtual web que permita a los emprendedores minoristas exponer sus productos (prendas de vestir) a los usuarios de una manera detallada, es decir, mostrando un catálogo de productos especificando características importantes como los son las tallas, tipo de tela, color, composición, precio y sobre todo si el producto se encuentra disponible en stock. Adicional a esto, los usuarios podrán visualizar imágenes reales del producto que va a adquirir para que este quede convencido con su compra.

Los usuarios podrán navegar por el catálogo de productos y aplicar filtros de búsqueda, con la intención de que encuentren de mejor manera los artículos que les interesan. En caso de que algún producto les llame la atención podrán almacenarlo dentro del carrito de compras, el cual es una funcionalidad de la tienda virtual, donde se recopilan los posibles pedidos que el usuario quiere realizar para posteriormente realizar el respectivo pago de lo que está dispuesto a comprar.

Luego de que el usuario este completamente seguro de lo que va a comprar, se generará la orden de compra, la cual es básicamente un documento en donde se especificará a los

usuarios detalladamente la cantidad y tipo de productos que está por adquirir, así como el precio de los mismos, monto total, condiciones de pago y la forma de entrega.

Además, se realizará un Checkout en el carrito de compra, que consiste en un resumen de todo el proceso de compra con la finalidad de que el cliente asegure que el proceso haya sido realizado correctamente, y en caso de haber alguna inconsistencia proceder a corregirla.

Por último, los usuarios necesitarán tener cuentas de PayPal ya que este método de pago permite asociar tarjetas de crédito, lo cual facilita mucho el pago de artículos en línea debido a que el usuario únicamente inicia sesión, elige la tarjeta que desea usar y realiza el pago.

A continuación, en la Figura 1 se muestra un resumen de las respectivas funcionalidades del sitio web:

<span id="page-12-0"></span>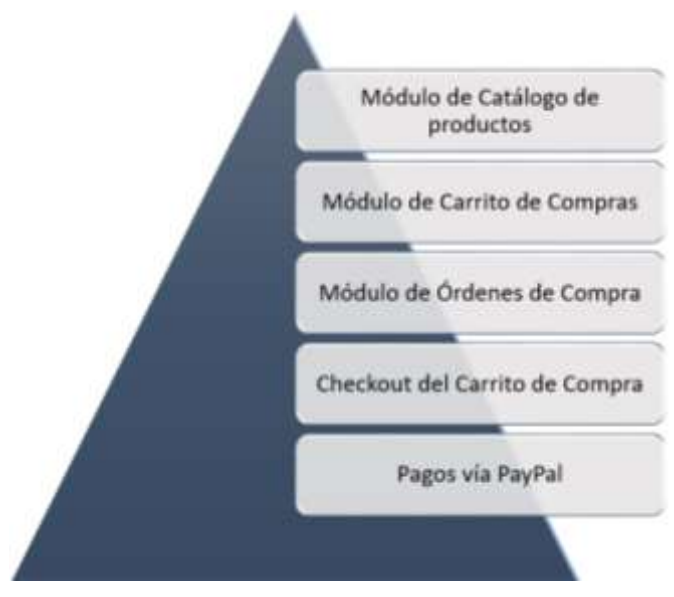

*Figura 1 Funcionalidades de la Tienda Virtual Diseño: Elaboración Propia*

#### <span id="page-13-1"></span><span id="page-13-0"></span>**1.4. Estado del arte**

- **1.4.1. Base Legal**
- <span id="page-13-2"></span>**1.4.2. Marco Teórico**

#### **1.4.2.1. Comercio Electrónico**

<span id="page-13-3"></span>El comercio electrónico o también conocido como e-commerce consiste básicamente en cualquier activada comercial realizada desde un dispositivo electrónico conectado a Internet, donde los usuarios adquieren un producto, bien o servicio a través de un sitio web (Fernández & Medina, 2018).

También se puede referir al e-commerce como un proceso que radica en el traspaso digital de los métodos de compra y venta de productos y servicios, efectuándolos ya no de forma física sino digital a través de una aplicación web empleando métodos de pagos en línea. (Barrientos Felipa, 2017)

Como se mencionó anteriormente, el e-commerce se encuentra estrechamente vinculado al Internet, debido a que los sitios web de tiendas virtuales están alojados en servidores, razón por la cual se encuentran disponibles para todos los clientes que pueden acceder a estos sitios por medio de sus dispositivos, navegar a través del catálogo de productos de la tienda y realizar la compra del algún artículo que llame su atención. Conforme se realiza la transacción del pedido, el navegador se pondrá en contacto con el servidor de la tienda virtual, en función de transmitir los datos del pedido al administrador de pedidos para luego proceder a reenviarlos a las bases de datos que gestionan el inventario, a un sistema que procesa los pagos, y a un ordenador de una entidad financiera. Esto para tener certeza de que el pedido solicitado aún está disponible en las existencias, y sobre todo que el cliente cuente con los fondos suficientes para realizar la compra. Una vez comprobada esta información, el administrador de pedidos enviará una notificación al perfil del usuario en el sitio web, la cual contendrá un mensaje comunicando que el pedido ha sido procesado con éxito. Por último, los datos del pedido serán enviados al almacén físico, con el objetivo de realizar la entrega del pedido y concretar la venta de forma exitosa.

### **1.4.2.2. Beneficios del Comercio Electrónico**

<span id="page-13-4"></span>Existe un motivo por el cual el e-commerce se ha expandido mucho en los últimos años, el cual es el Internet que conforme avanza el tiempo se vuelve una parte fundamental de la vida de las personas (Joshi, 2018). Como consecuencia, muchos negocios comenzaron a ver

el sinnúmero de posibilidades que ofrece la red, especialmente el comercio electrónico que ofrece una serie de beneficios ente los cuales sobresalen los siguientes:

- **Mercado global:** A diferencia de una tienda departamental que posee un número limitado de potenciales clientes debido a su ubicación demográfica, una tienda basada en e-commerce no tiene fronteras ya que al estar alojada en la red permite tener un segmento de mercado inmenso que abarca prácticamente a todo el mundo.
- **Disponibilidad las 24 horas:** Como se sabe, toda tienda física tiene un horario de apertura y cierre, lo cual reduce de forma significativa el número diario de clientes. Sin embargo, una tienda virtual se encuentra disponible a cualquier hora, permitiendo incrementar de forma exponencial las oportunidades de ventas.
- **Costos reducidos:** Los costos de una tienda virtual difieren de una tienda física, ya que no se necesita gastar en personal ni en arrendamiento, sino más bien en almacenamiento y servidores cuyo costo es mucho menor en comparación a lo antes mencionado.
- **La gestión del inventario:** los negocios que ponen en práctica el e-commerce tienen el beneficio de ahorrar en costos operativos y de inventario, puesto que pueden gestionarlo automáticamente mediante herramientas digitales y, por ende, mejorar la eficiencia de los procesos de pedido, entrega y pago.

## **1.4.2.3. Tipos de Comercio Electrónico**

<span id="page-14-0"></span>Por lo general, el e-commerce varía de acuerdo a quien es el vendedor y quien es el comprador, ya que pueden existir diversos escenarios donde se realiza la venta de productos en línea, no obstante, sin importar el escenario se estará aplicando el comercio electrónico. (Nemat, 2011)

Existen tres tipos de e-commerce que se ponen en prácticamente actualmente, los cuales serán explicados a continuación:

- **Empresa a Empresa (B2B):** El e-commerce B2B toma lugar cuando las empresas establecen un negocio referente a la venta o adquisición de algún bien. Este caso es común en las industrias que venden productos a los distribuidores y mayoristas, los cuales posteriormente los venden a los minoristas.
- **Empresa a Consumidor (B2C):** este modelo se da cuando las compañías tienen un gran número de clientes que compran en pequeñas cantidades los productos que

están en oferta. Un ejemplo claro de esto, son los supermercados donde acuden grandes cantidades de consumidores a realizar sus compras, pero por lo regular no adquieren nada al por mayor.

 **Consumidor a Consumidor (C2C):** este modelo comercial surgió hace unas décadas, y se da cuando los clientes que compraron algún artículo hace poco buscan la manera de revenderlo a otro cliente que esté interesado en obtenerlo. Actualmente existen aplicaciones en línea como eBay que facilitan el proceso de reventa de productos.

### **1.4.2.4. Proceso de compra de un E-Commerce**

<span id="page-15-0"></span>Previo a la adquisición de un producto, existen varias fases que el cliente atraviesa las cuales hacen referencia al proceso de compra, el cual toma lugar desde el momento en que muestra interés por un determinado sitio web hasta que realiza la compra ya sea de un producto o servicio en línea. Si el cliente queda satisfecho con su compra, es muy probable que vuelva al sitio web en busca de adquirir más productos, y de este modo, sin notarlo comienza a recomendar el sitio con sus allegados convirtiéndose en un promotor del negocio.

Tener claro el proceso de compra puede ayudar al negocio a guiar los consumidores, por un camino que les permita tener una buena experiencia en cada fase de su viaje de compra, de modo que puedan completar su recorrido y realizar la compra con éxito. (Castaño & Jurado, 2016)

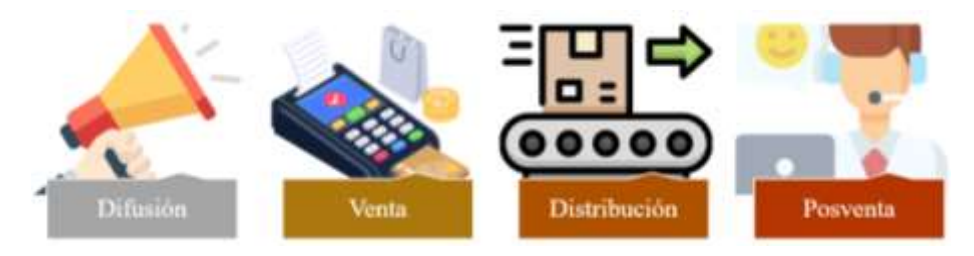

*Figura 2 Fases del proceso de compra en línea Fuente: Diseño Propio*

<span id="page-15-1"></span>Como se observa en la Figura 2, existen cuatro fases del proceso de compra por las cuales pasa un cliente cuando realiza una compra en línea, las cuales son:

 **Difusión:** En esta fase el objetivo a cumplir, es llamar la atención del segmento de mercado objetivo, y en función de cumplirlo se debe desarrollar estrategias publicitarias innovadoras basadas en tecnologías digitales que ayuden a que el sitio web gane reconocimiento y sobre todo atraiga potenciales compradores.

 **Venta:** Una vez se haya dado a conocer el sitio web sigue un paso muy importante, el cual es realizar la venta de los productos. Para que los potenciales clientes se animen a adquirir un producto, primero se la interfaz del sitio web debe ser atractiva e intuitiva para asegurar una buena experiencia de navegación. De esta manera, los clientes podrán guardar en su carrito de compras los productos que deseen y por consiguiente pasar a la fase de pago.

Para que el cliente se sienta se sienta seguro de realizar la compra, es necesario ofrecerle opciones de pago y entrega con un alto grado de seguridad, así como ofrecer políticas de devolución ya que esto le dará más confianza para realizar su compra. (Perdigón, Viltres, & Madrigal, 2018)

- **Distribución:** Después de haber cerrado la venta con éxito, toma lugar la fase de distribución donde se hará entrega de los pedidos a sus respectivos destinatarios. Es importante tener una red de distribución que permita un traslado rápido, confiable y exitoso de los pedidos del cliente, brindándole de esta manera una buena experiencia de compra.
- **Posventa:** Una vez entregado el pedido a su dueño, se debe enviar un correo de cortesía informado que el pedido ha sido entrega con éxito. Adicional a esto, es necesario abordar correctamente cualquier problema o inconsistencia relacionado al pedido, por ejemplo, que llegue en mal estado, que haya llegado algo que el cliente no pidió, entre otros.

Al dar por finalizado el proceso de venta, el negocio habrá generado muchos datos de compra de los clientes, los cuales continuarán creciendo conforme pase el tiempo y, en función de obtener beneficios es posible aplicar tecnologías de inteligencia de negocios (BI) para detectar los patrones de consumo y entender el comportamiento del cliente. (Purnamasari, Pah, Yoga, Girsang, & Isa, 2019)

#### **1.4.2.5. Oportunidades que ofrece el E-Commerce a los minoristas**

<span id="page-16-0"></span>El comercio electrónico ha provocado un gran impacto en la economía, provocando un desbalance en el sector minorista ya que, al mantener un modelo de negocio tradicional que consiste en abrir un local físico en una ubicación para vender sus productos, les hace

imposible competir contra las tiendas en línea y, por ende, terminan generando pérdidas y quebrando eventualmente.

La falta de conocimiento del e-commerce es la principal razón por la que estos emprendimientos fracasan, ya que los dueños de este negocio desconocen el potencial que conlleva aplicar esta disciplina (Jan, Laxmi, Shankar, & Wahidah, 2019). A continuación, se presentan tres oportunidades que brinda el comercio electrónico a los emprendedores minoritas.

- **Tener puntos de contacto:** Las compras digitales permiten romper las barreras demográficas que los lugares físicos de los minoristas tienden a tener, en cuanto al alcance de potenciales clientes. Dado que estos pueden digitalizarse e interactuar con sus consumidores por diversos canales, como redes sociales, correo electrónico, tiendas en línea que, junto con la aplicación de técnicas de marketing digital pueden ayudar a los minoristas a atraer nuevos clientes, así como mejorar las relaciones existentes con clientes frecuentes.
- **Centrase en la experiencia de compra:** Conforme los minoristas logren establecerse en la red, pueden aprovechar el marketing digital para promocionar sus instalaciones físicas, ofreciendo experiencias de compras inolvidables a los clientes en función de asegurar la retención de clientes tanto física como digitalmente.
- **Aumentar el tráfico y las ventas:** Se ha comprobado la supremacía del comercio electrónico frente a las tiendas físicas, en lo referente a las ventas ya que al ser un medio digital permite atender a un volumen de clientes mucho más grande de forma simultánea, a diferencia de las tiendas físicas donde los consumidores deben hacer fila en la caja al momento de pagar.

#### **1.4.2.6. Sistemas de Información**

<span id="page-17-0"></span>Los sistemas de información (SI) son un grupo de mecanismos ordenados con una meta en común, la cual es administrar tanto los datos como la información de modo que pueden ser fácilmente recuperados, así como procesados rápidamente. (Abrego, Sánchez, & Medina, 2017)

Un SI contiene una serie de procesos encargados de manipular un conjunto de datos estructurados, que permiten ayudar al personal de una organización a satisfacer sus necesidades de información. Para ello, estos sistemas recopilan diariamente datos, con el fin de procesarlos y posteriormente distribuirlos a las dependencias de que realicen peticiones de información.

Todo SI está compuesto por recursos internamente relacionados, distribuidos del modo más eficiente con la intención de satisfacer un determinado propósito, por ejemplo, el procesamiento de estadísticas, la organización de archivos, visualización de información, entre otros. Los recursos pueden ser:

- **Recursos humanos:** es decir el usuario que cuenta con las habilidades y destrezas para utilizar correctamente el sistema.
- **Datos:** hace referencia los grandes volúmenes de datos, de cualquier tipo que requieren de una mejora organizacional.
- **Actividades:** son los procedimientos o tareas realizadas en un área de trabajo
- **Recursos informáticos:** Cualquier componente tanto físico como virtual que involucre la aplicación de tecnología.

#### **1.4.2.7. Sistemas Web**

<span id="page-18-0"></span>Un sistema web hacer referencia a un tipo de aplicación que se ejecuta en un navegador web, cuyas funcionalidades proporcionan al usuario un entorno estable y seguro, con el objetivo de controlar y mantener el flujo de datos (Schewe & Thalheim, 2019).

La principal característica de estos sistemas es su integración fluida, ya que al ser web da a entender que se encuentra alojado en un servidor en línea, proporcionando de esta manera acceso a mismo a todos los usuarios con un dispositivo electrónico conectado a Internet. Además, cabe resaltar que la manera en la que se desarrollan estos sistemas ocasionan que los costos de integración sean reducidos en gran escala, debido a que se evita la necesidad de tener servidores físicos que como se sabe son muy costosos de mantener.

Estos sistemas permitan centralizar los datos almacenándolos en un solo repositorio central, permitiendo a los usuarios la capacidad de compartir información, así como trabajar colectivamente reemplazando así los procesos manuales por soluciones web eficientes (Jaakkola & Thalheim, 2018).

Otra ventaja que ofrecen los sistemas web es la facilidad que brinda para las actualizaciones de software, reduciendo este proceso a pocas semanas lo cual es muy beneficioso

comparado con los sistemas de escritorio, que requerían actualizarse de forma manual en cada uno de los dispositivos en los que estaba instalado lo cual tomaba mucho más tiempo. Por esta razón, los sistemas web están un paso adelante ya que todas las actualizaciones pueden ser configuradas desde el servidor.

#### **1.4.2.8. Metodologías de Desarrollo**

<span id="page-19-0"></span>La construcción de productos de software es un proceso complejo en el cual no solo se requiere tener buenas habilidades de programación, también es necesaria una apropiada planificación y ejecución de las actividades a realizar en el proyecto. Independientemente del talento que posean los desarrolladores de software, sino cuentan con un plan de trabajo, en el que se identifiquen los desafíos y amenazas con antelación, será muy difícil para el proyecto de desarrollo tener el éxito esperado.

Una metodología de desarrollo de software (MDS) es un proceso que permite al equipo dividir el trabajo en distintas fases, las cuales tienen asignadas actividades que se deben cumplir, con el fin de ayudar a planificar y sobre todo gestionar de manera eficiente la carga de trabajo. (Gamboa, 2018)

Existen distintos tipos de MDS que se utilizan de acuerdo al perfil del proyecto que se pretende realizar, con esto en mente se procederá describir algunas de las MDS más utilizadas.

#### **1.4.2.8.1. Cascada**

<span id="page-19-1"></span>La metodología Waterfall mejor conocida como cascada abarca un marco metodológico regido por un formato de gestión de proyectos lineales, el cual requiere de la definición detallada y segura de los requerimientos del usuario final, en función de crear un plan de trabajo secuencial que permita cumplir con dichos requisitos. (Chari & Agrawal, 2018)

El modelo de cascada recibe este nombre debido a que cada una de las etapas envueltas en este proceso fluye como una cascada, es decir sin mirar atrás. Esta metodología se caracteriza por la terminación de una fase para dar paso a la siguiente, razón por la cual se adapta mejor a proyectos cuya estructura no cambiará en el transcurso del desarrollo.

### **1.4.2.8.2. Ágile**

<span id="page-19-2"></span>Ágile hace referencia a una MDS con un marco de desarrollo iterativo donde un equipo de trabajo es capaz de gestionar de una mejor manera un proyecto, a través de la división del mismo en distintas fases que involucran la intervención de los propietarios del software, con el fin de presentar mejoras significativas en cada iteración. (Al-Saqqa, Sawalha, & AbdelNabi, 2020)

Esta metodología inicia con el levantamiento de la información, donde se establecerán reuniones con las partes interesadas para definir las funcionalidades del producto final, así como los problemas que ayudará a solucionar el mismo. Una vez realizada esta fase el equipo de trabajo tendrá una mejor visión de lo que el cliente desea ver reflejado en su sistema. Luego de esto comienza el trabajo, donde los equipos siguen un proceso cíclico de planificación, ejecución y evaluación con el objetivo de desarrollar una versión del producto final para presentarlo a las partes interesadas, y posteriormente acatar nuevos requerimientos, cambios o mejoras que serán incluidas en versiones futuras del proyecto. De esta manera, conforme se vaya realizando las iteraciones el producto software tendrá una mejor calidad que logre cumplir con las expectativas de los usuarios finales.

#### **1.4.2.8.3. Scrum**

<span id="page-20-0"></span>La metodología Scrum es una de las MDS más utilizadas en el mundo de desarrollo de software, principalmente por tener un comportamiento ágil o iterativo que divide el trabajo en pequeños eventos llamados sprints, los cuales abarcan una serie de actividades por realizar que permiten cumplir con los requisitos especificados por el propietario del proyecto. Estos eventos tienen una duración promedio de dos semanas, y cuentan con la ayuda de un Scrum Master que ayuda a eliminar cualquier obstáculo que se atraviese en el camino.

A diferencia de otras MDS, la metodología Scrum se centra en la comunicación con el cliente, la retroalimentación y sobre todo los ajustes tanto de tiempos de entrega como de actividades, en lugar de la elaboración de documentación y las predicciones. (Hron & Obwegeser, 2018)

#### **1.4.2.8.4. Kanban**

<span id="page-20-1"></span>La metodología Kanban es un proceso de desarrollo basado en un modelo ágil cuyo fin radica en la mejora continua, la flexibilidad en la gestión de actividades y sobre todo en brindar al equipo un flujo de trabajo mejorado que les permita entender fácilmente el progreso del proyecto. (Castellano Lendínez, 2019)

Kanban se caracteriza por representar las actividades del proyecto en un tablero, que sirve al grupo de trabajo como una herramienta para visualizar y dar un seguimiento al proyecto. Gracias a los tableros que proporciona la metodología Kanban, cualquier persona ya sea interna o externa al proyecto podrá comprender lo que está sucediendo en un determinado momento mediante la visualización de las tareas completadas, las tareas en curso y las tareas futuras.

<span id="page-21-0"></span>

|                                                           | Metodologías de Desarrollo |              |              |               |  |
|-----------------------------------------------------------|----------------------------|--------------|--------------|---------------|--|
| <b>Requisitos</b>                                         | Cascada                    | <b>Ágile</b> | <b>Scrum</b> | <b>Kanban</b> |  |
| Entrega de trabajos en<br>menor tiempo posible            | X                          |              |              | X             |  |
| Comunicación con el<br>equipo de trabajo                  |                            |              |              |               |  |
| Flexibilidad para adaptarse<br>ante requisitos cambiantes | X                          |              |              |               |  |
| Tareas y tiempos de entrega<br>variables                  |                            |              |              |               |  |

**1.4.2.9. Análisis de las Metodologías de Desarrollo de Software**

*Tabla 1 Análisis de las distintas Metodologías de Desarrollo*

<span id="page-21-1"></span>Como se puede apreciar en la Tabla 1, se han tomado ciertos requisitos para determinar que metodología de desarrollo de software se ajusta más al perfil del presente proyecto. Como principal requisito se tomó en cuenta la entrega de trabajos en el menor tiempo posible, para lo cual resulta más conveniente utilizar metodologías como Scrum o Ágile ya que al ser modelos iterativos, el equipo de desarrollo puede trabajar en conjunto para construir una versión del prototipo final en periodo de tiempo relativamente corto. También se necesita tener una buena comunicación tanto con el equipo de trabajo como con las partes interesadas, razón por la cual los modelos Scrum y Ágile vuelven a ser los más apropiados ya que permiten presentar de forma periódica prototipos del producto final, especialmente Scrum que cuenta con reuniones diarias donde todo el equipo de trabajo se reúne para discutir detalles del proyecto.

La flexibilidad para adaptarse a los cambios repentinos es un aspecto a tener en cuenta, ya que pueden existir nuevos cambios o funciones en el transcurso del proyecto que deben ser acatadas sin problemas. Para ello, las metodologías Ágile y Scrum son ideales debido a su modelo basado en iteraciones que permite presentar versiones del producto final que incorporen nuevos requisitos.

Por último, la característica más importante son los tiempos de entrega y tareas variables, que como se observa en la tabla 1, únicamente la metodología Scrum ofrece este beneficio permitiendo estimar un tiempo de entrega que puede variar, es decir, en caso de haber terminado en menor tiempo el trabajo será revisado y analizado por el equipo. Por otro lado, si el trabajo requiere más tiempo no habrá problema en extender el plazo de entrega. Por estos motivos, se ha llegado a la conclusión de que la metodología seleccionada para desarrollar este proyecto será Scrum.

#### <span id="page-22-0"></span>**1.4.2.10. Tecnologías aplicadas al proyecto**

#### **1.4.2.10.1. Python**

<span id="page-22-1"></span>Python es un lenguaje de programación ampliamente utilizado en la actualidad, caracterizado por emplear estructuras de datos de alto nivel, dinamismo y demás características que lo convierten en un factor clave para el desarrollo de distintos tipos de aplicaciones con un alto nivel de complejidad. (Fontenrose, 2020)

Una de las principales razones por las que Python es tan popular en la comunidad de desarrollo, se debe a su estructura de flujo y sintaxis sencillas que son fáciles de comprender. Además, este lenguaje trabaja en colaboración con un intérprete que se encarga de ejecutar las líneas o bloques de códigos finalizados. Por estos motivos, se considera a Python como uno de los lenguajes que no demandan tanto conocimiento a sus usuarios y, por ende, es más sencillo de aprender y leer.

Como se menciona anteriormente, la razón por la cual se decidió utilizar Python en este proyecto se debe principalmente a su sintaxis fácil de comprender y también porque es el lenguaje que los desarrolladores de este proyecto dominan. Además, de que Python trabaja muy bien en el desarrollo de sistemas web, gracias a su framework Django que simplifica muchos procesos.

#### **1.4.2.10.2. Django**

<span id="page-22-2"></span>[Django](https://www.djangoproject.com/) es un framework de desarrollo web de código abierto ejecutado en el lenguaje de programación Python, en otras palabras, hace referencia a una colección de módulos que facilitan el desarrollo de aplicaciones o sitios web complejos, de modo que los desarrolladores no tienen que empezar a programar desde cero. (Rubio, 2017)

Este framework de Python se encuentra disponible para cualquier usuario puesto que es de código abierto, y gracias a su diseño práctico motiva a los programadores a desarrollar sitios o aplicaciones web limpias en un periodo de tiempo relativamente corto. Esto es posible, gracias a que Django se encarga de realizar la mayoría de tareas que resultan molestas o tediosas en el desarrollo web, de manera que el desarrollador puede enfocarse en escribir su código sin fatigarse por todos esos detalles menores.

#### **1.4.2.10.3. PostgreSQL**

<span id="page-23-0"></span>Cuando se habla de PostgreSQL se hace referencia a un sistema gestor de base de datos open source muy utilizado por sistemas web, para almacenar en bases de datos relacionales la información ingresada en el mismo. Se caracteriza por admitir tanto consultas relacionales (SQL) como consultas no relacionales (JSON). Además permite gestionar adecuadamente los datos, ya que posee una amplia gama de funciones que optimizan el rendimiento del motor de base de datos. También ofrece a los administradores un entorno que garantiza la integridad de los datos ya que cuenta con la capacidad de tolerar fallos del sistema.

#### **1.4.2.10.4. HTML**

<span id="page-23-1"></span>Cuando se crea un sitio o página web en Internet, por lo general lo que el usuario visualiza es un archivo HTML con una serie de estilos y validaciones, el cual se encuentra almacenado en un servidor ya sea local o en la nube. Con esto en mente, se puede decir que HTML es un lenguaje basado en etiquetas cuya principal función es crear páginas que puedan ser accedidas desde un navegador web. La mayoría de las páginas o sitios web que los usuarios visualizan en la red son una serie de archivos HTML relacionados entre sí que poseen un objetivo en común.

#### **1.4.2.10.5. CSS**

<span id="page-23-2"></span>Las hojas de estilo en cascada mejor conocidas como CSS, son archivos que permiten agregar estilos a los elementos o etiquetas de un archivo HTML. Mientras que HTML es utilizado para dar una estructura a una página web, es decir, definir títulos, párrafos, entre otros elementos, CSS permite aplicar estilos a dicha estructura tales como colores, fuentes, espaciados, etc.

17

#### **1.4.2.10.6. JavaScript**

<span id="page-24-0"></span>JavaScript es un lenguaje de programación basado en texto, ampliamente utilizado para dar a las páginas web un mayor grado de interactividad. Para ello se aplica en conjunto con HTML y CSS que son lenguajes que se encargan de estructurar y aplicar estilos a la página web respectivamente, donde JavaScript es el encargado de asignar elementos web interactivos que hacen que la página sea atractiva a la vista de los usuarios.

#### **1.4.2.10.7. Arquitectura Modelo Vista Template**

<span id="page-24-1"></span>El framework de diseño web Django está basado en una arquitectura denominada Modelo-Vista-Template (MVT) que consiste en un marco de diseño de software utilizado específicamente para la creación y ejecución de aplicaciones o sistemas web.

**Modelo:** Esta es una capa que puede ser interpretada como las tablas que componen una base de datos, ya que poseen una estructura similar que permite manipular los datos generados en la aplicación web.

**Vista:** la capa de vista engloba la lógica de programación encargada de procesar la petición de un usuario y devolver una respuesta en función de satisfacer sus necesidades de información. Esta interfaz permite interactuar con los modelos previamente definidos para realizar diferentes acciones como listar, crear, editar o eliminar registros.

**Template:** la capa de Template mejor conocida como plantilla brinda al usuario una sintaxis sencilla de comprender y diseñar para asignar un formato a la información que será presentada al usuario final. Está compuesta por archivos HTML, CSS y JavaScript que permiten crear plantillas estructuradas, atractivas y dinámicas.

#### **1.4.3. Marco Referencial**

<span id="page-24-2"></span>En muchos países alrededor del mundo, se han implementado con éxito sistemas web basados en comercio electrónico que han permitido a muchos negocios minoristas aprovechar las tecnologías, en función de obtener un modelo de negocio práctico que permita que sus productos tengan una mayor exposición, que su margen de clientes se incremente y sobre todo aumentar las ganancias. A continuación, se presentarán casos de implementación de sistemas web e-commerce que han tenido un impacto positivo en negocios minoristas.

En 2019 el estudiante (Llerena Yamba, 2019) proveniente de la universidad Israel situada en Quito, propuso como tema de tesis un sistema web para la compañía Power PC Jr. que ofrece servicios informáticos y comercializa productos electrónicos, el cual permite a los clientes registrarse y abrir su cuenta personal para que estos puedan realizar compras en línea desde un dispositivo conectado a internet. Además, permite exhibir de forma detallada y con imágenes los productos más populares que la compañía oferta, de modo que los clientes puedan conocer si el producto que desean adquirir se ajusta a sus necesidades. Una vez desplegado en un servidor en línea, el sistema recibió órdenes de compra de clientes de distintas partes del Ecuador, lo cual ayudó a incrementar los ingresos de la compañía.

En el año 2020 en España el desarrollador de software (Monje Lanzo, 2020) propuso el desarrollo de un proyecto denominado "Compro en mi barrio", con la intención de ayudar a los pequeños negocios, específicamente las tiendas de barrio a comercializar sus productos de manera digital, ya que por la pandemia de Covid 19 han sufrido grandes pérdidas económicas y una reducción en el número de clientes. Para resolver este inconveniente el autor optó por desarrollar una web destinada al comercio electrónico de productos y servicios, que permita a los minoristas exponer sus productos hacia un mayor volumen de clientes y con ello aumentar sus ingresos. Los resultados de este sistema fueron buenos ya que los propietarios de los negocios recibieron una capacitación sobre cómo utilizar el sistema, reduciendo así los problemas de comprensión y brindando a estas personas un espacio donde pueden comercializar sus productos sin verse afectados por las restricciones impuestas por la pandemia.

Otro caso de implementación exitosa de este tipo de sistema se dio de igual forma en el año 2020 en Barranquilla Colombia, donde los estudiantes (Pacheco & Patiño, 2020) de la Universidad del Norte fueron testigos del impacto que tuvo la pandemia en la economía del país y como esto afectó gravemente a varios negocios minoristas, razón por la cual tuvieron la idea de poner en marcha el desarrollo de una aplicación web que permita a los propietarios de negocios pequeños crear su propia tienda virtual personalizada, con la intención de que ingresen a nuevos mercados que les brinden la posibilidad de obtener nuevos clientes y aumentar eventualmente sus ingresos. Los resultados de la implementación de este sistema fueron positivos ya que estos negocios que antes dependían del comercio presencial, lograron recuperarse económicamente aprovechando la interfaz intuitiva que brinda la aplicación móvil para realizar de forma sencilla y segura la venta de sus productos de manera digital, respetando de esta manera el distanciamiento social y sobre todo resguardando la salud de sus consumidores.

## **CAPÍTULO 2**

## <span id="page-27-1"></span><span id="page-27-0"></span>**2. METODOLOGÍA**

Scrum es un marco metodológico que facilita la gestión de proyectos, de modo que brinda una manera organizada de producir de forma eficiente un trabajo de calidad capaz de ajustarse a los cambios en un corto periodo de tiempo (Rodríguez & Dorado, 2015). Esta metodología de desarrollo se caracteriza por proveer al equipo de trabajo no solo un conjunto prescriptivo de mecanismos y técnicas; también un modelo de trabajo único que funciona mejor en un escenario donde existen requisitos cambiantes y tiempos de entrega relativamente cortos.

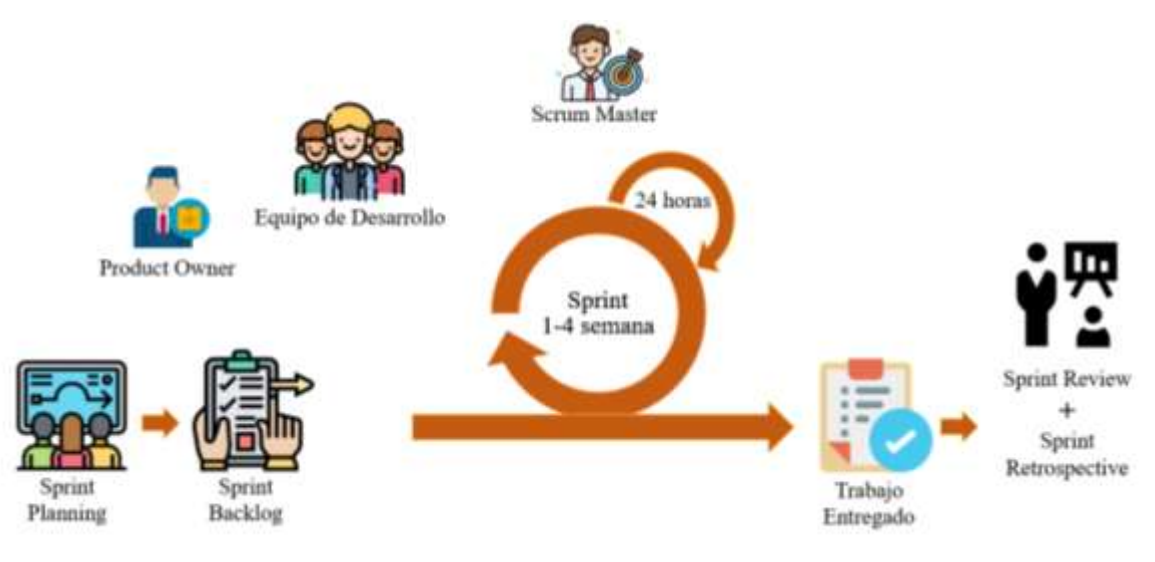

*Figura 3 Metodología de Desarrollo Ágil Scrum Diseño: Elaboración Propia*

<span id="page-27-3"></span>Como se observa en la Figura 3, Scrum es una metodología de carácter iterativo, que permite al usuario final conocido como Product Owner visualizar versiones de su producto y dar su retroalimentación, la cual es muy probable que cambie los requerimientos del sistema provocando que el proceso de desarrollo vuelva a realizarse, en función de cumplir con los requisitos cambiantes que proporciona el propietario.

#### **2.1. Roles definidos dentro de la metodología Scrum**

<span id="page-27-2"></span>Los equipos Scrum se caracterizan por ser auto-organizados y sobre todo multi-funcionales, debido a que se encuentran compuestos por profesionales dotados de mucha experiencia que trabajan en conjunto con el fin de cumplir una meta en común de la forma más óptima posible. En esta metodología existen tres roles que intervienen en distintos procesos, los cuales son:

**Product Owner:** Se refiere a la persona propietaria del producto software, encargada de especificar los requerimientos del mismo, así como maximizar el valor de salida del equipo de desarrollo de software.

**Development Team:** Son básicamente equipos de personas cuyas tareas están asociadas al desarrollo de sistemas, por ejemplo, diseñar modelos relacionales de base de datos, realizar codificaciones, aplicar validaciones, entre otras. Este equipo tiene la capacidad de autoorganizarse, es decir, que pueden elegir por si mismos sus métodos y técnicas de trabajo.

**Scrum Master:** Esta persona es considerada dentro del marco Scrum como el líder de los equipos que se encuentran activos realizando sus actividades, cuya función principal radica en garantizar que otros miembros estén organizando efectivamente sus contribuciones al proyecto de acuerdo con el marco de Scrum.

Como se observa en la tabla 2, para el proyecto de software que se pretende elaborar, se ha designado los roles de Scrum a las personas apropiadas, que trabajarán de manera colectiva para entregar un producto final que cumpla con las expectativas de usuario final. En este escenario la máster Ana Chacón actuó como Scrum Master ayudando en la definición de procesos importantes tales como el diseño, estructura y funcionalidades del catálogo de productos, sugiriendo que se debía aplica un filtro por rango de precios que permita obtener resultados de búsqueda ajustables al presupuesto del usuario, lo cual ayuda aumentar la posibilidad de que los consumidores adquieran el producto.

| <b>Roles</b>            | <b>Persona</b>                 |  |  |
|-------------------------|--------------------------------|--|--|
| <b>Product Owner</b>    | Chacón Luna Ana Eva            |  |  |
| <b>Development Team</b> | Bajaña Ubilla Karen Mirella    |  |  |
|                         | Delgado Naranjo Javier Emanuel |  |  |
| <b>Scrum Master</b>     | Chacón Luna Ana Eva            |  |  |

*Tabla 2 Roles dentro de la metodología Scrum del proyecto*

#### <span id="page-28-1"></span><span id="page-28-0"></span>**2.2. Análisis de requerimientos (Product Backlog)**

En la metodología Scrum existe una amplia gama de herramientas diseñadas para facilitar el desarrollo de un producto software, entre las cuales destaca el Product backlog que hace referencia a una lista detallada y ordenada de los requisitos especificados por el propietario, la cual puede abarcar breves descripciones de los atributos y módulos que son requeridos en el software a desarrollar.

Para elaborar el Product Backlog del sistema web e-commerce, se ha realizado un análisis de las experiencias personales de comerciantes que no han tenido buenos resultados en sus negocios de venta de ropa, y con la ayuda de la máster Chacón se logró definir los requerimientos que el sitio web debe tener, los cuales son presentados a continuación:

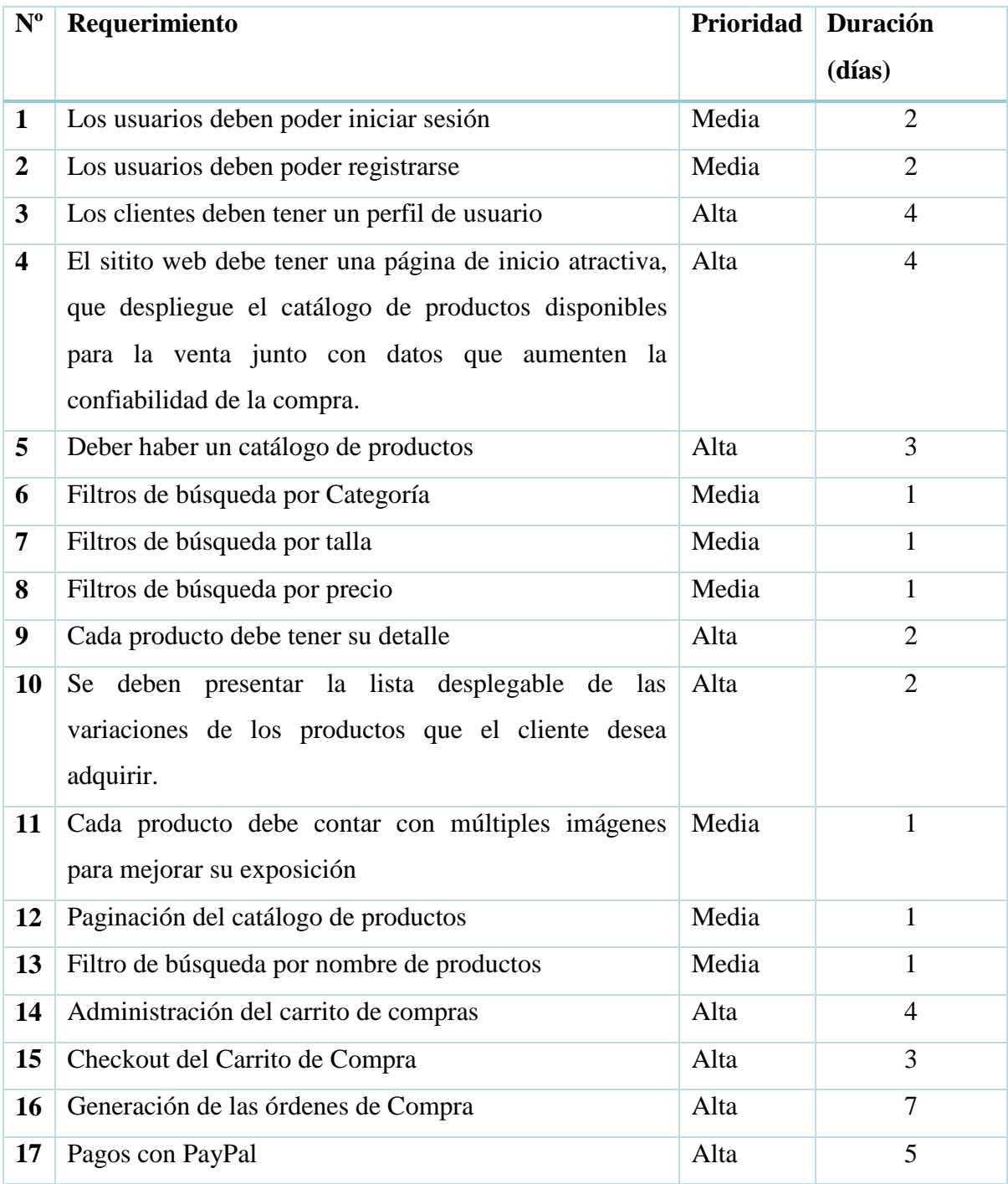

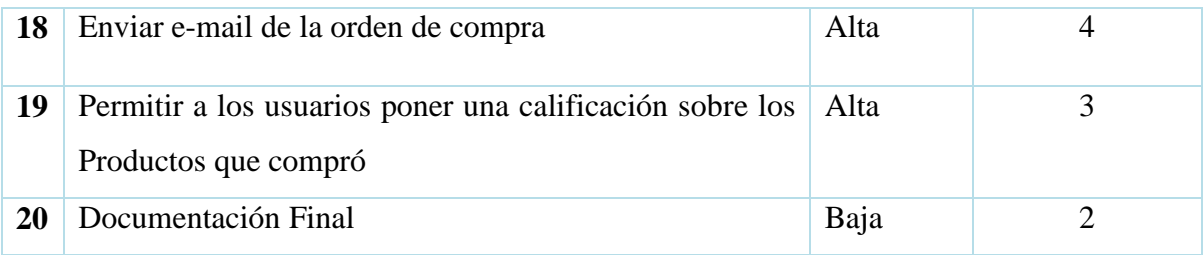

*Tabla 3 Product Backlog*

### <span id="page-30-1"></span><span id="page-30-0"></span>**2.3. Desarrollo de actividades (Sprint Backlog)**

El Sprint Backlog consiste en un plan a seguir por el equipo de desarrollo, el cual brinda una visión clara de las actividades que los desarrolladores deben realizar durante un evento o sprint, en función de cumplir con los requerimientos especificados en el Product Backlog. Además, al ser un proceso iterativo, es posible actualizar la lista de requerimientos conforme se den por finalizados los eventos o sprint ya que se obtienen nuevos conocimientos conforme se realiza cada entrega.

**1er Sprint:** Como primer evento se optó por crear la página de Inicio, la cual va a ser lo primero que el usuario visualizará cuando acceda al sitio web, es decir la primera impresión que se llevará de la tienda virtual. Por esta razón se le asignó una prioridad alta ya que es importante que su diseño sea atractivo e intuitivo para captar la atención de los usuarios, y más importante conseguir que estos naveguen con facilidad a través del sistema, con el fin de que estos encuentren artículos de su interés.

Se estima que este evento durará alrededor de 2 semanas en el siguiente rango de fechas: (31/01/2022 – 13/02/2022)

| Programador(a)         |                                             | Bajaña Ubilla Karen Mirella |               |                |  |
|------------------------|---------------------------------------------|-----------------------------|---------------|----------------|--|
| Tiempo empleado:       |                                             | 4 días                      |               |                |  |
| Requerimiento          | <b>Actividad</b>                            |                             | <b>Estado</b> | <b>Puntos</b>  |  |
|                        | Configuración del entorno de trabajo en     |                             |               |                |  |
|                        | <b>Visual Studio Code</b>                   |                             | Finalizado    | 5              |  |
|                        | Instalación de las librerías de Python      |                             | Finalizado    | $\overline{2}$ |  |
|                        | Creación del proyecto utilizando el         |                             |               |                |  |
|                        | framework de Django                         |                             | Finalizado    | 5              |  |
|                        | Conexión a la base de datos de PostgreSQL   |                             |               |                |  |
|                        | mediante la configuración del archivo       |                             | Finalizado    | 5              |  |
|                        | Settings                                    |                             |               |                |  |
| R-4: Creación de       | Creación de la plantilla de HTML que se     |                             |               |                |  |
| la página de           | visualizará como página de inicio           |                             | Finalizado    | 8              |  |
| Inicio                 | Creación de las opciones que contendrá la   |                             |               |                |  |
|                        | barra de navegación del sitio web           |                             | Finalizado    | 5              |  |
|                        |                                             |                             |               |                |  |
|                        | Factorización de los componentes Web        |                             | Finalizado    | 8              |  |
|                        | Filtro de los productos más populares de la |                             |               |                |  |
|                        | tienda virtual                              |                             | Finalizado    | 8              |  |
|                        | Codificación de las vistas y URLs de la     |                             |               |                |  |
|                        | página de Inicio                            |                             | Finalizado    | 5              |  |
| <b>Total de Puntos</b> |                                             |                             |               |                |  |

<span id="page-31-0"></span>*Tabla 4 Primer evento sprint*

**2do Sprint:** En este evento se realizará una nueva pantalla muy importante en el desarrollo de la tienda virtual que contendrá el listado de productos disponibles para la venta, a la cual se ha considerado con una alta prioridad puesto que aquí es donde el usuario empezará a observar las prendas de vestir, aplicará los filtros para facilitar la búsqueda permitiéndole hacer quiebres de información por categorías, tallas e incluso por precios para que les aparezcan productos que se ajusten a su presupuesto. Se estima que este evento durará alrededor de 2 semanas en las siguientes fechas:  $(14/02/2022 - 27/02/2022)$ 

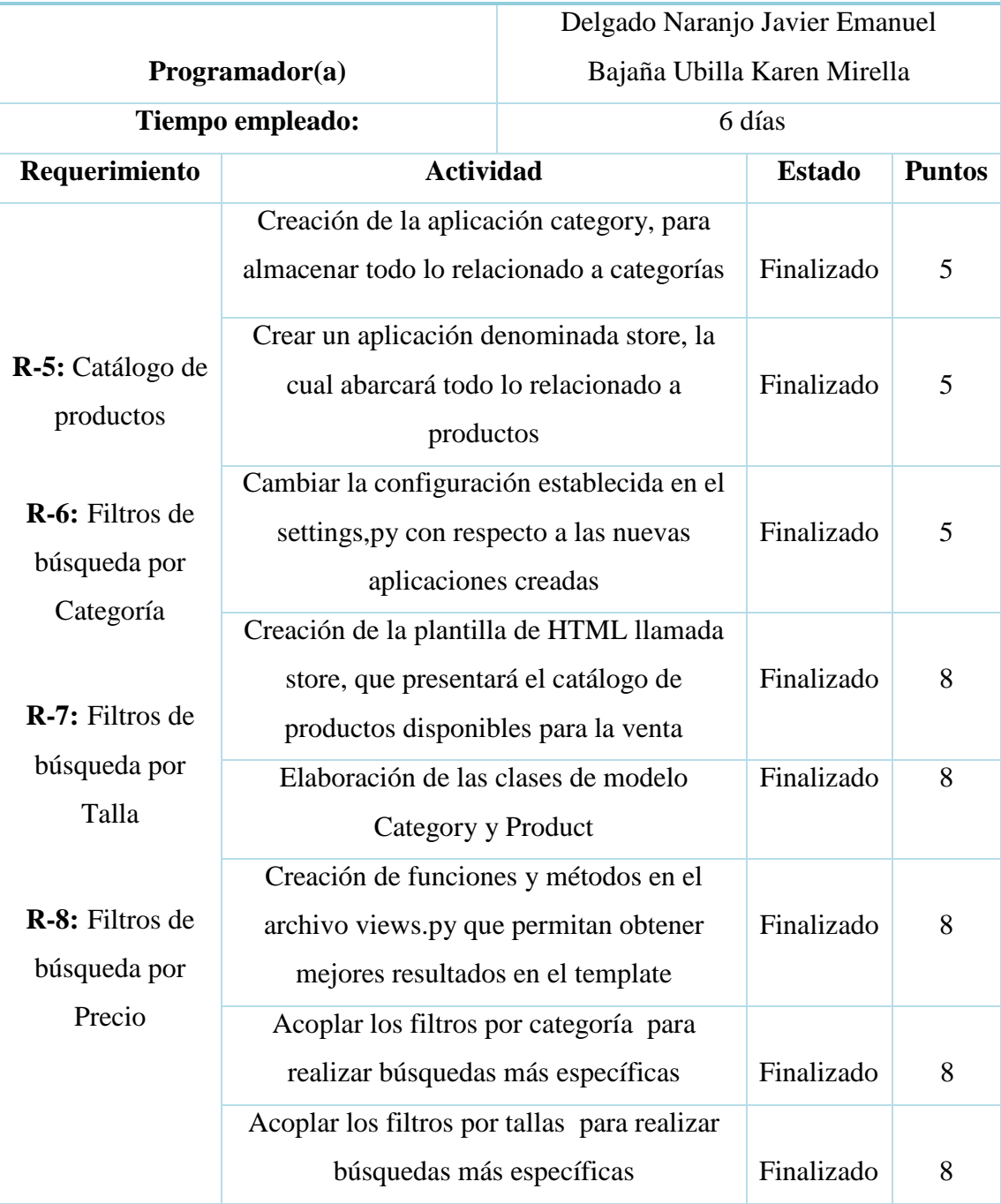

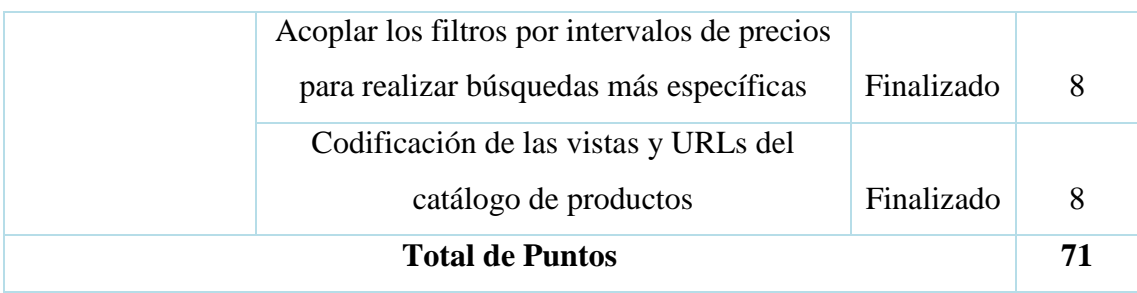

#### *Tabla 5 Segundo evento Sprint*

<span id="page-33-0"></span>**3er Sprint:** En este evento toma lugar otra pieza clave en el desarrollo del sitio web e-commerce la cual es el detalle de los productos, donde los usuarios podrán conocer información detallada referente a un determinado producto, haciendo énfasis en la selección de las variaciones del producto, ya que este puede venir en distintas tallas y colores. Para poder brindar al usuario mayor seguridad sobre este tema, se añadirá múltiples imágenes con la prenda en otro color para que el usuario quede convencido con la compra que planea realizar. Por último, se realizará una paginación en la ventana del catálogo de productos para que se muestre una determinada cantidad de productos por página y con ello sea sencillo navegar a través del sitio web.

Se estima que este evento durará alrededor de 2 semanas en este periodo de tiempo: (28/02/2022 – 13/03/2022)

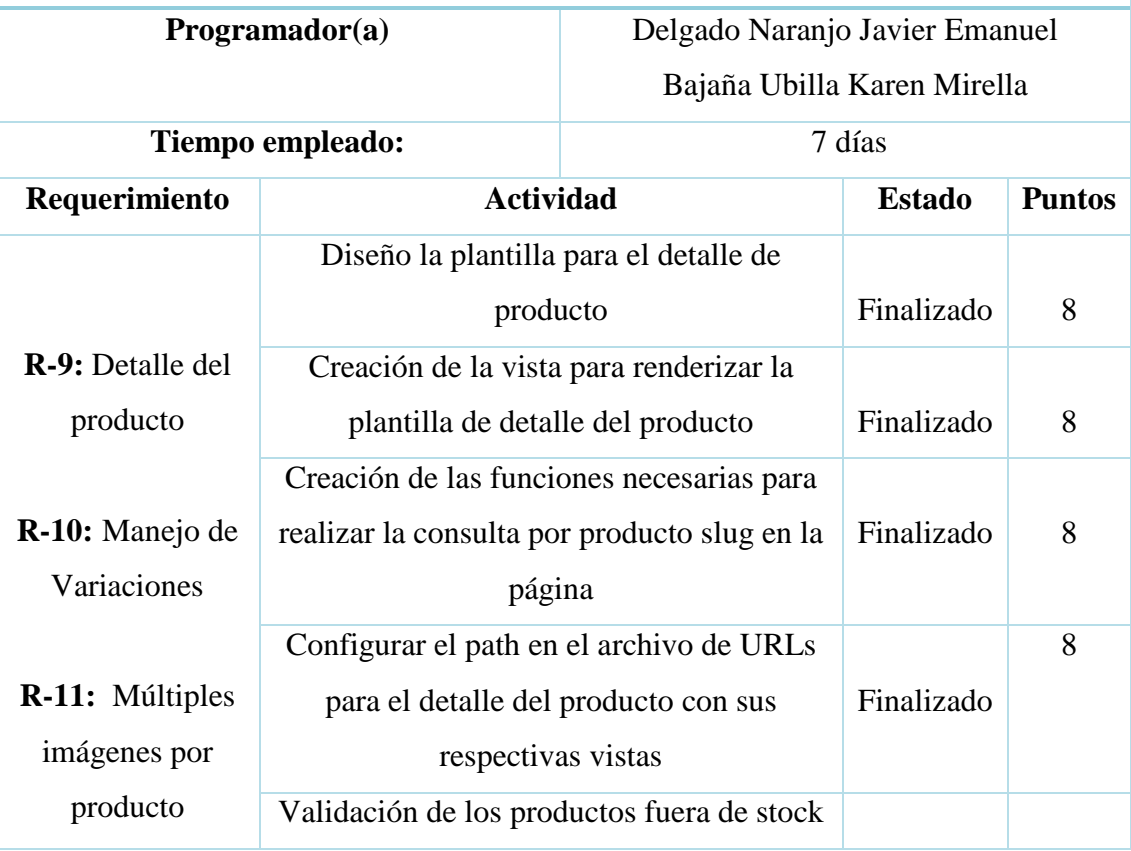

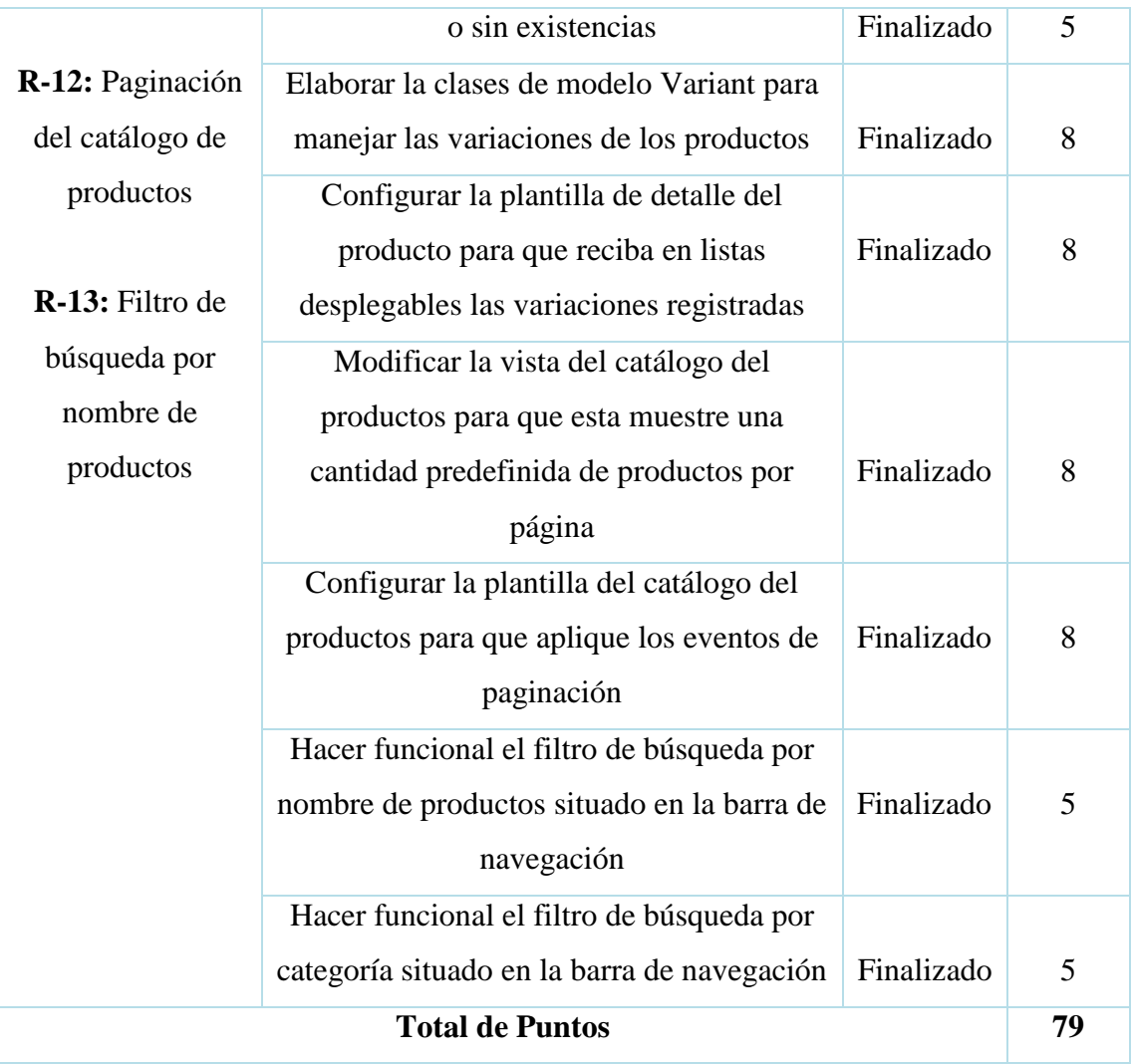

#### *Tabla 6 Tercer evento Sprint*

<span id="page-34-0"></span>**4to Sprint:** En este evento se creará el Login y registro de usuario, que es algo esencial en todo sitio web orientado al e-commerce, debido a que se necesita tener los datos personales del usuario para que esta pueda realizar compras en línea. Para poder crear estas pantallas, es necesario tener configurado el módulo de usuarios, para extraer de ahí la información requerida tanto en el inicio de sesión como en el registro de usuario. Adicional a esto, se hará uso de los correos para enviar mensajes cuando se quiera crear la cuenta o recuperar contraseña.

Se estima que este evento durará alrededor de 2 semanas en el siguiente rango de fechas: (14/03/2022 – 27/03/2022)

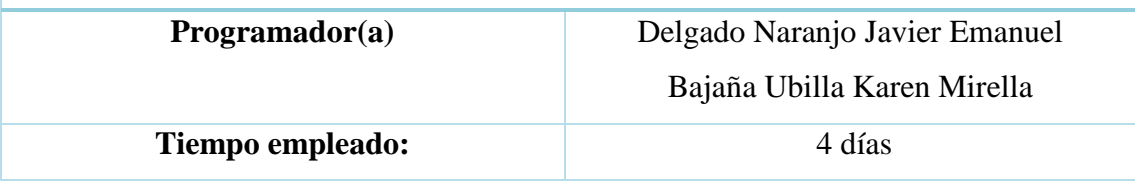

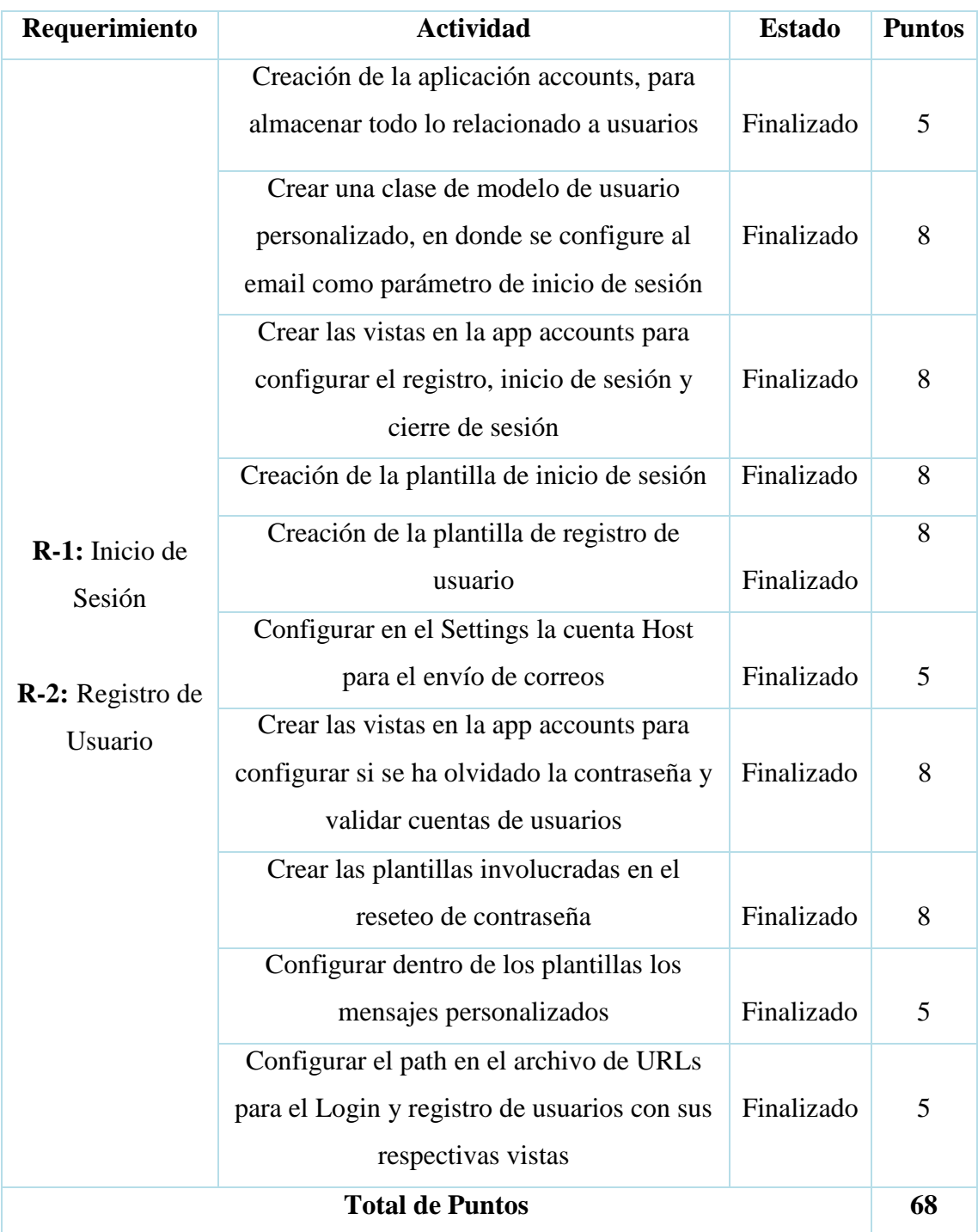

#### *Tabla 7 Cuarto evento Sprint*

<span id="page-35-0"></span>**5to Sprint:** En este evento yace el desarrollo del centro del sistema web e-commerce, ya que corresponde al carrito de compra, donde un usuario que ha iniciado sesión puede almacenar los artículos de su interés, para posteriormente hacer el Checkout del carrito de compra que generará un resumen del proceso de compra, con el fin de que el usuario pueda confirmar si realmente va a adquirir los artículos previamente
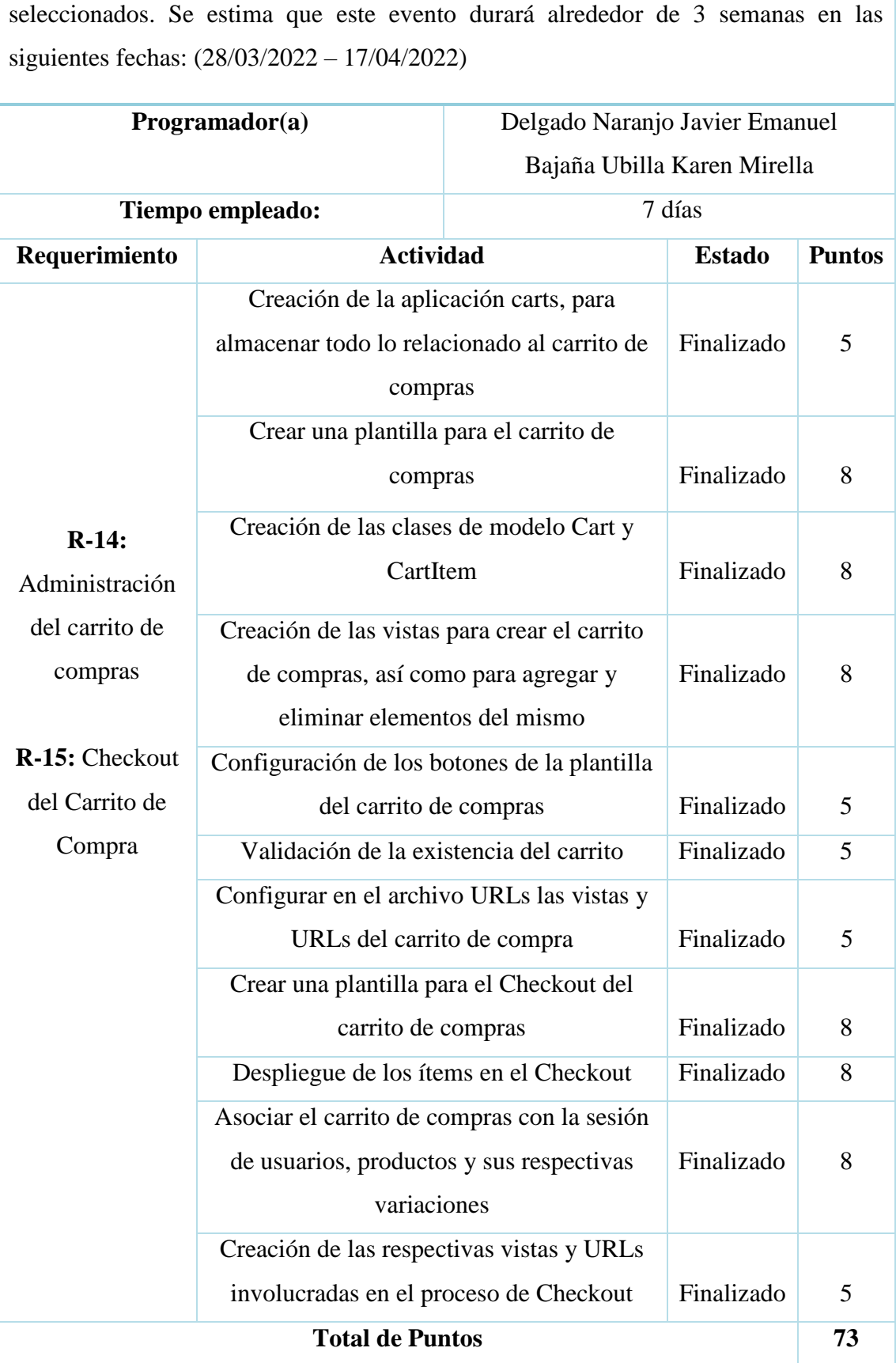

*Tabla 8 Quinto evento Sprint*

**6to Sprint:** En este evento se pondrá en marcha la generación de la orden compra, que como ya se sabe es el documento emitido una vez el usuario se ha decidido a realizar la compra. Para finalizar con el éxito el proceso de compra, es de suma importancia ofrecer un método de pago en línea seguro como PayPal, de modo que el usuario pueda realizar el pago de los productos seleccionados. Luego, es necesario enviar un e-mail de la orden de compra realizada para que quede constancia de la misma. Por último, una vez el usuario haya recibido el producto podrá dar una calificación de acuerdo a su nivel de satisfacción.

Se estima que este evento durará alrededor de 2 semanas iniciando el (18/04/2022 – 01/05/2022)

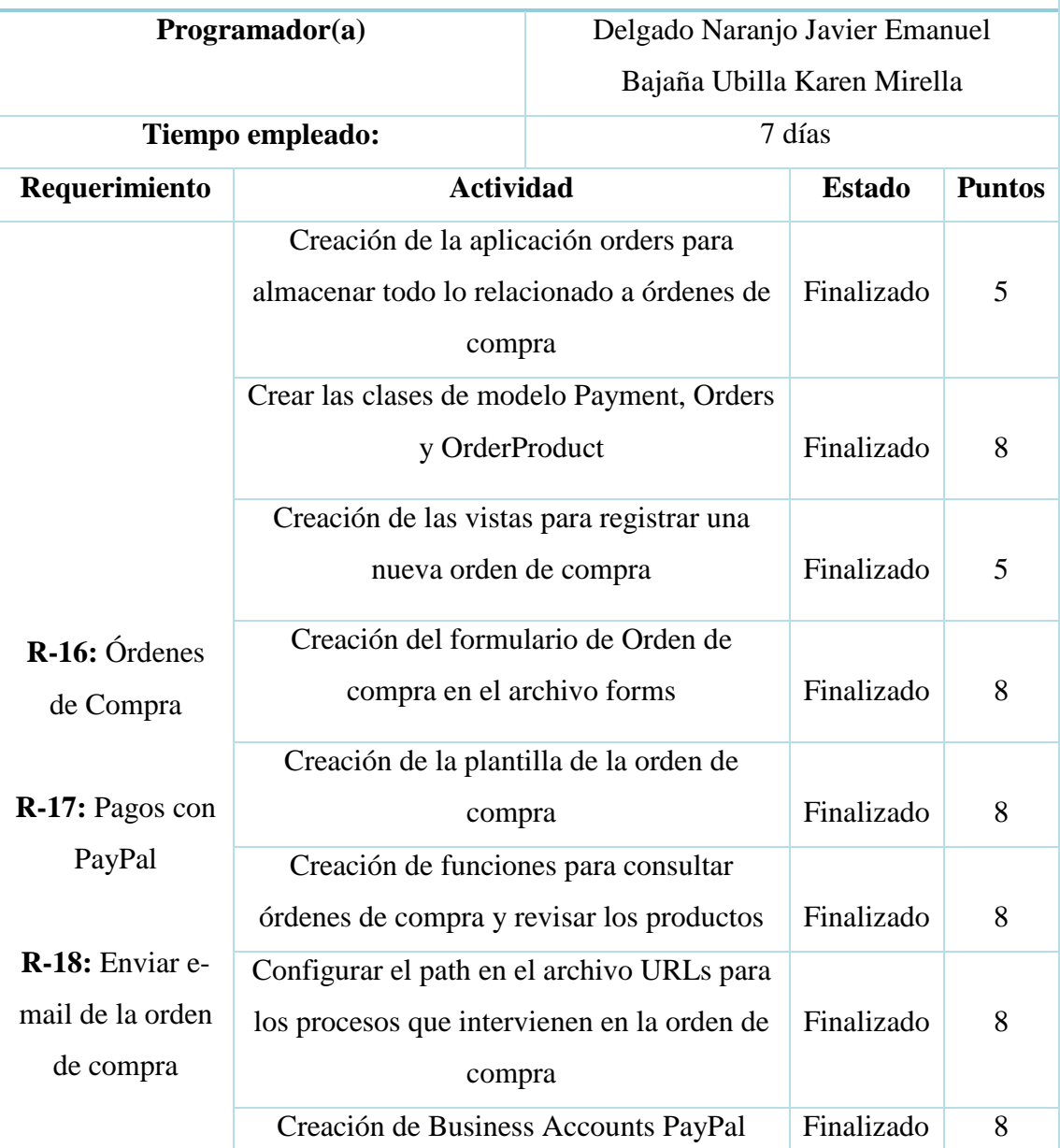

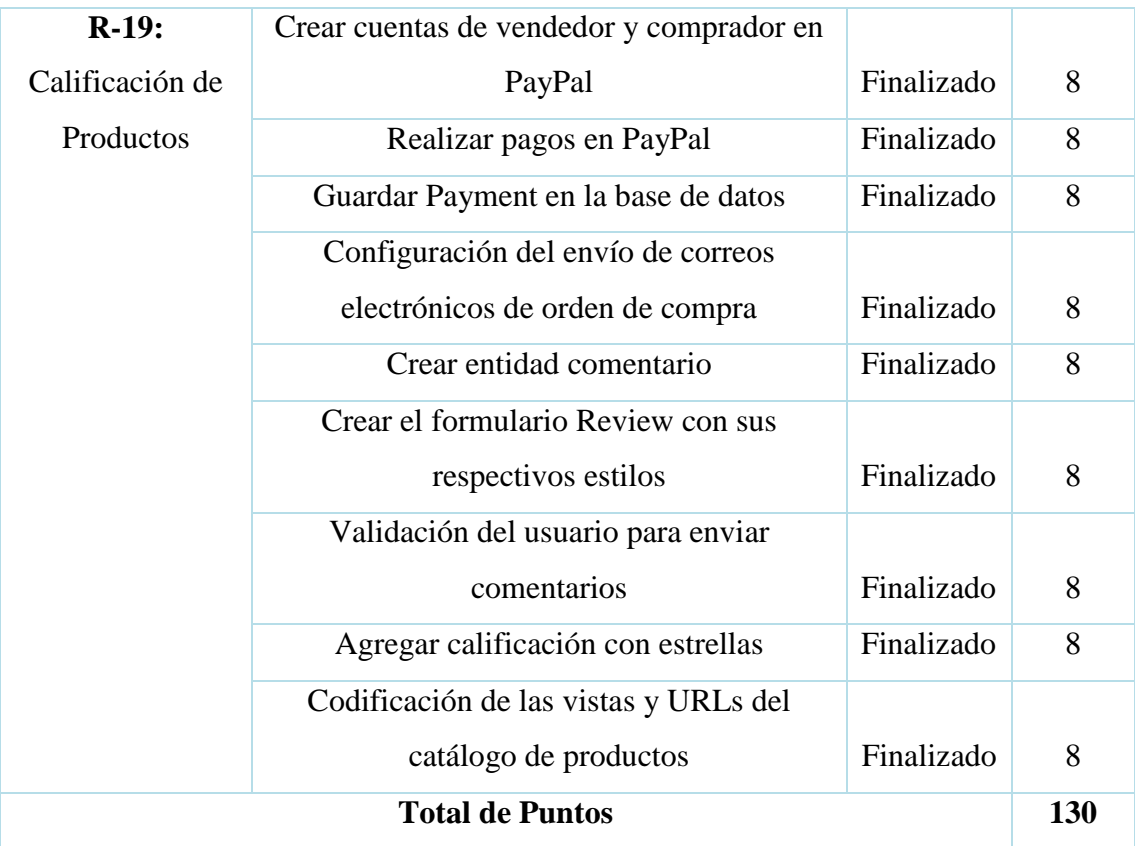

#### *Tabla 9 Sexto evento Sprint*

**7mo Sprint:** En este evento toma lugar un último aspecto considerado importante en este sistema, el cual es la creación de perfiles de usuarios, con el fin de que los mismos puedan acceder a su información personal y personalizar su perfil.

Se estima que este evento durará alrededor de 1 semana iniciando el (02/05/2022 – 08/05/2022)

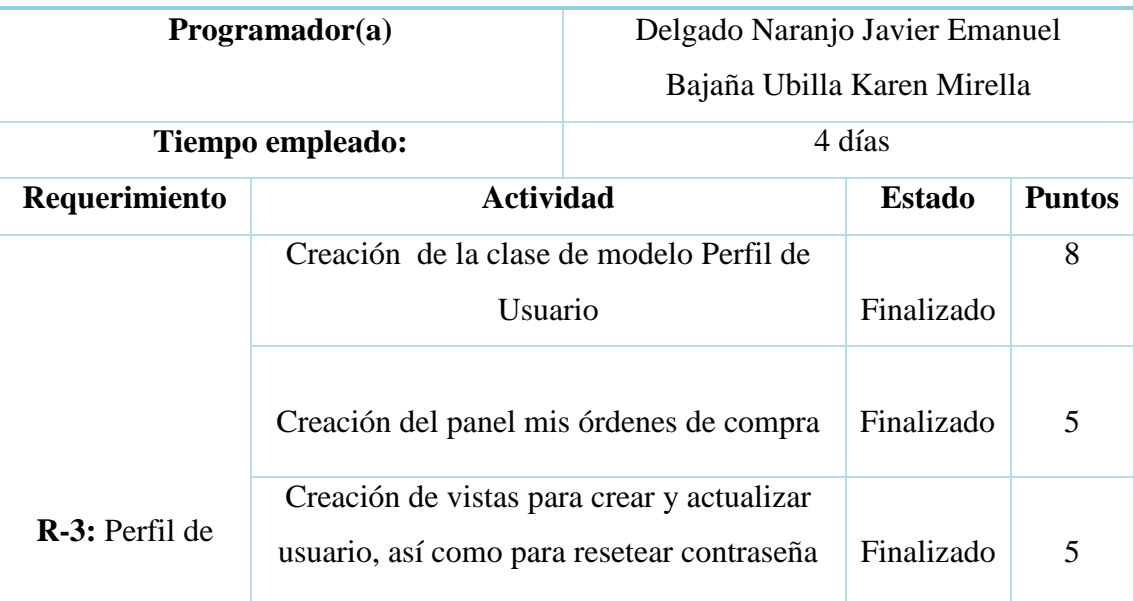

| <b>Usuarios</b> | Creación de la plantilla Dashboard que |            |    |
|-----------------|----------------------------------------|------------|----|
|                 | contendrá la información de compra     | Finalizado | 8  |
|                 | referente al usuario                   |            |    |
|                 | Actualizar foto de perfil              | Finalizado | 5  |
|                 | Validación para cerrar sesión por      |            |    |
|                 | inactividad                            | Finalizado | 8  |
|                 | Codificación de las vistas y URLs para |            |    |
|                 | hacer funcional el perfil del usuario  | Finalizado | 8  |
|                 | <b>Total de Puntos</b>                 |            | 47 |

*Tabla 10 Séptimo evento Sprint*

**8vo Sprint:** En este último evento documentará todo lo realizado en los sprint concluidos, con el fin de explicar de forma apropiad cada una de las funcionalidades del sistema.

Se estima que este evento durará alrededor de 1 semana en este rango de fechas (09/05/2022 – 16/05/2022)

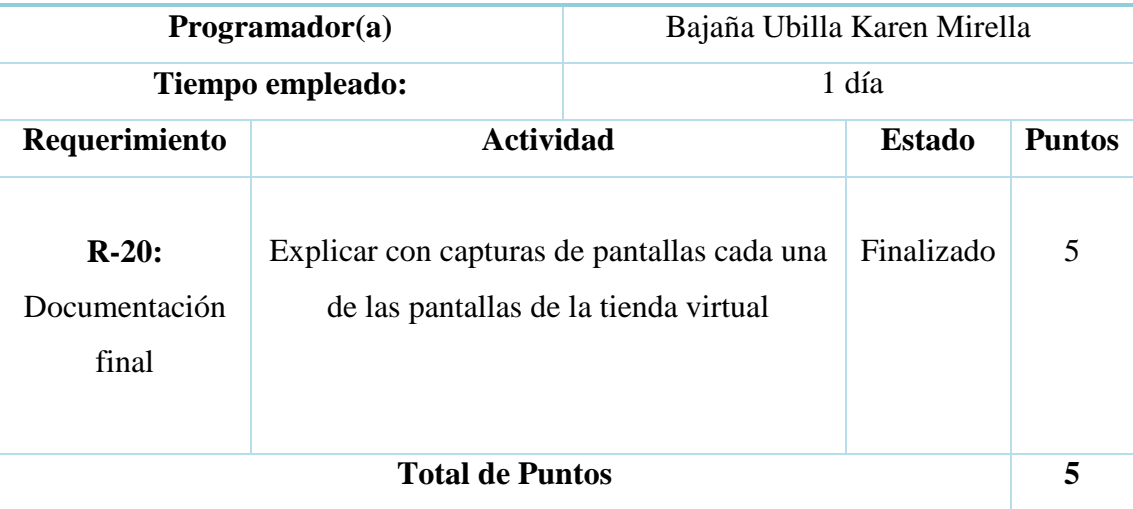

*Tabla 11 Octavo evento Sprint*

# **CAPÍTULO 3**

#### **3. PROPUESTA DE SOLUCIÓN**

Como se ha expuesto anteriormente en el documento, existen muchos obstáculos que se presentan en el momento que un emprendedor desea poner en práctica el e-commerce, los cuales radican en ventas no concretadas debido a la falta de confianza por parte de los clientes, que a menudo realizan preguntas repetitivas buscando productos que a la final no van a adquirir por miedo a ser estafados. Por estos motivos, se propone el desarrollo de un sistema web basado en e-commerce, que proporcione a los emprendedores minoristas dedicados a la comercialización de prendas de vestir, una plataforma virtual donde puedan exhibir sus productos de forma apropiada, abarcando un mayor volumen de potenciales clientes debido a que el sistema se encuentra accesible desde cualquier navegador web, lo cual incidirá en un mayor número de ventas y un incremento en las ganancias.

#### **3.1. Descripción del sistema**

El sistema a desarrollar pretende emular el proceso de compra antes realizado por el cliente en las tiendas departamentales de ropa, el cual consiste en acercarse a las instalaciones del local para ver las prendas disponibles para la venta, preguntar precios, tallas, colores para finalmente tomar la decisión de adquirir los artículos seleccionados y pagar por ellos en caja. Todo este proceso será completamente digitalizado de modo que el usuario pueda acceder a la tienda en todo momento a través de un dispositivo conectado a la red y realizar cómodamente sus pedidos.

En función de realizar este proceso en línea y de manera segura el sistema contará con diversas funcionalidades y módulos que garantizarán su correcto funcionamiento y desempeño.

#### **3.1.1. Cuadro representativo de las funcionalidades del sistema web**

La tienda virtual desarrollada en el transcurso del proyecto se le ha dado el nombre de J&K que representa la inicial de los nombres de las personas responsables de su diseño y creación. A continuación, se procederá a describir los diferentes módulos y funcionalidades que hacen de este sistema una excelente opción para aplicar el comercio electrónico.

34

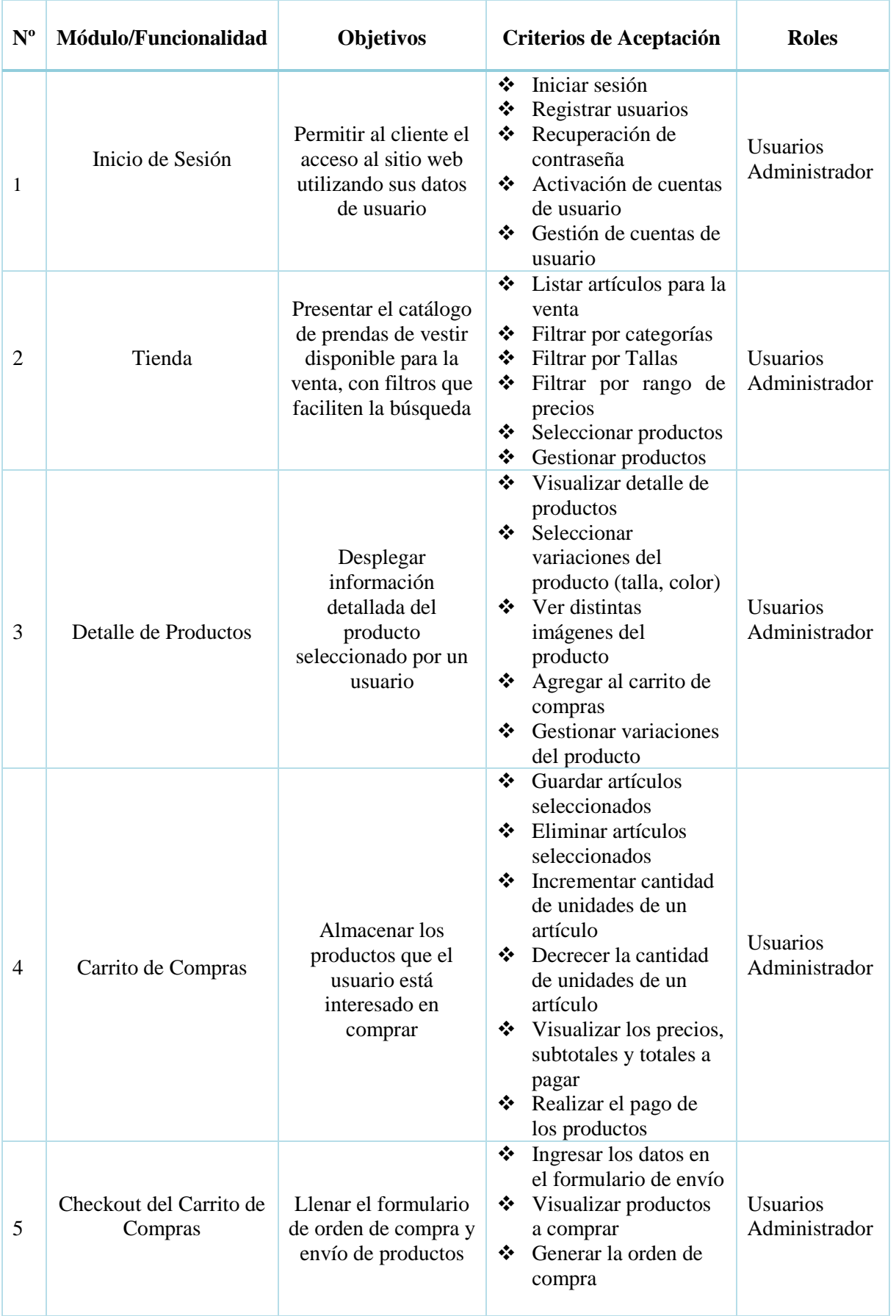

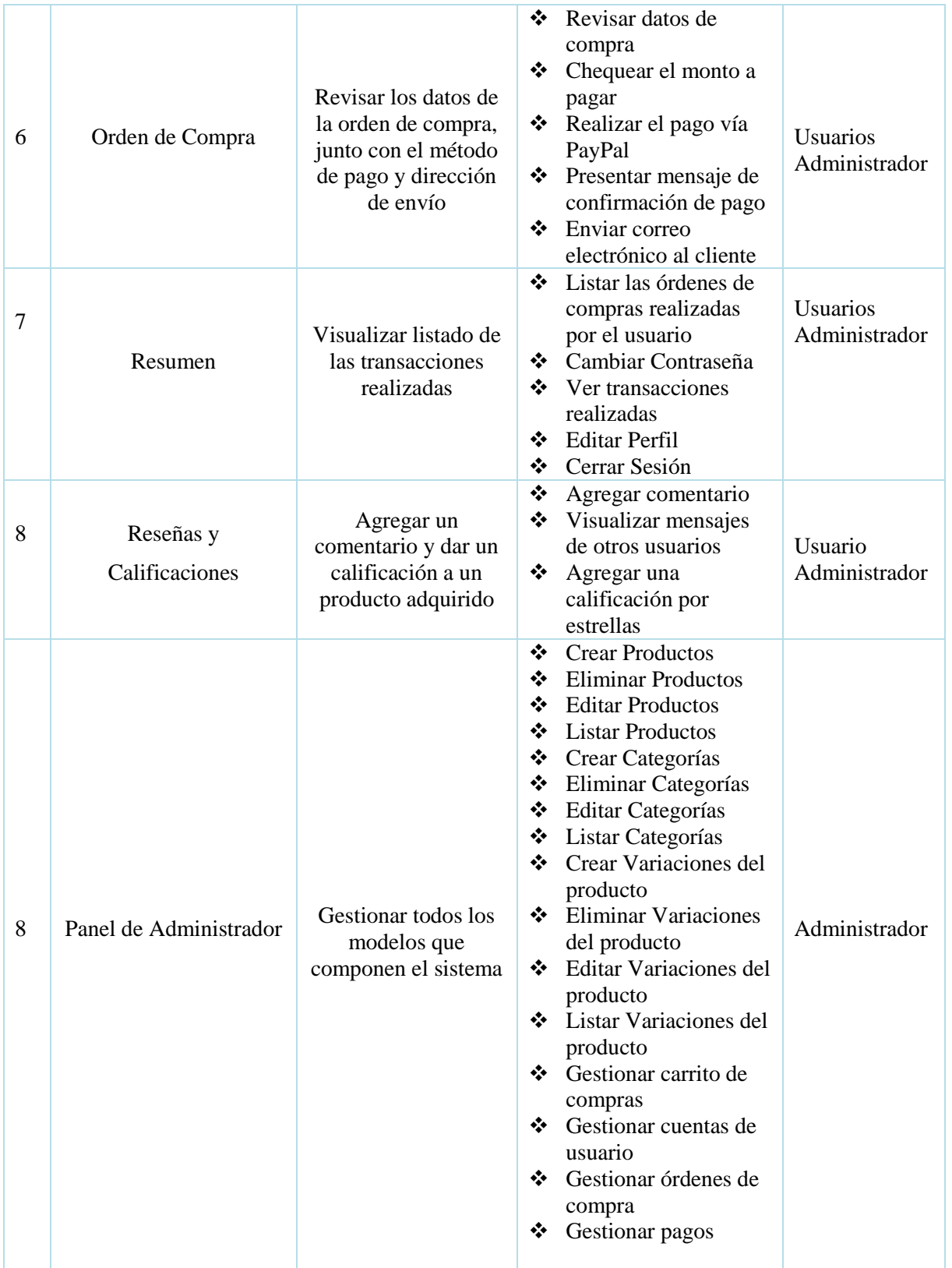

*Tabla 12 Tabla de módulos/funcionalidades del sistema*

### **3.2. Estructura de la base de datos del sistema**

### **3.2.1. Modelo Entidad Relación**

En función de crear un sistema web e-commerce altamente funcional en el framework de Python-Django, es necesario crear un modelo entidad relación que refleje todos los modelos o entidades necesarios para reflejar los procesos que intervienen en el comercio electrónico. Por esta razón, se ha creado el siguiente modelo de base datos compuesto por 13 tablas relacionadas entre sí.

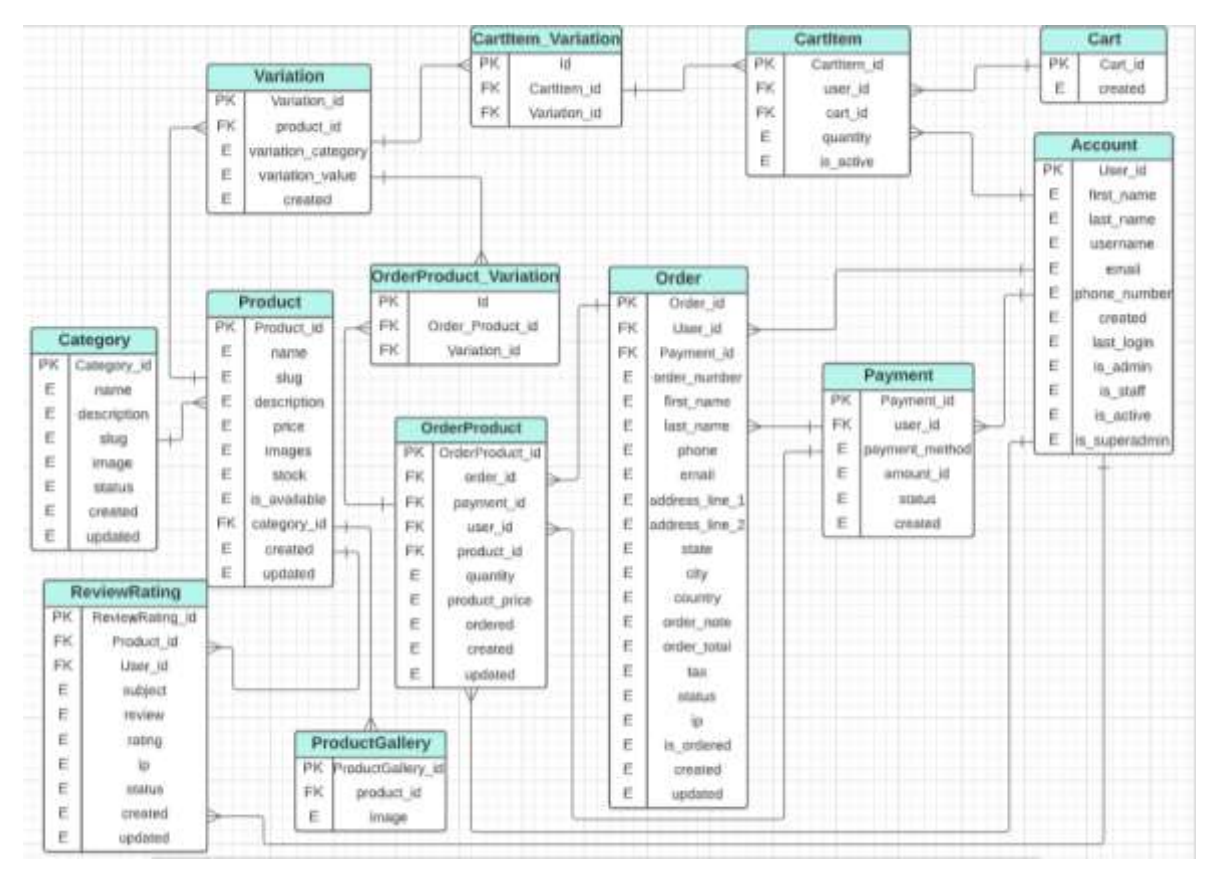

*Figura 4 Modelo Entidad- Relación del sistema web E-commerce*

## **3.2.2. Descripción de las tablas del modelo relacional de base de datos**

### **Tabla Product (Producto)**

Creada con el fin de almacenar los datos correspondientes a las prendas de vestir que serán ofertadas en la tienda virtual.

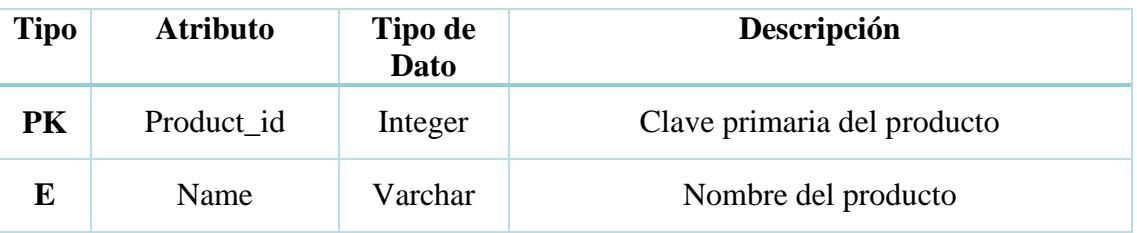

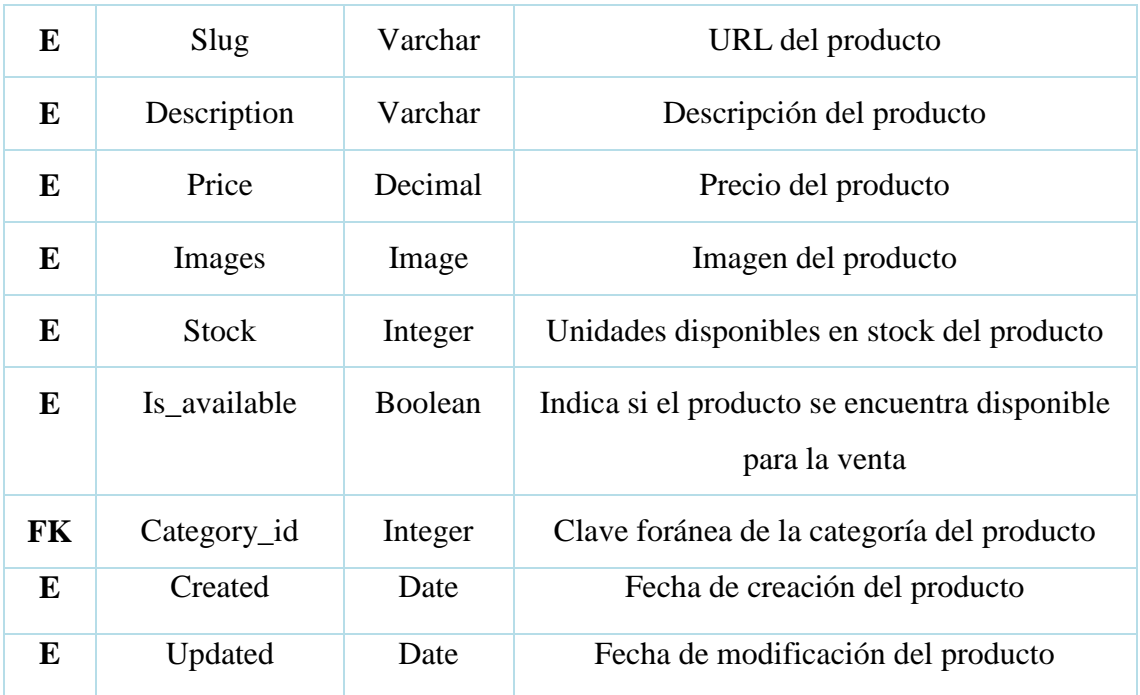

### *Tabla 13 Tabla Producto*

# **Tabla Category (Category)**

Creada con el fin de agrupar a las diferentes prendas de vestir por categoría para facilitar la búsqueda al navegar dentro de la tienda virtual.

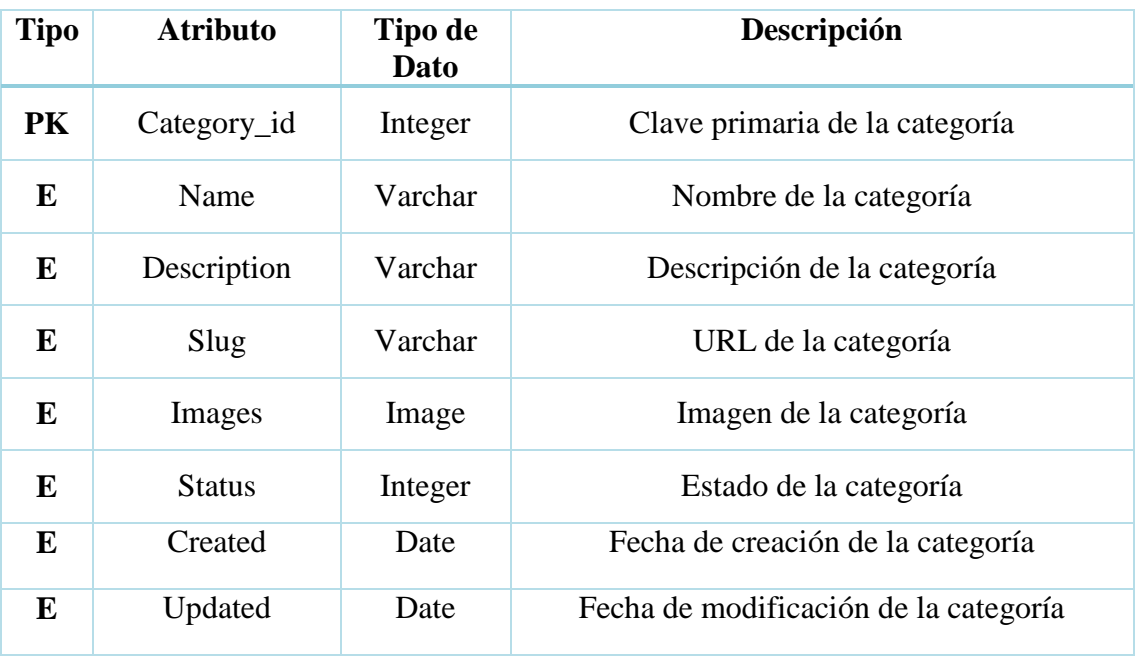

*Tabla 14 Tabla Categoría*

## **Tabla Variation (Variación)**

Creada con la intención de agregar variaciones que influyen en la adquisición de un producto, por ejemplo, un color, talla, etc.

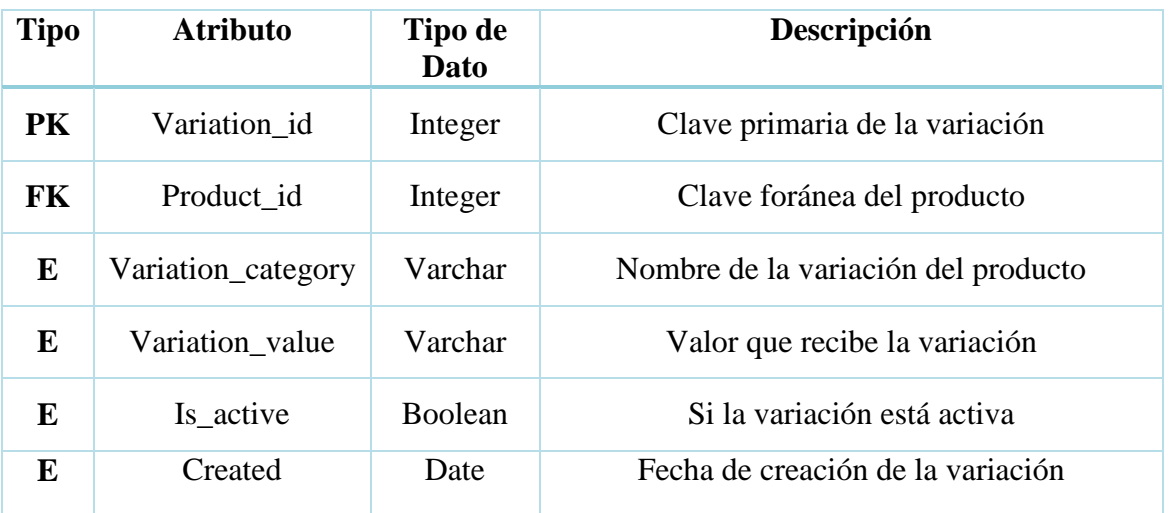

*Tabla 15 Tabla Variación*

## **Tabla ReviewRating (Valoración)**

Creada para almacenar la calificación que el usuario asignará a un producto de acuerdo a su nivel de satisfacción, de igual modo podrá dejar una reseña o comentario contando su experiencia personal con respecto a un determinado producto.

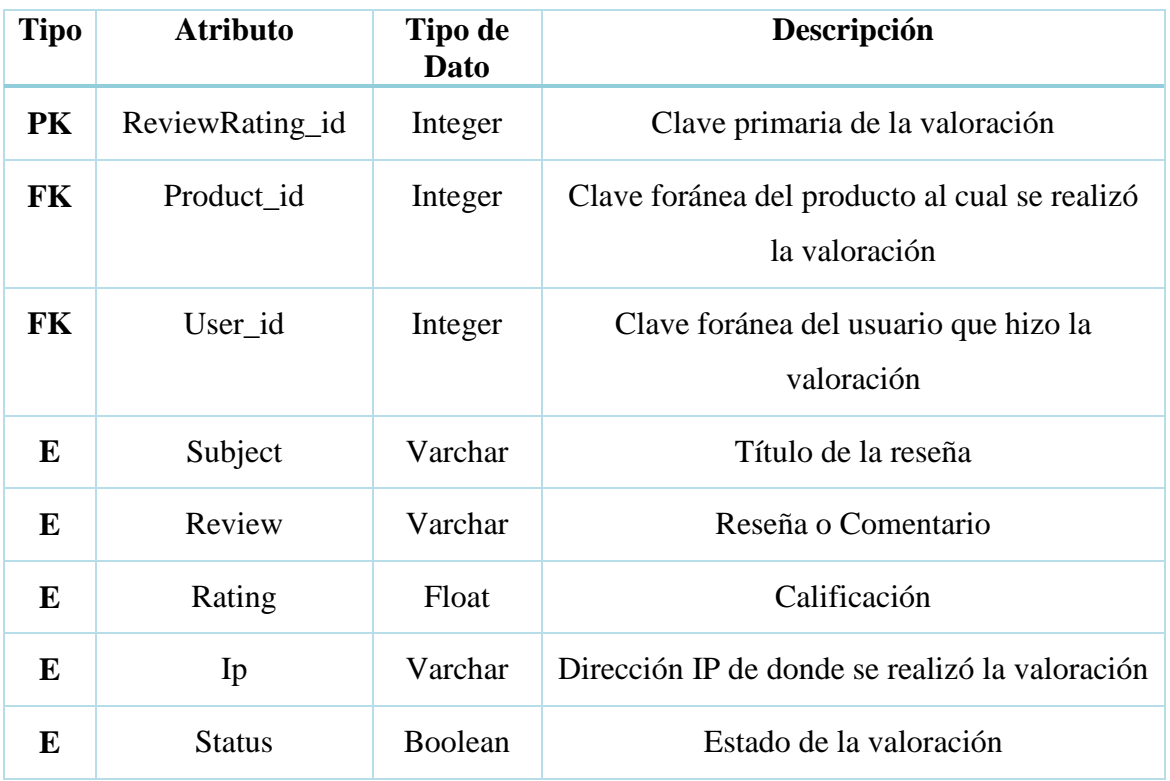

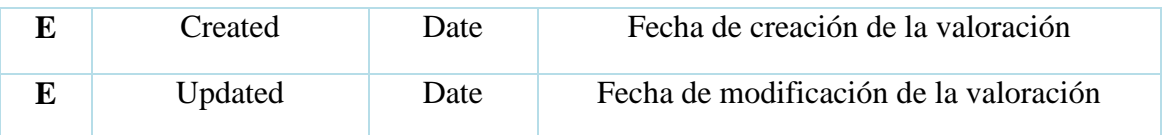

#### *Tabla 16 Tabla Valoración*

### **Tabla ProductGallery (Galería)**

Creada con el objeto de presentar una galería de imágenes de un determinado producto para que el usuario sienta mayor seguridad y decida realizar la compra.

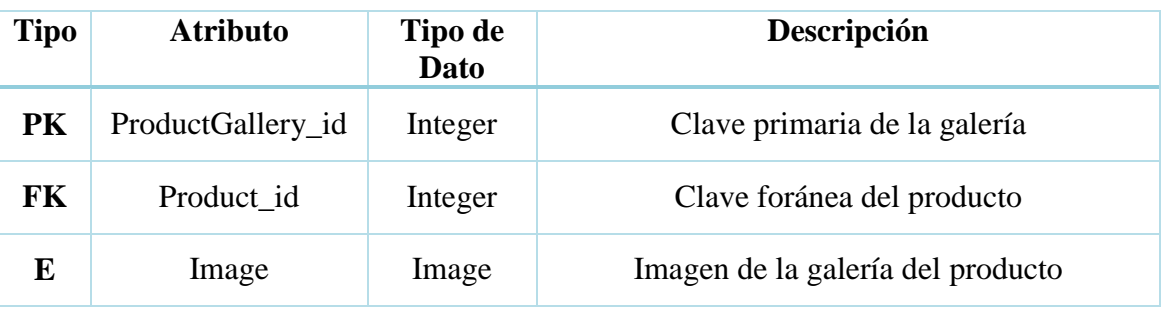

*Tabla 17 Tabla Galería*

# **Tabla Order (Orden de Compra)**

Creada para guardar la orden de compra del usuario, la cual contendrá la información necesaria del mismo para realizar correctamente el envío y cobro por las prendas adquiridas.

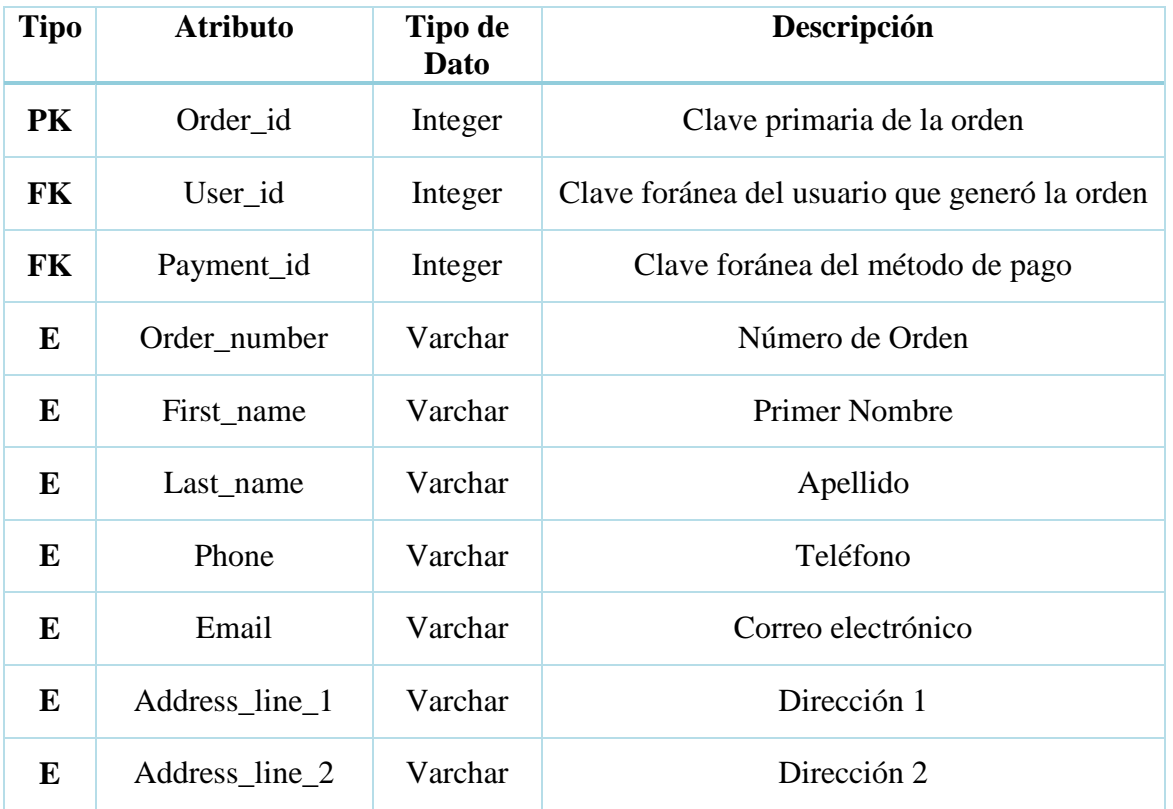

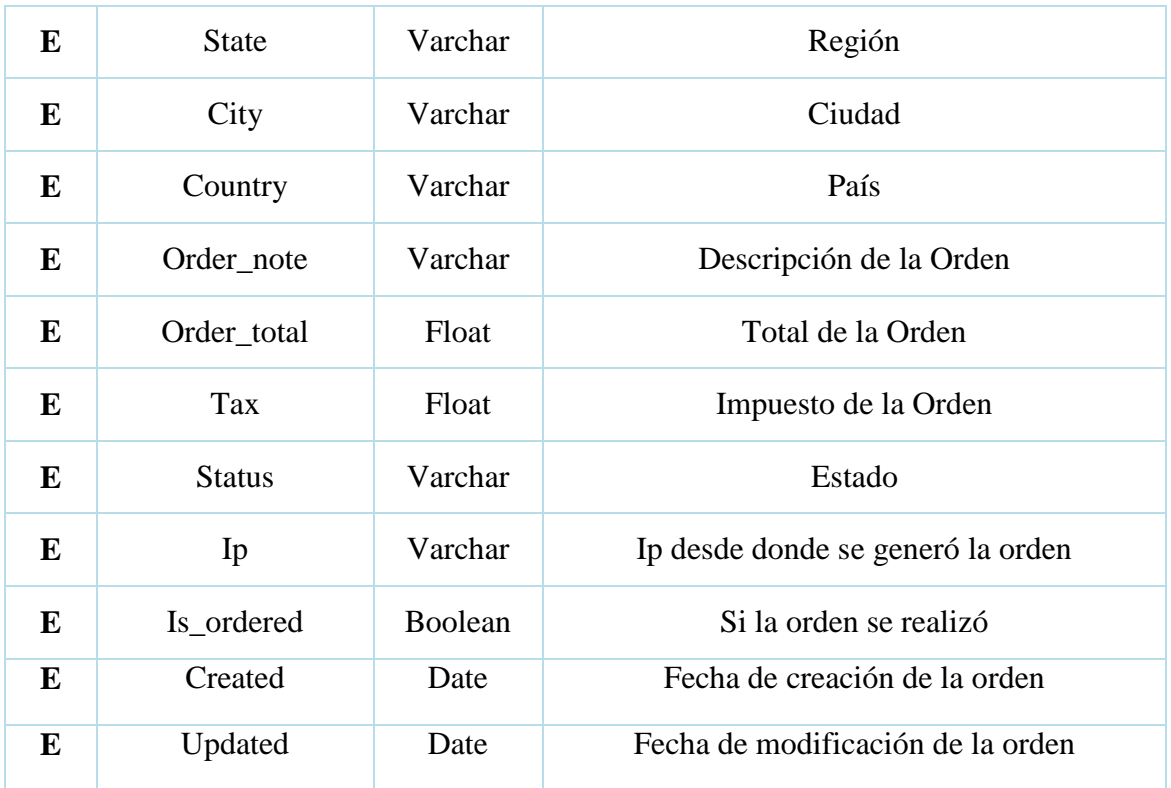

## *Tabla 18 Tabla Orden de Compra*

# **Tabla OrderProduct (Ordenar Producto)**

Creada para empatar los datos generados en la orden con los detalles de compra de los productos seleccionados.

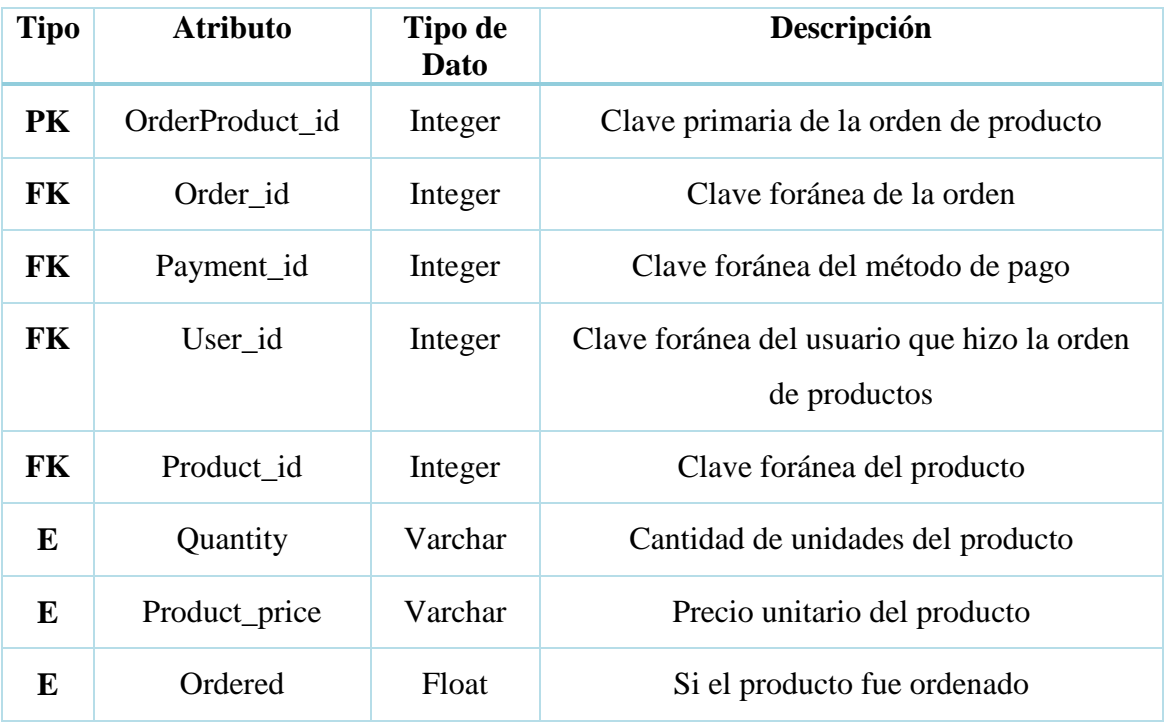

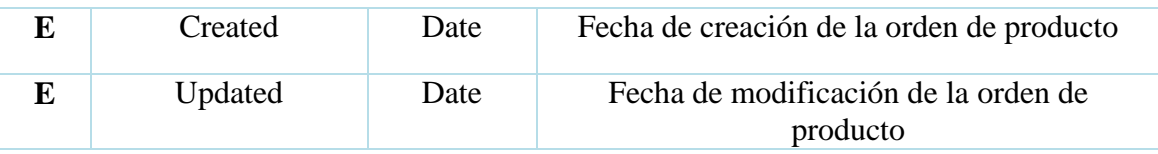

*Tabla 19 Tabla Ordenar Producto*

# **Tabla Payment (Método de Pago)**

Creada para guardar las formas de pago por medio de las cuales el usuario puede cancelar su pedido.

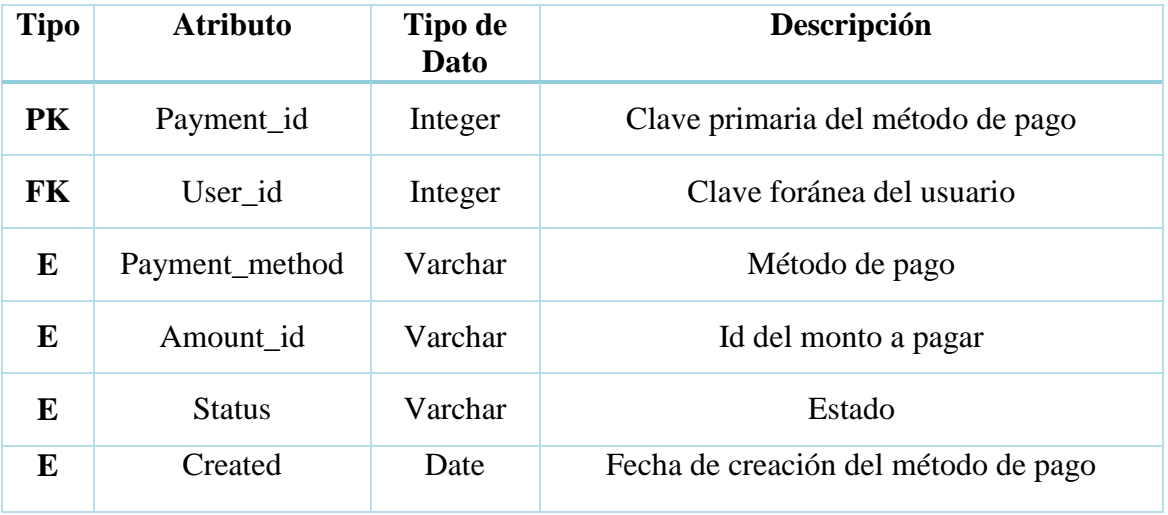

*Tabla 20 Tabla Método de Pago*

## **Tabla OrderProduct\_Variation**

Creada para romper la relación de muchos a muchos que existe entre las variaciones y las ordenes de producto.

| Tipo | <b>Atributo</b>           | Tipo de<br><b>Dato</b> | Descripción                           |
|------|---------------------------|------------------------|---------------------------------------|
| PK   | OrderProduct_Variation_id | Integer                | Clave primaria de la tabla            |
| FK   | OrderProduct_id           | Integer                | Clave foránea de la orden de producto |
| FK   | Variation id              | Integer                | Clave foránea de la variación         |

*Tabla 21 Tabla OrderProduct\_Variation*

## **Tabla Cart (Carrito)**

Básicamente aquí se crea el carrito de compras para posteriormente asociarlo a demás entidades del modelo.

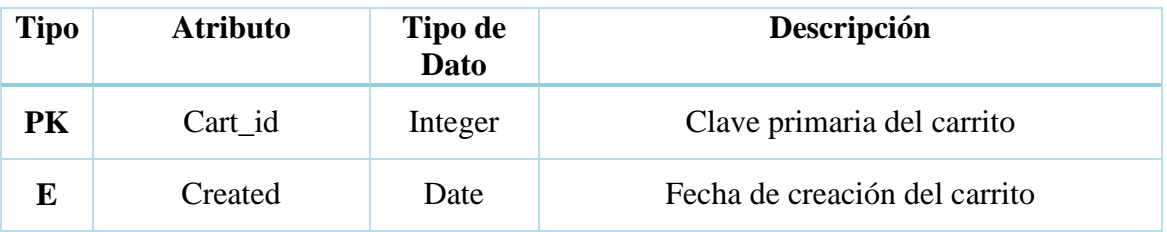

*Tabla 22 Tabla Carrito*

### **Tabla CartItem (Carrito de Compras)**

Creada para que el usuario pueda almacenar los productos de su interés en un carrito de compras, en donde estos decidirán posteriormente si desean adquirir o quitar elementos del mismo, así como definir cantidades, variaciones, etc.

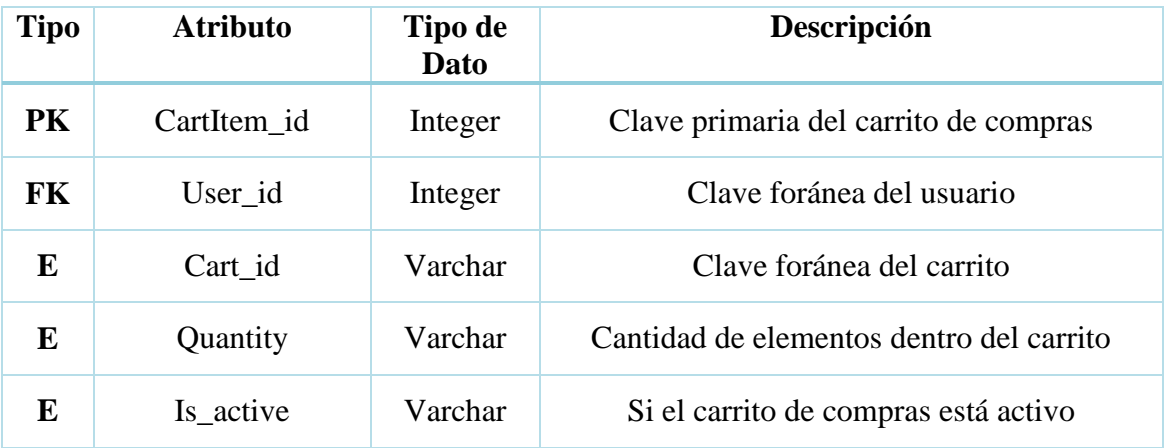

*Tabla 23 Tabla Carrito de Compras*

## **Tabla CartItem\_Variation**

Creada para romper la relación de muchos a muchos que existe entre las variaciones y el carrito de compras.

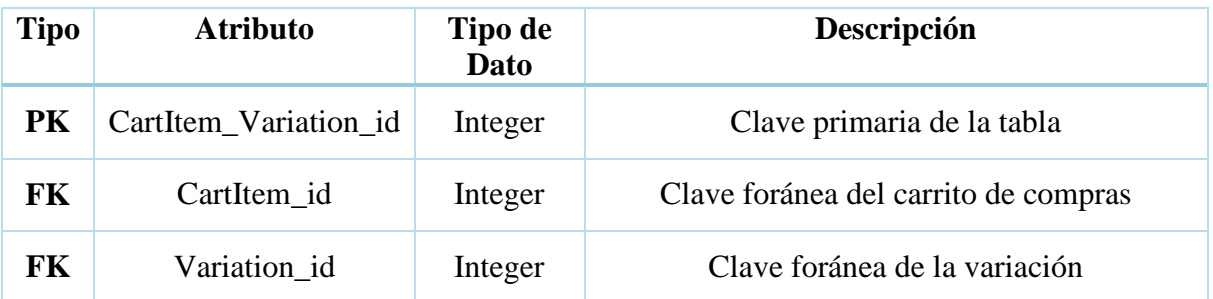

*Tabla 24 Tabla CartItem\_Variation*

### **Tabla Accounts (Usuario)**

Creada para almacenar a todos los usuarios que se registren en la tienda virtual, para luego ser utilizados en el proceso de compra.

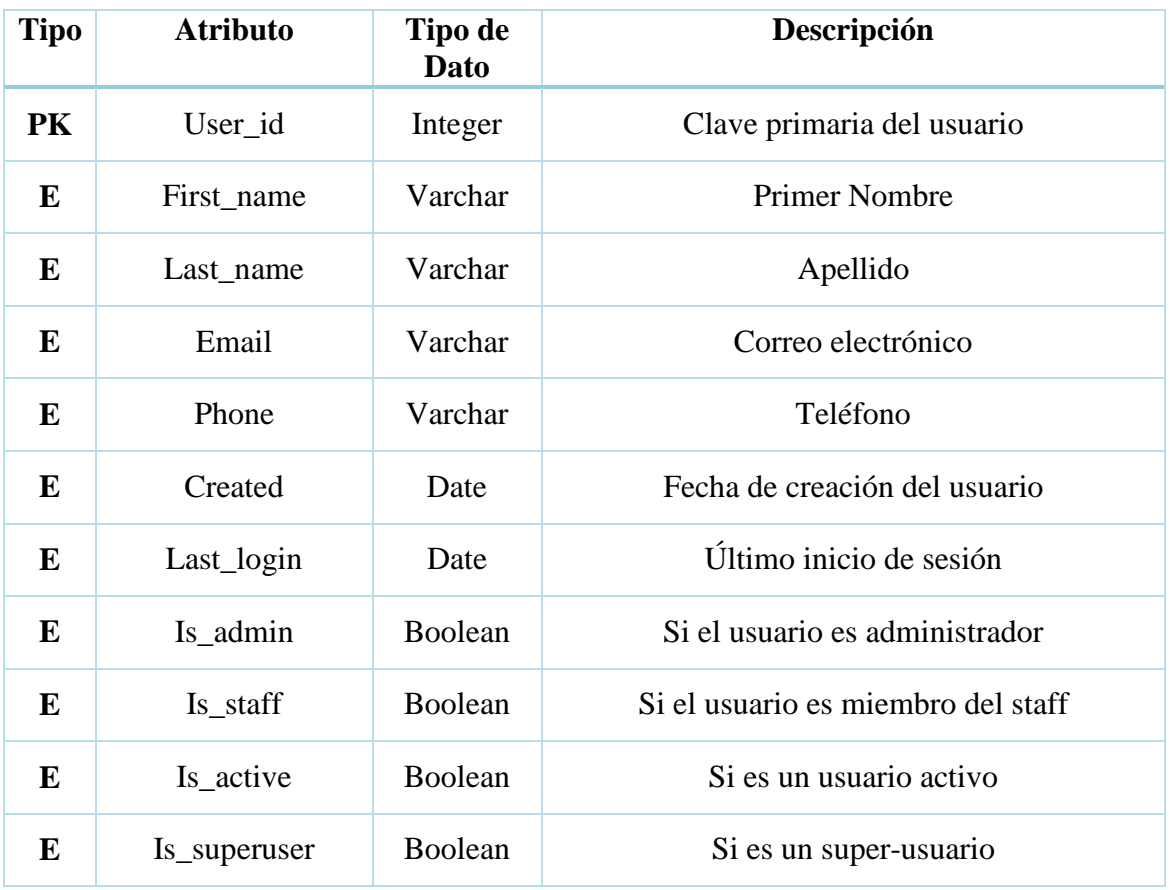

#### *Tabla 25 Tabla Usuario*

### **3.3. Descripción de las pantallas del sitio web e-commerce**

En esta sección se describirán todas las pantallas del sitio web e-commerce, las cuales han sido diseñadas con una interfaz intuitiva e interactiva y de igual manera programadas para ser altamente funcionales.

#### **Pantalla de Inicio**

La pantalla de inicio es la primera impresión que los usuarios se llevan del sitio web, razón por la cual se presenta en la parte superior un banner de imágenes llamativo que indican el tipo de ropa que oferta la tienda virtual. Además, se agregó una barra de navegación con las categorías de prendas de vestir existentes, una opción llamada tienda que es donde está toda la mercancía, un resumen de transacciones, el inicio de sesión de usuario y lo más importante el carrito de compras. Adicional a esto se agregó la información de contacto del

sitio web, que al dar clic redirección al correo y a WhatsApp web respectivamente, para establecer contacto con servicio al cliente.

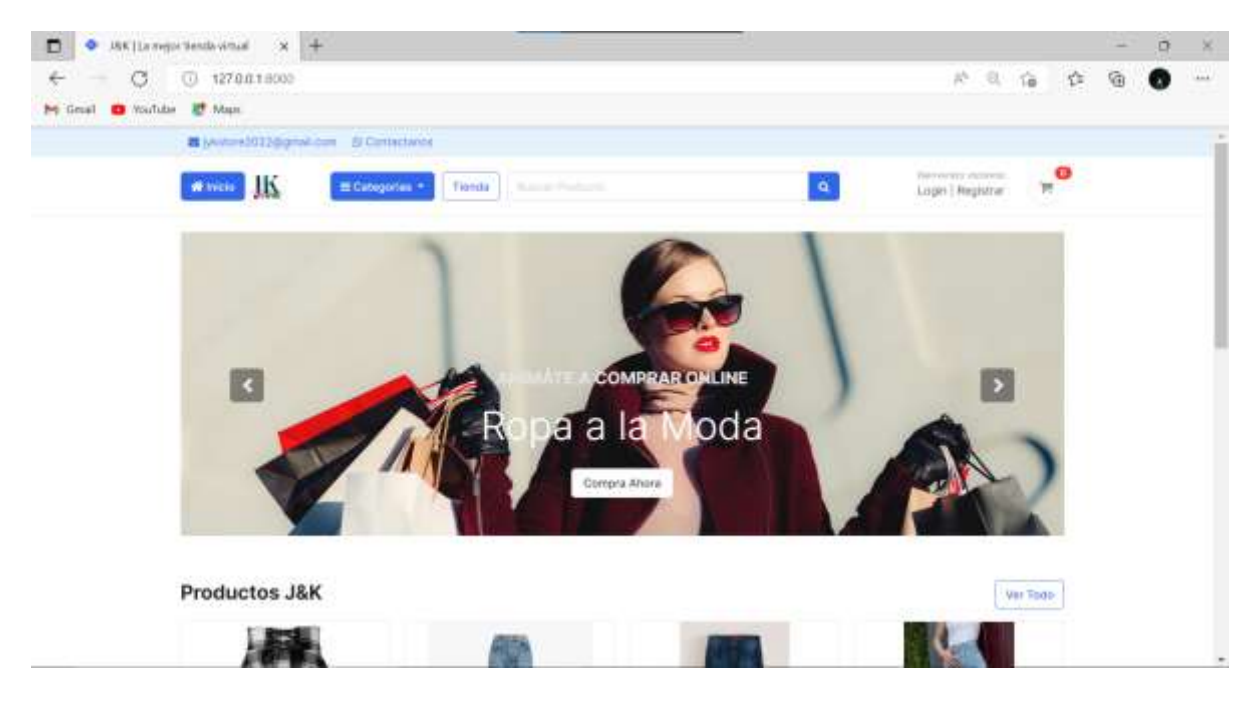

*Figura 5 Parte superior de la pantalla de inicio*

En la parte inferior se presenta un listado de productos en formato de tarjetas, con datos relevantes para el comprador como el precio y las valoraciones (cantidad de estrellas).

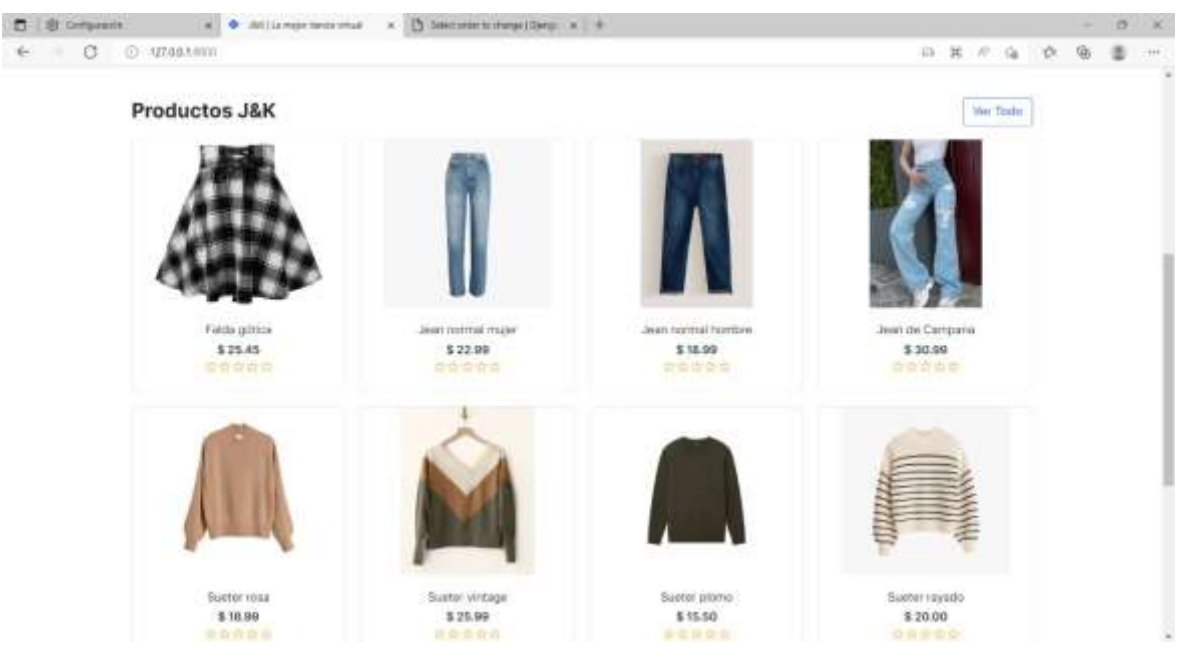

*Figura 6 Parte inferior de la pantalla de inicio*

Cabe resaltar que no es necesario que el cliente se encuentre registrado para navegar por el sitio web en busca de algún artículo de interés

### **Registro de Usuario**

Un elemento básico que todo sitio web basado en comercio electrónico debe tener es el registro de usuario, dado que es necesario que el cliente registre sus datos personales en el sistema tales como nombres, apellidos, correo, teléfono y sobre todo su contraseña para que se convierta en un usuario oficial y pueda realizar el pago de los productos que vaya almacenando en su carrito de compras.

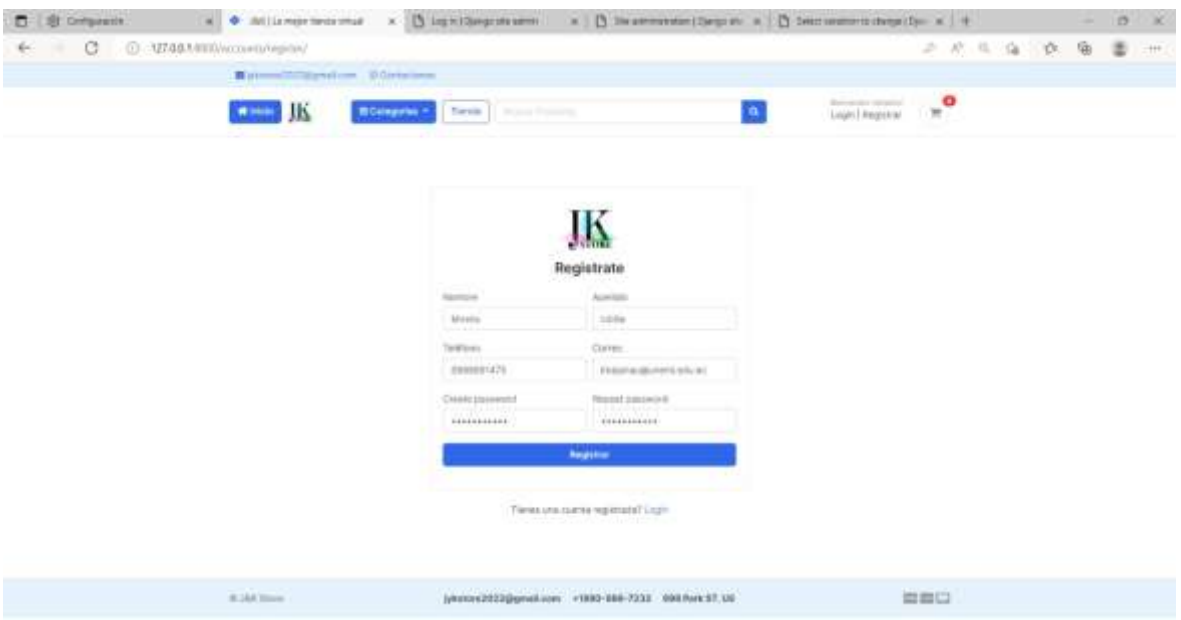

*Figura 7 Registro de Usuario*

Una vez el cliente da clic en el botón registrar, aparecerá el siguiente mensaje indicando que revise su correo y confirme su registro en el sistema.

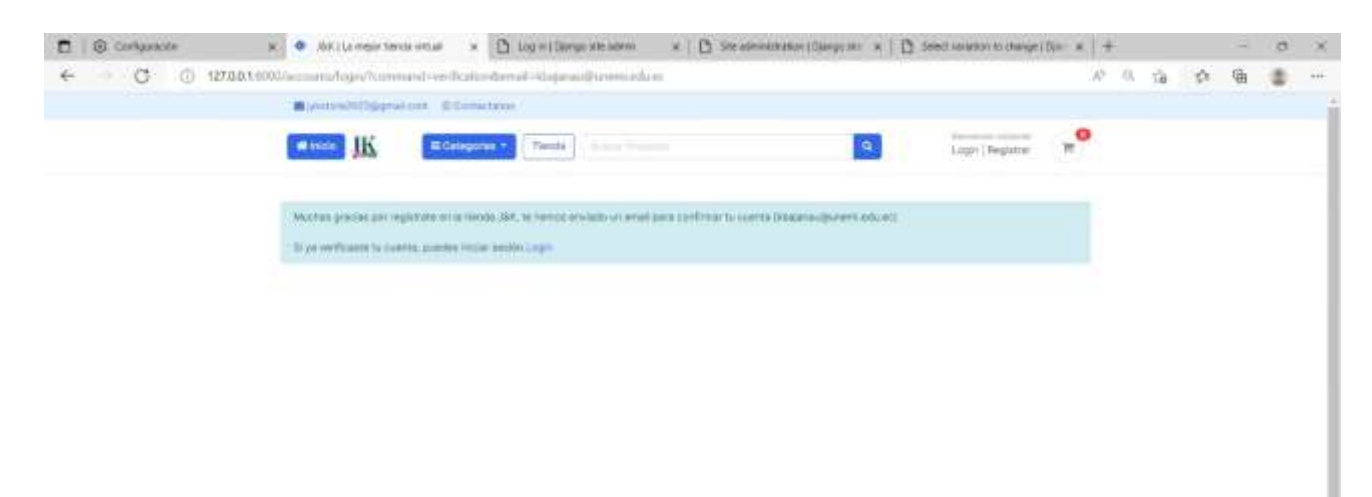

*Figura 8 Mensaje de registro de usuario*

Al dirigirse al correo electrónico, efectivamente habrá recibido un correo del personal administrativo de J&K store, para confirmar la creación de su cuenta y posteriormente activarla.

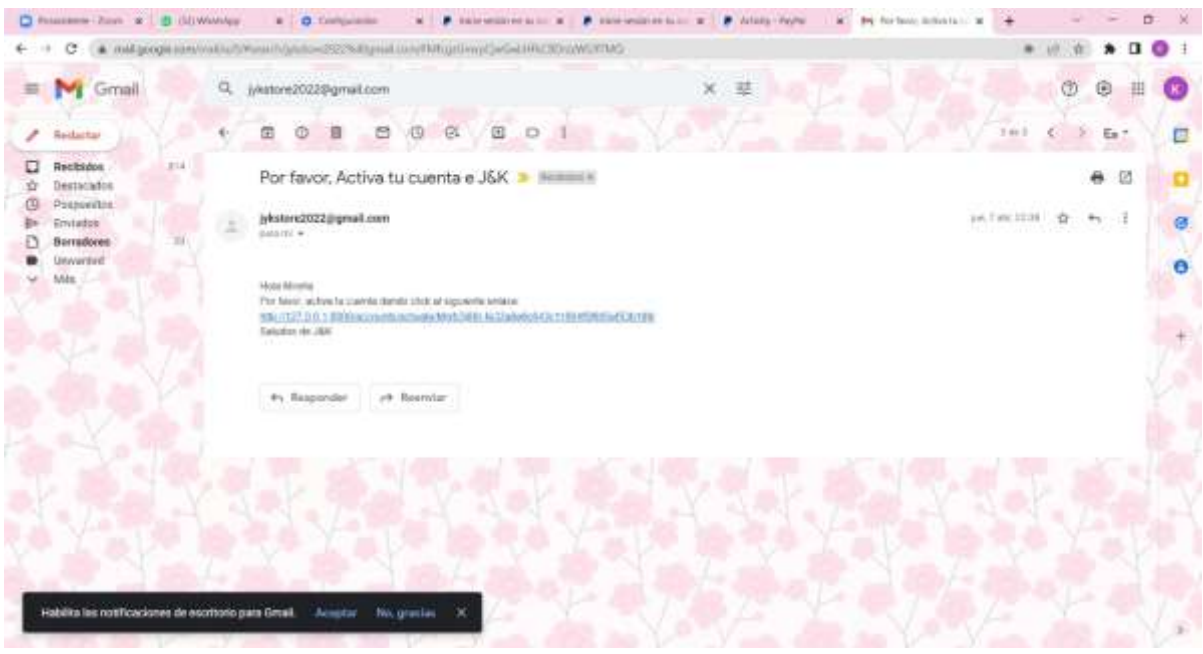

*Figura 9 Confirmación de la cuenta*

## **Inicio de Sesión**

Una vez activada la cuenta, el cliente será redirigido a la ventana del inicio de sesión, donde digitará su correo electrónico y su contraseña para acceder al sitio web pero esta vez como un usuario registrado.

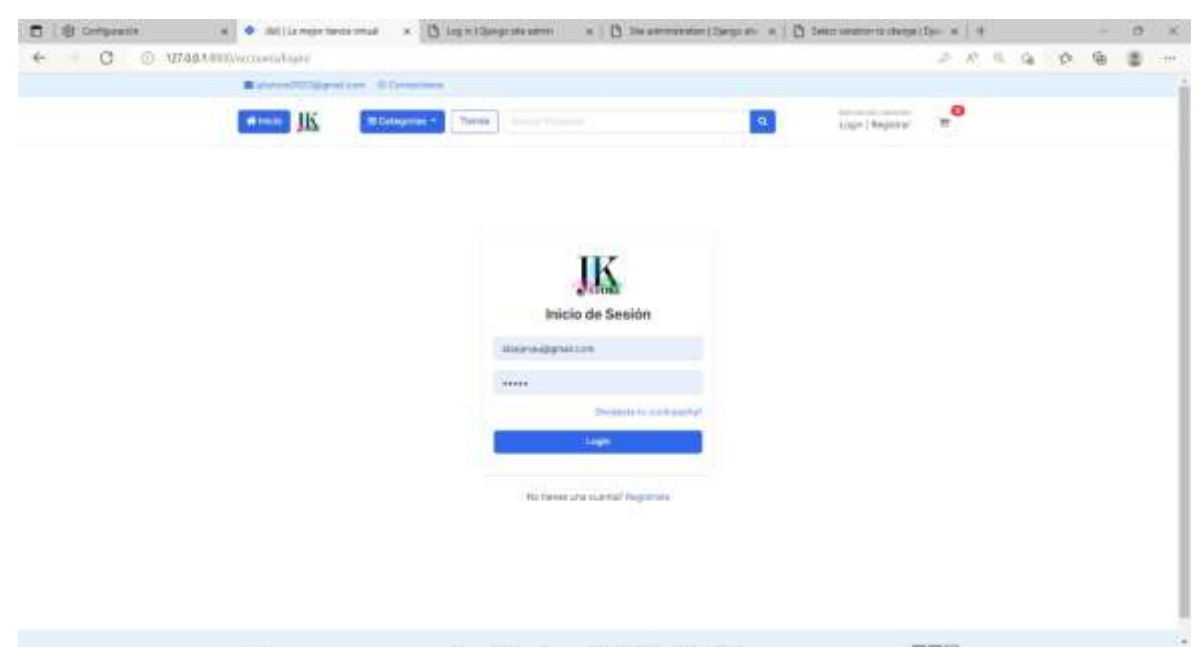

*Figura 10 Inicio de Sesión*

### **Tienda**

En la ventana de tienda, el usuario puede observar el listado o catálogo de productos que se encuentran disponibles para la venta, de igual manera que en la pantalla de inicio las prendas de vestir aparecen con su calificación promedio representada por estrellas, una opción ver detalle que despliega una ventana con información más precisa del producto seleccionado. Además, posee una leyenda que indica si el producto se encuentra disponible

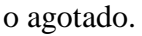

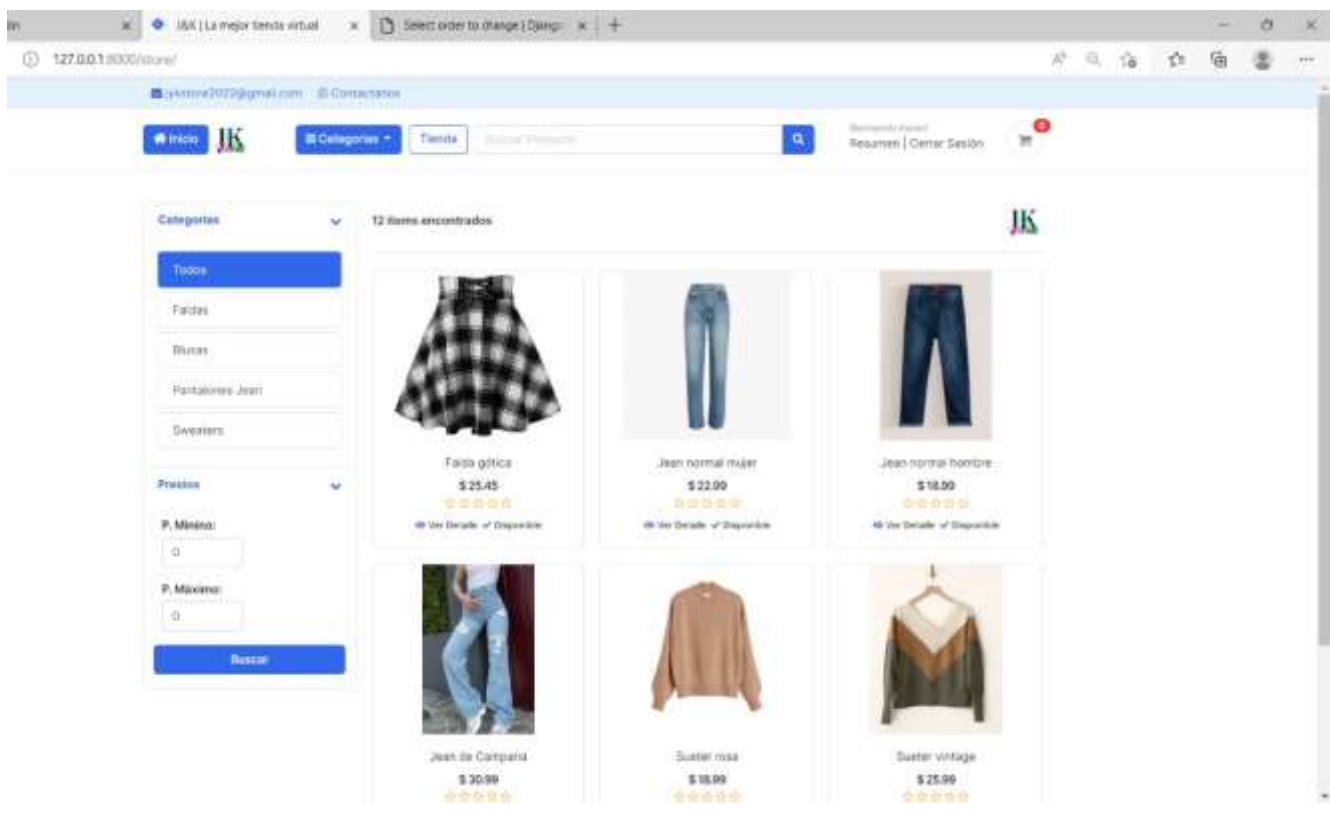

#### *Figura 11 Tienda*

En esta ventana el usuario puede aplicar filtros para obtener búsquedas más precisas del algún artículo en el que está interesado, las cuales pueden ser por categorías ya sea una blusa, falda, jean, suéter, y demás categorías que el dueño del negocio agregue más adelante.

Por ejemplo, si se aplica un filtro por categoría de sweaters, el resultado obtenido va mostrar únicamente a los productos que pertenezcan a dicha categoría.

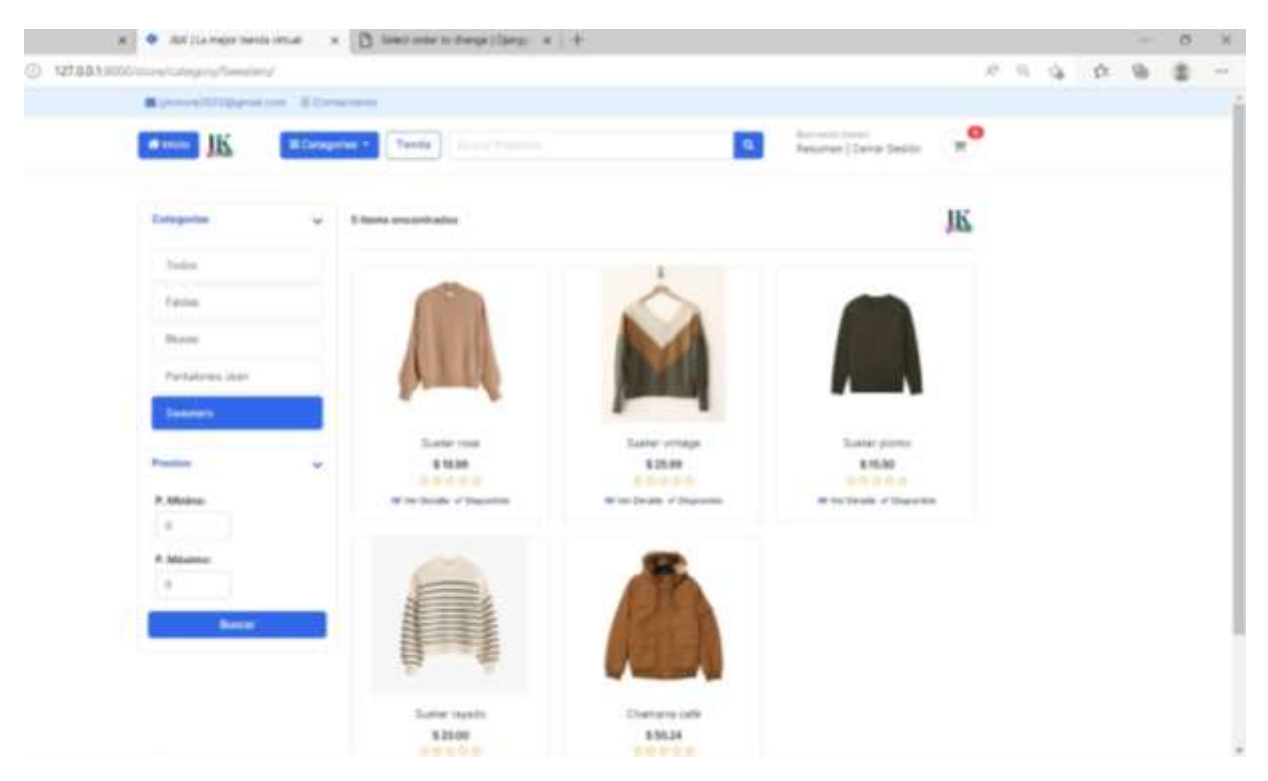

*Figura 12 Filtro por Categoría en la ventana de tienda*

También se tomó en cuenta un filtro por rango de precios, donde los usuarios puedan obtener resultados de búsqueda que estén acordes a su presupuesto. De esta manera se incrementa la posibilidad de que encuentren algo que les guste o interese y posteriormente lo agreguen a su carrito de compra.

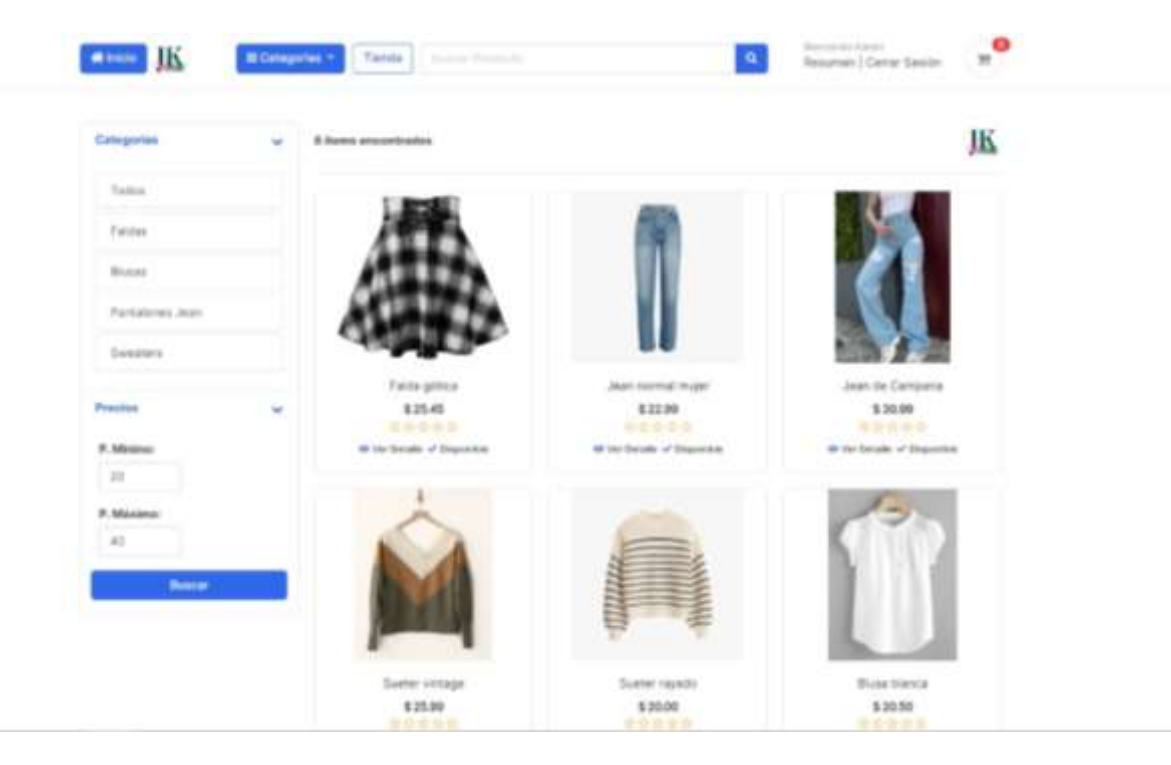

*Figura 13 Filtro por rango de precios*

No puede faltar el buscador por nombre de producto, para que el usuario aplique un filtro de búsqueda más específico.

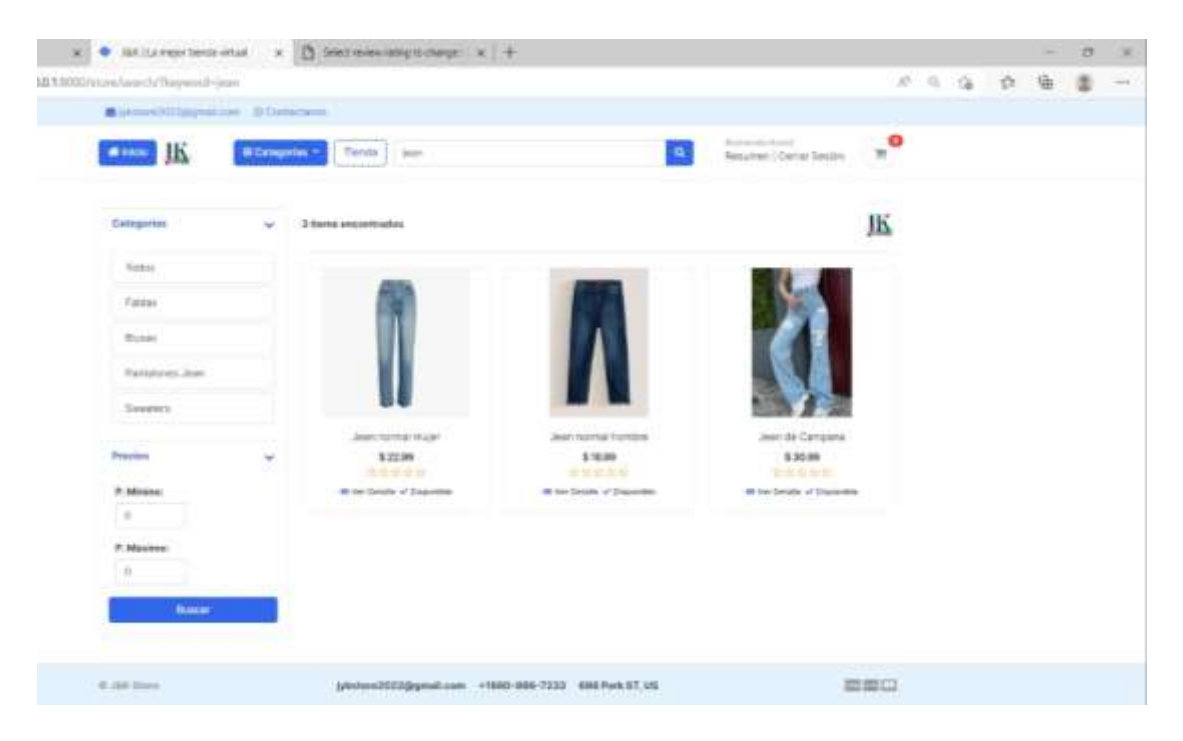

*Figura 14 Filtro por nombre de artículos*

Como la tienda virtual puede llegar a ofrecer una gran variedad de productos, se ha aplicado una paginación para que el usuario pueda navegar cómodamente por número de página, evitando así que tenga que utilizar la barra de scroll.

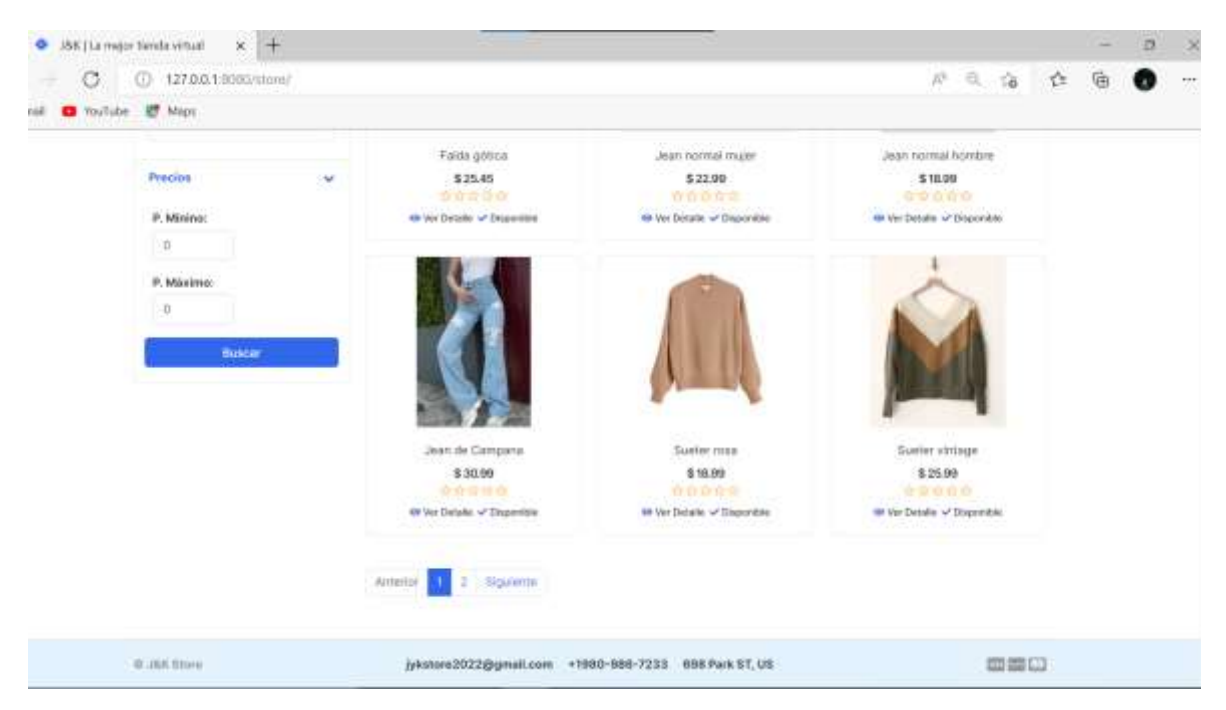

*Figura 15 Paginación de la ventana de tienda*

### **Detalle de Productos**

Cuando el usuario esté interesado en un producto va poder ver su detalle, donde al dar clic en dicha opción se le presentará una descripción detallada del mismo, su precio, una galería de imágenes con todos los colores o modelos de la prenda de vestir seleccionada. Además, de igual modo podrá ver el promedio de estrellas que ha recibido dicho producto, así como las unidades del mismo que hay en stock. También aparece un botón que permite agregar al carrito de compra el producto una vez haya seleccionado las variaciones del mismo, que puede ser la talla y el color. Adicional a esto, para librar de dudas al usuario se colocó una opción de contáctanos por WhatsApp que redirige al usuario a WhatsApp Web y lo comunica con servicio al cliente.

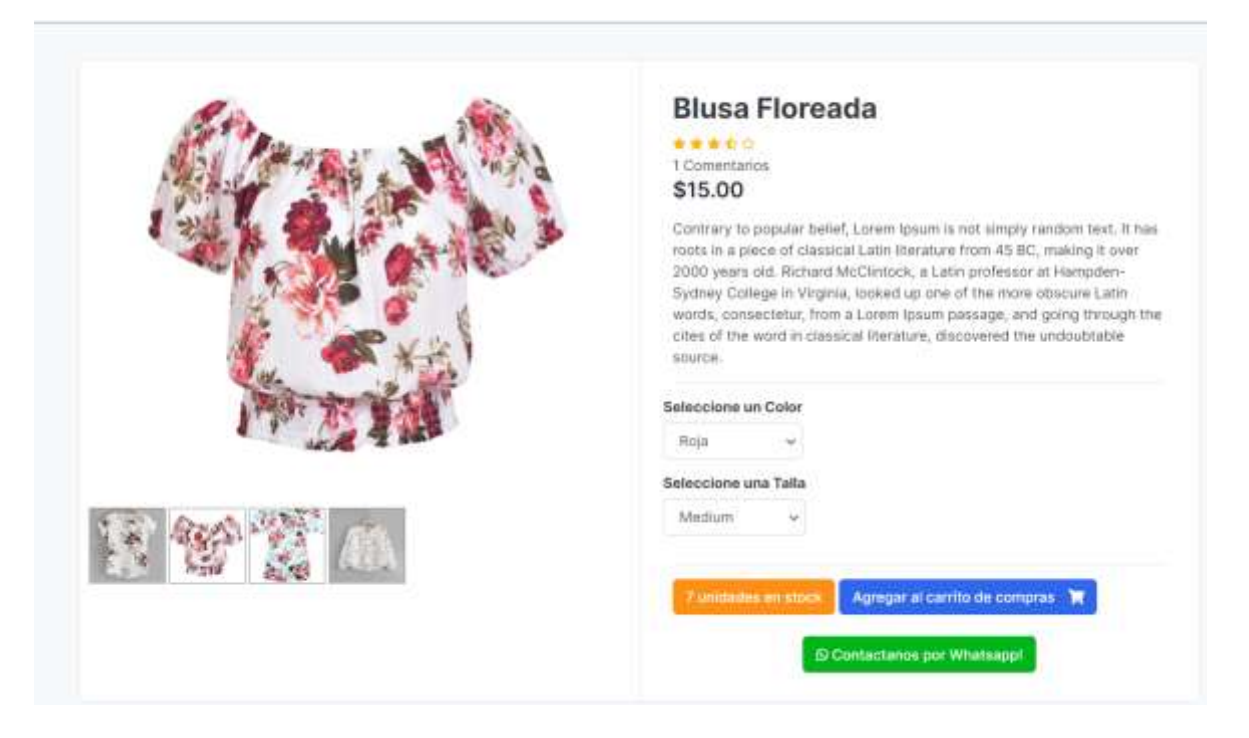

*Figura 16 Detalle del producto*

## **Reseñas y Calificaciones**

Como se observa en la figura 16, en la parte superior esta la calificación promedio de estrellas y debajo está la cantidad de comentarios que los usuarios que han adquirido este producto han dejado. Cabe resaltar que estas opciones de reseña y valoración están disponibles para los usuarios que han realizado la compra del articulo seleccionado, razón por la cual los usuarios que no han adquirido el producto aún, no podrán calificarlo ni dejar un comentario.

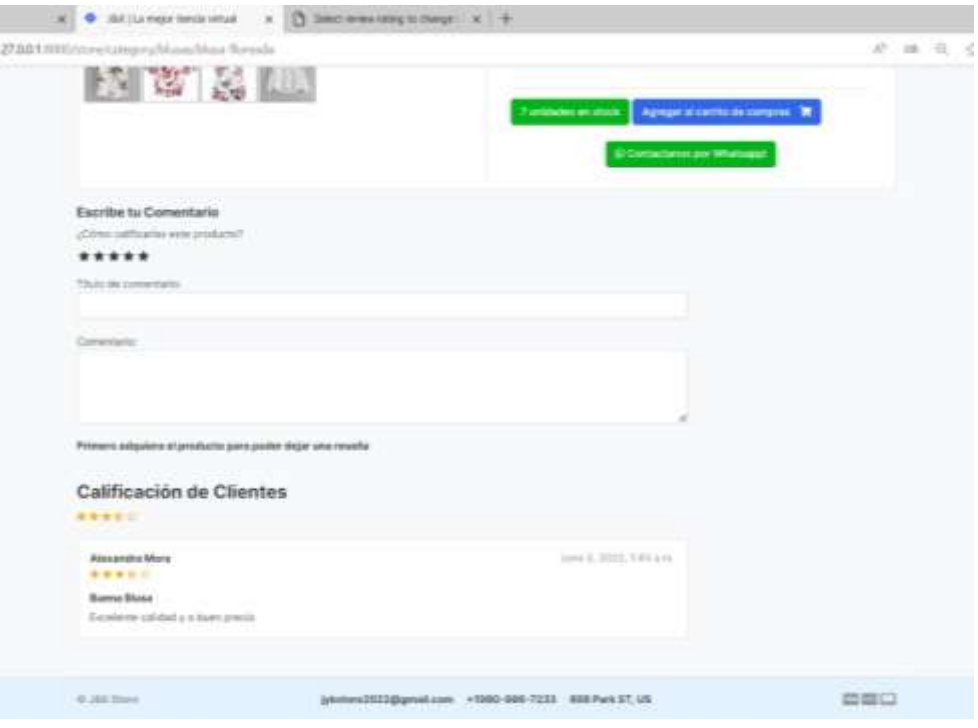

*Figura 17 Reseñas y Valoraciones cuando el usuario aún no ha comprado el producto*

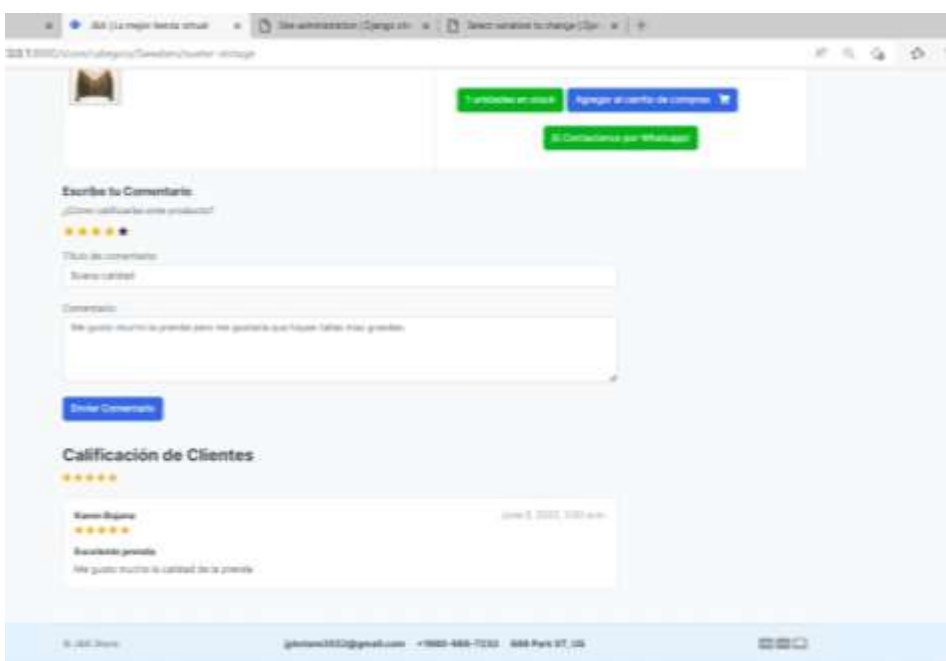

*Figura 18 Reseñas y Valoraciones cuando el usuario ya compró el producto*

Como se puede observar en las figuras 17 y 18, existe una diferencia al momento de hacer reseñas y valoraciones ya que el usuario no podrá dar su calificación, ni su opinión sobre el producto sino lo ha adquirido previamente. Por esta razón se oculta el botón de enviar comentario ya que no se puede valorar algo que no se ha adquirido.

#### **Carrito de Compras**

Como ya es de conocimiento, el carrito de compras es una de las principales funciones de la tienda virtual puesto que es aquí donde se almacenarán todos los productos que el usuario podría adquirir, en cual podrá agregar más unidades del producto, disminuir unidades, así como eliminarlo. Conforme el usuario vaya agregando productos los totales irán variando dando como resultado el total a pagar. Una vez que el usuario se ha decidido podrá realizar su pago vía PayPal. Como dato adicional el logo del carrito de compra posee un contador que irá aumentando conforme se agreguen unidades de un producto.

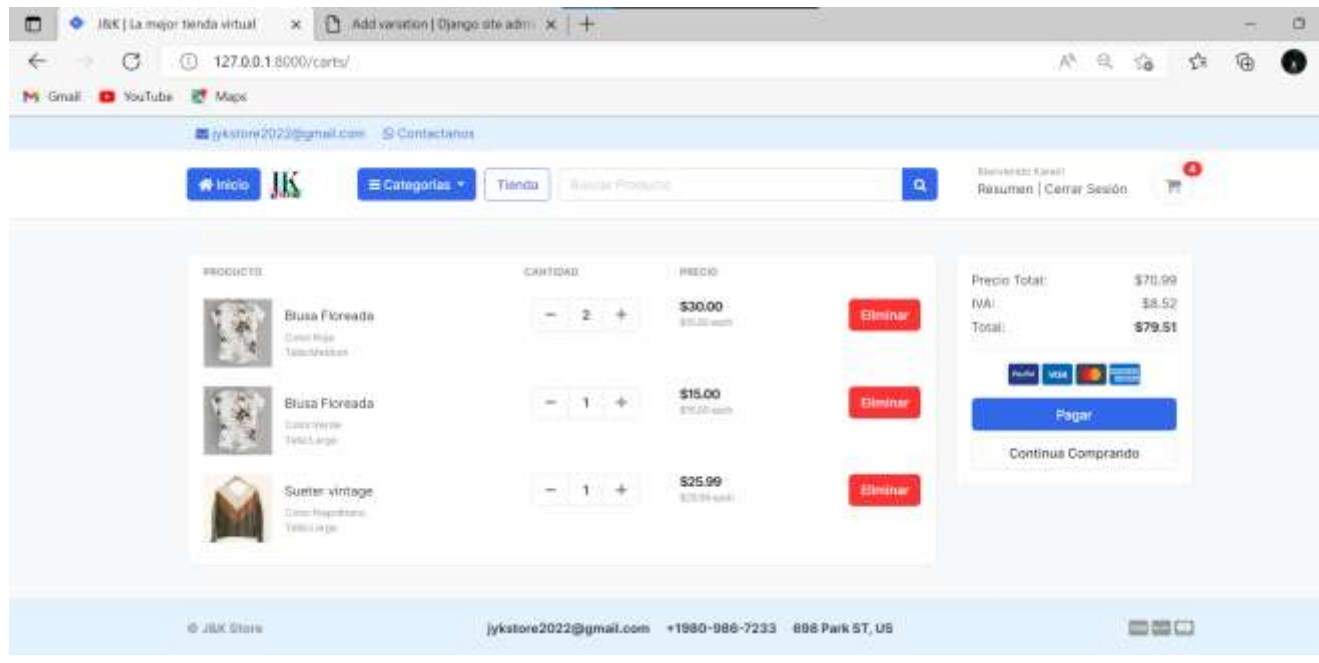

*Figura 19 Carrito de Compras*

#### **Checkout**

Una vez el usuario de clic en la opción pagar será redirigido a un formulario de resumen, donde proporcionará su información de envío, pero siempre haciendo énfasis en su dirección ya que esto facilitará la entrega del producto. Además, a un lado del formulario le aparecerá un resumen de los productos que está por adquirir para que sienta más seguridad en su compra.

| ⋼              | c<br>127.0.0.1:5000/carts/checkout/     |                                                                                         |          |                           |              |                                      |                                              | 宿<br>$\Theta_{\rm c}$<br>W.<br>ं प्रक्रे<br>☆ |        |  |  |  |  |  |
|----------------|-----------------------------------------|-----------------------------------------------------------------------------------------|----------|---------------------------|--------------|--------------------------------------|----------------------------------------------|-----------------------------------------------|--------|--|--|--|--|--|
| sdiffuld C Fen | <b>RT</b> Maps                          |                                                                                         |          |                           |              |                                      |                                              |                                               |        |  |  |  |  |  |
|                | 器 lykstore2072@gmail.com 57 Contactanni |                                                                                         |          |                           |              |                                      |                                              |                                               |        |  |  |  |  |  |
|                | Шś<br>White Wales                       | 第Categorias *<br>Tronda<br><b>Karat Federika</b>                                        |          |                           |              |                                      | $\mathbf{a}$                                 | Benett Halled<br>Resumen   Center Sesión      | ۰<br>m |  |  |  |  |  |
|                |                                         |                                                                                         |          |                           |              |                                      |                                              |                                               |        |  |  |  |  |  |
|                | Dirección de Facturación                |                                                                                         |          |                           | PRODUCTS     |                                      | CANTIDAD                                     | TROCKD                                        |        |  |  |  |  |  |
|                | Above,<br>Nontye.                       | Apelida                                                                                 |          |                           | <b>Blusa</b> | 20<br>2<br>- 1                       | <b>SASK CAR</b><br>\$30.00<br><b>BISTOWN</b> |                                               |        |  |  |  |  |  |
|                | Karen                                   |                                                                                         | Bajafar  |                           |              | Finneada<br>Deville                  |                                              |                                               |        |  |  |  |  |  |
|                | E-mail                                  |                                                                                         | Telefono |                           |              | <b>Tobe Mechani</b>                  |                                              |                                               |        |  |  |  |  |  |
|                | kbajanau@gmail.com                      |                                                                                         |          | 0996784678                |              | Blusa<br>Floreada                    | ٠                                            | \$15,00<br><b>FITURES</b>                     |        |  |  |  |  |  |
|                | <b>Dirección</b>                        |                                                                                         |          | Detaile Direction         |              | Collection (ii)<br>Trailed & Angel   |                                              |                                               |        |  |  |  |  |  |
|                | Miagns, Villas del Seguro               |                                                                                         |          | Por el hospital del segum |              | Sueter                               | $\sim$ 1                                     | <b>Marchina</b><br>\$25.99                    |        |  |  |  |  |  |
|                | Cludad                                  | Departamento                                                                            |          | Pais                      |              | virnage                              |                                              | E25 Ministr                                   |        |  |  |  |  |  |
|                | Mileann                                 | Duayas                                                                                  |          | Emission                  |              | Constituentes<br><b>Todas Cargos</b> |                                              |                                               |        |  |  |  |  |  |
|                | Descripción de la Orden                 |                                                                                         |          |                           |              |                                      |                                              | Ordenar los Productos                         |        |  |  |  |  |  |
|                |                                         | Calle Gatola Moneno y sucre, Villas del Seguro<br>MA 이번 2011, 한 번호 이번 12 May 2012<br>J. |          |                           |              |                                      | Continua Comprando                           |                                               |        |  |  |  |  |  |
|                |                                         |                                                                                         |          |                           |              |                                      |                                              |                                               |        |  |  |  |  |  |

*Figura 20 Checkout del carrito de compra*

## **Pago PayPal**

Cuando el usuario este convencido podrá realizar el pago dando clic en la opción Ordenar los Productos, donde se le desplegará una nueva con los datos de envío y sus métodos de pago, y lo más importante la opción para pagar vía PayPal.

| Dirección de Facturación                                                                 |          |                                                  | Precio Total:                | \$70.99           |
|------------------------------------------------------------------------------------------|----------|--------------------------------------------------|------------------------------|-------------------|
| Karen Bajaha<br>Por al hospital del seguro Milagro, Villas del Seguro<br>Milagro, Guayas |          |                                                  | IVA:<br>Total:               | \$8.52<br>\$79.51 |
| Ecuador<br>ktiajanau@gmail.com                                                           |          |                                                  | we we as the                 |                   |
| 0986784678<br>Detaille de la Orden: Cate García Moreno y sucre, Villas del Seguro        |          |                                                  | <b>PayPal</b>                |                   |
|                                                                                          |          |                                                  | Tarjeta de débito o crédito  |                   |
| Método de pago                                                                           |          |                                                  | <b>Instruments of PayPol</b> |                   |
| Paypal                                                                                   |          |                                                  |                              |                   |
| Revisión de productos                                                                    |          |                                                  |                              |                   |
| PUDDUCTO                                                                                 | CANTIDAD | PRECIO                                           |                              |                   |
| Blusa Floresda<br>Good from<br>Teleblesiam<br>Alian Salah                                | z        | Zattenda<br>\$30.00<br>\$1500 mich.<br>110 M . C |                              |                   |
| Blusa Fioreada<br><b>Color/verdel</b><br><b>futaturan</b>                                |          | \$15.00<br>\$15,000 miles.                       |                              |                   |
| Sueter vintage<br><b>Diesellanchisme</b><br><b>Tellad arger</b>                          |          | \$25.99<br>\$25,000 mg/ht                        |                              |                   |

*Figura 21 Formulario de dirección de Facturación*

Al dar clic en esta opción aparecerá en una ventana tipo modal el inicio de sesión en PayPal, donde una vez ingrese a su cuenta el usuario visualizará la cantidad que será descontada de su cuenta que es equivalente al total a pagar del carrito de compras y realizará el pago.

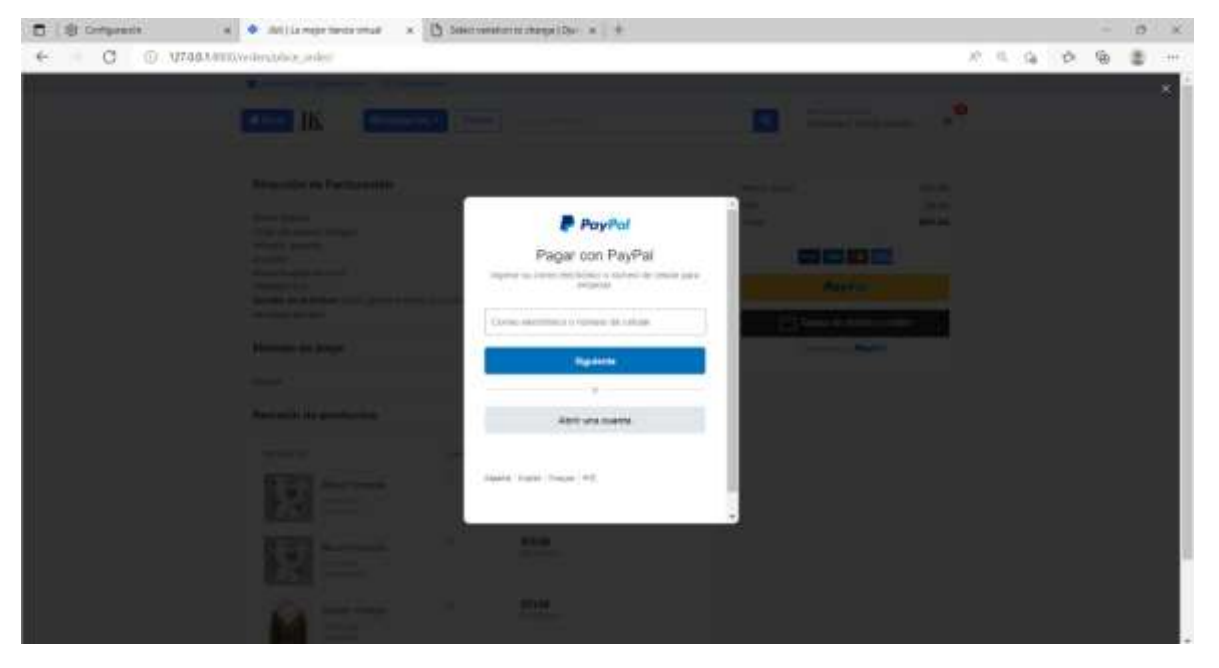

*Figura 22 Pago vía PayPal – Inicio de Sesión*

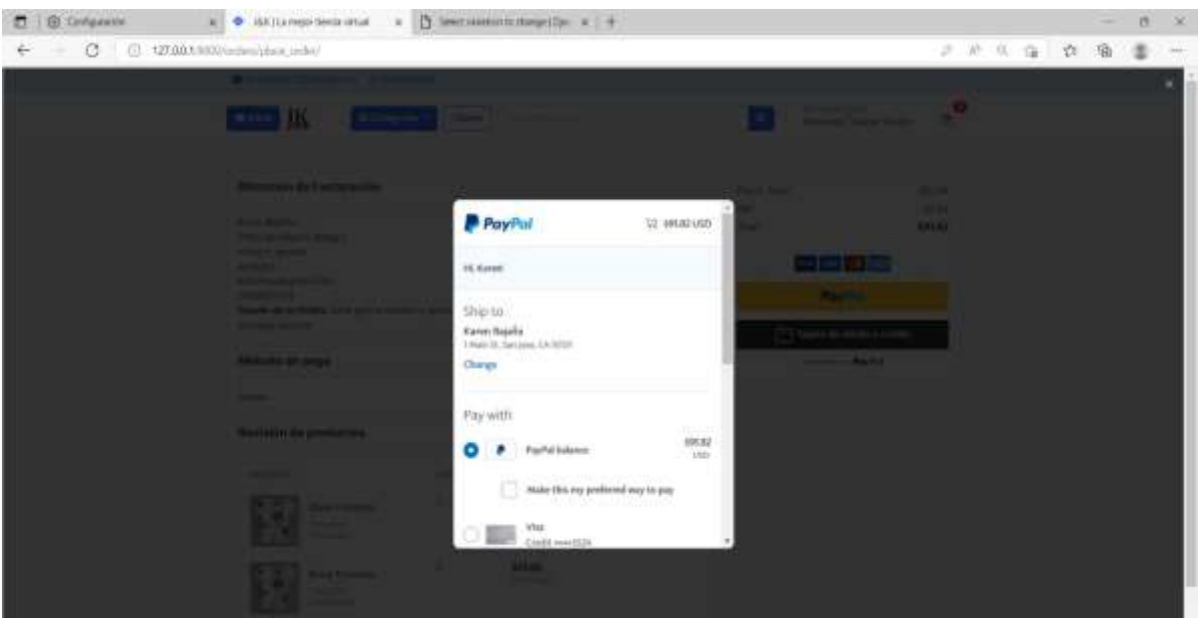

*Figura 23 Pago vía PayPal - Total a Pagar*

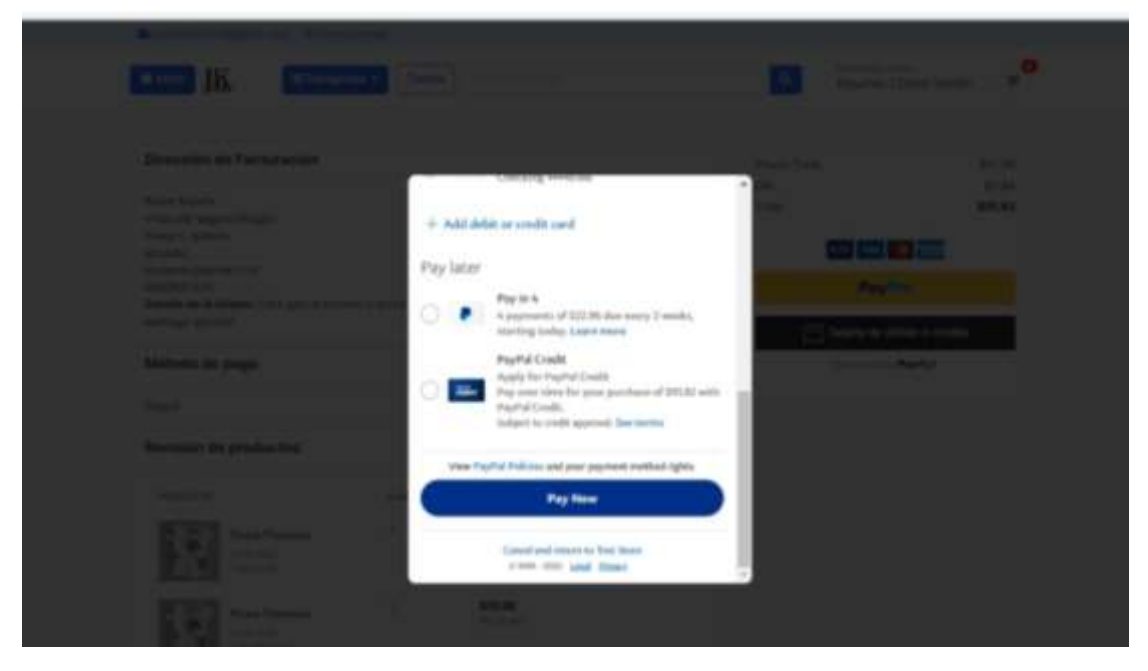

*Figura 24 Confirmación del Pago*

Cabe resaltar que PayPal posee un sandbox donde los desarrolladores de software pueden hacer pruebas, mediante la utilización de cuentas ficticias donde una es de tipo Bussiness y hace referencia al dueño del negocio, y la otra es de tipo client y se refiere al comprador. Gracias a estas cuentas se pueden hacer ventas de prueba donde el total a pagar de una orden de compra será descontado de la cuenta del comprador y será acreditado a la cuenta del dueño del negocio.

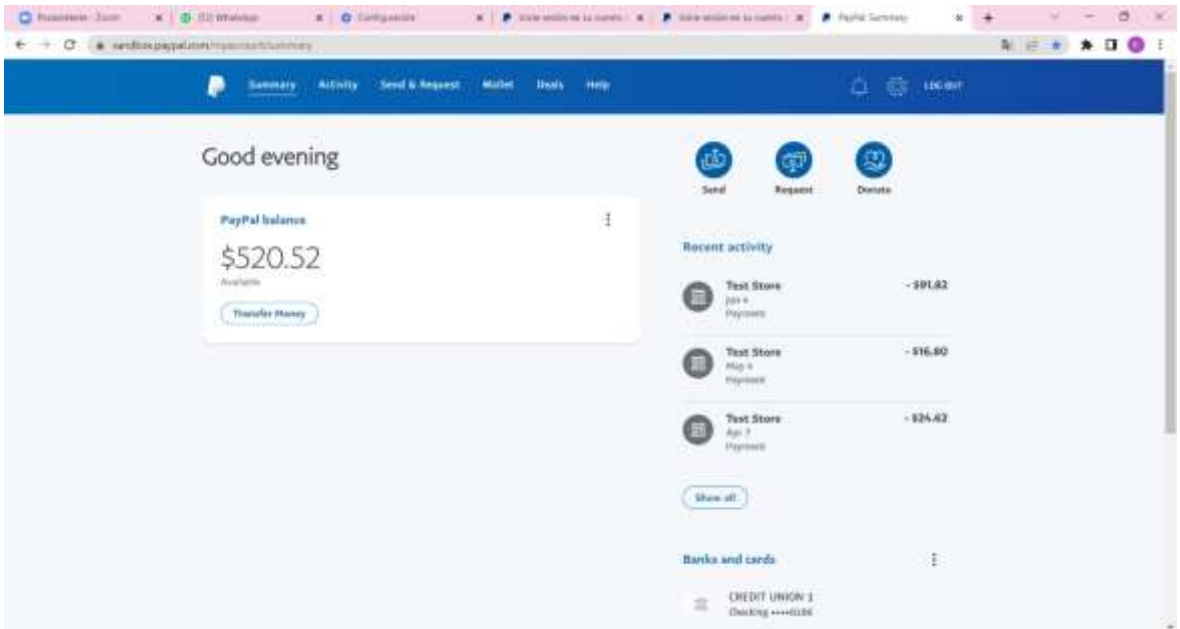

*Figura 25 Cuenta ficticia del cliente*

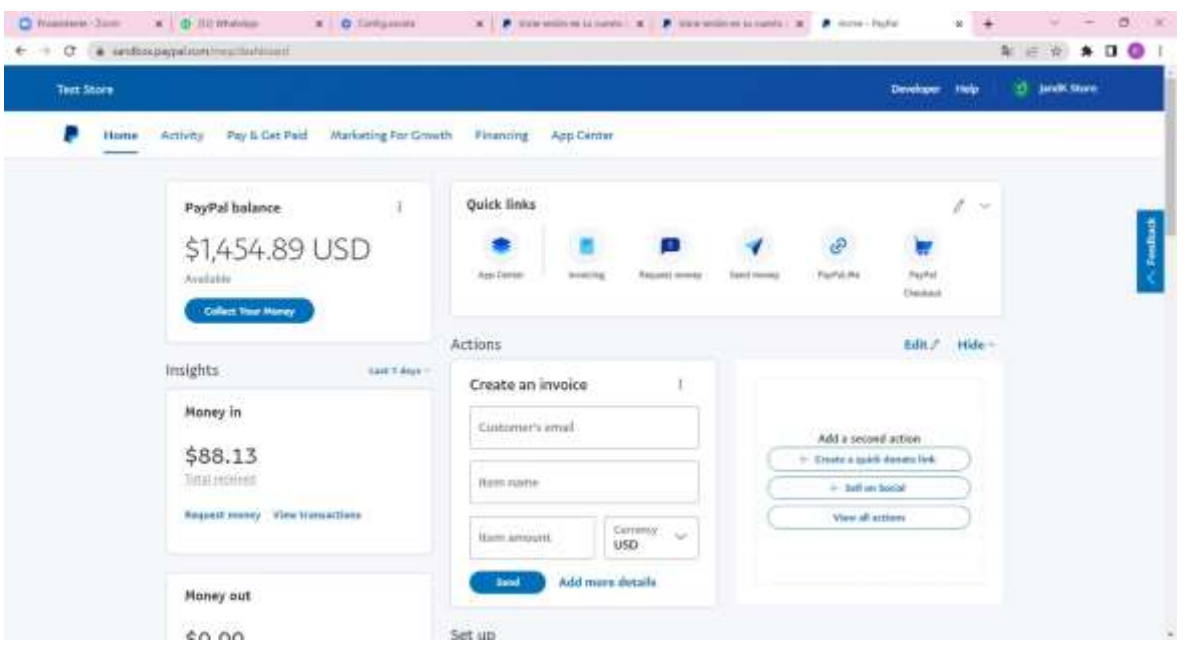

*Figura 26 Cuenta ficticia del dueño del negocio*

Una vez realizada la compra aparcera una ventana con los datos de la compra realizada, y un correo será enviado a la cuenta del cliente.

|                                                                                                    | El Pago se realizo con exito |                                                                                                   |  |  |  |
|----------------------------------------------------------------------------------------------------|------------------------------|---------------------------------------------------------------------------------------------------|--|--|--|
|                                                                                                    | Sque Commento                |                                                                                                   |  |  |  |
|                                                                                                    |                              |                                                                                                   |  |  |  |
| <b>VaxiDrez</b>                                                                                                |                              | Factura a nombre de<br>Karen Bajaha<br>Villas del seguro Milagro<br>mitagro, guayas<br>" would in |  |  |  |
| Orden2022000429<br>Transaccion ABF263876F1460619<br>Fesha de Orden: June 5, 2022, 152 a.m.<br>Statue COMPLETED |                              |                                                                                                   |  |  |  |
| <b>Descripcion</b>                                                                                             | Oty                          | Total                                                                                             |  |  |  |
| Stiza Filmuda<br>Color Literat<br><b>Séa</b> Idaal                                                             | £                            | 15.0 USD                                                                                          |  |  |  |
|                                                                                                    | <b>But Total</b>             | 6 81 87999999999999 USD                                                                           |  |  |  |
|                                                                                                    | Tax                          | 19,84 USD                                                                                         |  |  |  |
|                                                                                                    | <b>Orand Total:</b>          | \$ 01.02 050                                                                                      |  |  |  |
| Sueter vintage<br>Tofal Tulege<br>COMP TOM                                                                     | $\mathbb{Z}$                 | 25.99 USD                                                                                         |  |  |  |
|                                                                                                    | Sub Total:                   | \$81,973000099999993USD                                                                           |  |  |  |
|                                                                                                    | Tax:                         | <b>\$8,84 USD</b>                                                                                 |  |  |  |
|                                                                                                    | <b>Orand Total</b>           | \$91.82 USD                                                                                       |  |  |  |
|                                                                                                    | <b>Sub Total:</b>            | 501.0790000000000001132                                                                           |  |  |  |
|                                                                                                    | Tax                          | \$9.84 USD                                                                                        |  |  |  |
|                                                                                                    | <b>Orand Total:</b>          | \$9182180                                                                                         |  |  |  |
|                                                                                                    |                              |                                                                                                   |  |  |  |

*Figura 27 Orden de Compra*

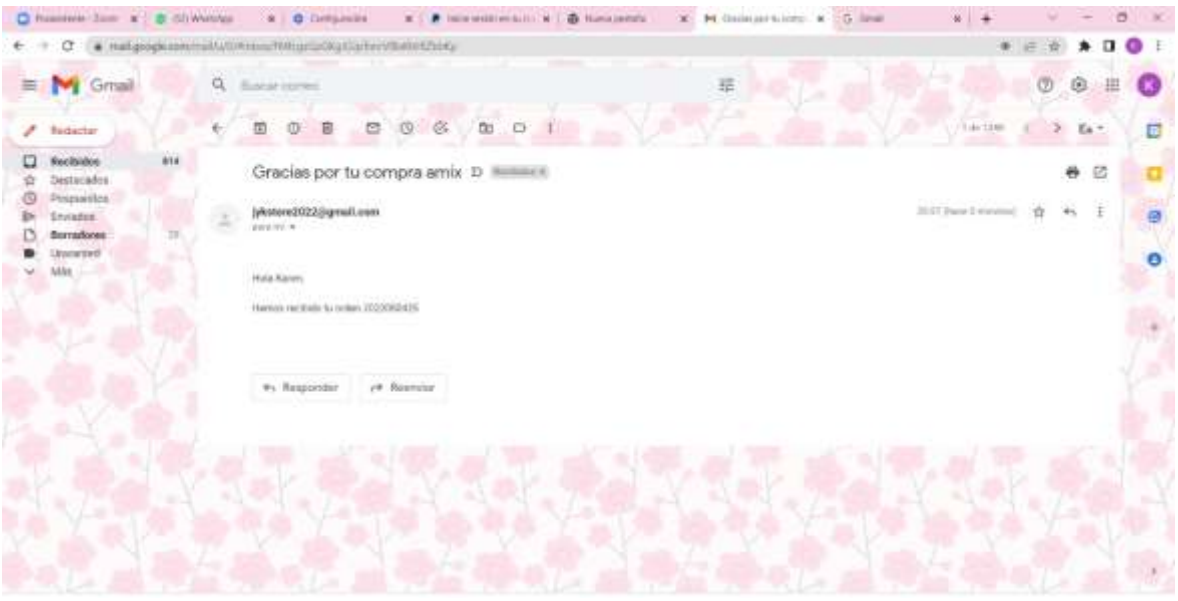

*Figura 28 Correo al cliente por su orden de compra*

### **Resumen**

En esta ventana de resumen el usuario podrá visualizar el total de órdenes emitidas, su foto de perfil, los datos de sus órdenes de compra, editar su perfil, cambiar su contraseña y solo si este usuario es un super-usuario tendrá disponible la opción de panel de administrador donde podrá gestionar la tienda virtual.

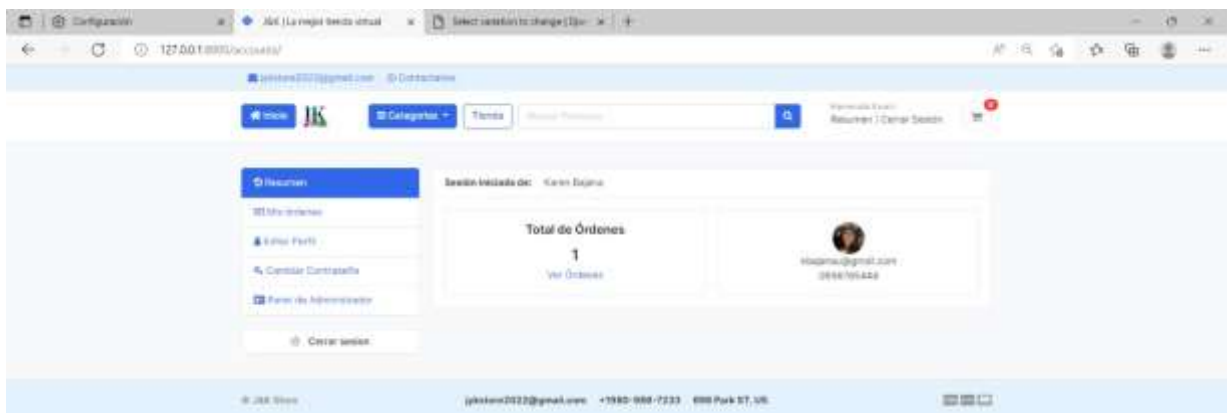

*Figura 29 Resumen de compras*

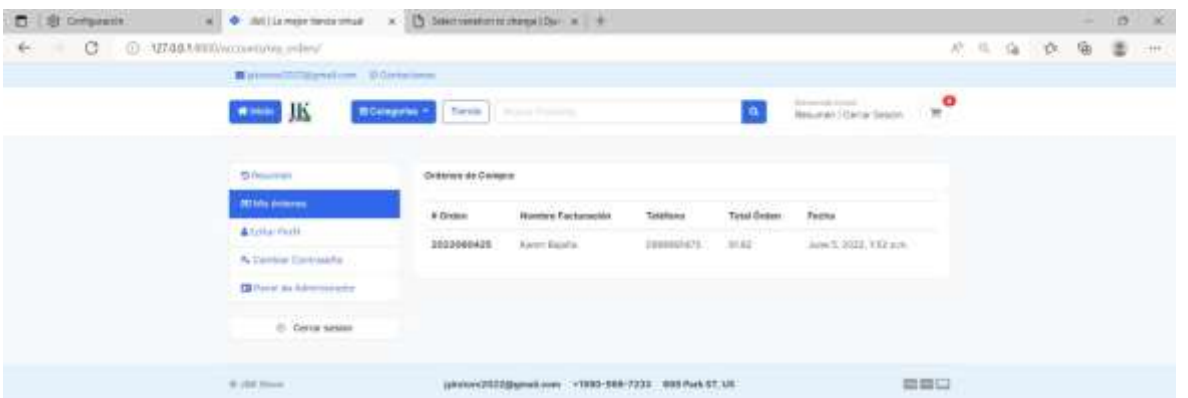

## *Figura 30 Mis órdenes de Compra*

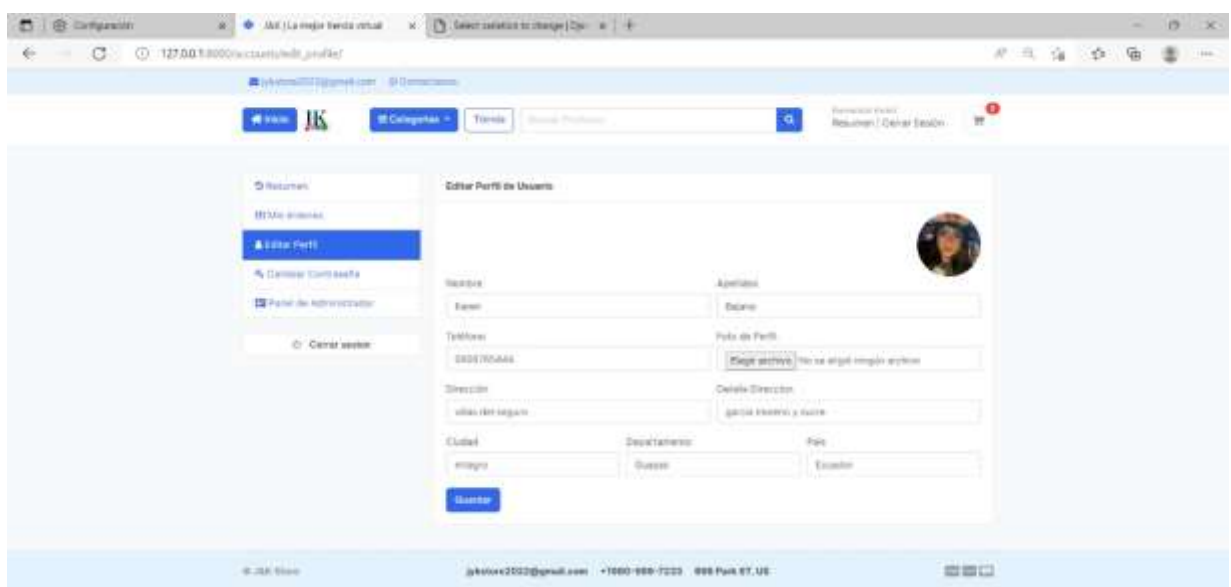

# *Figura 31 Editar perfil de Usuario*

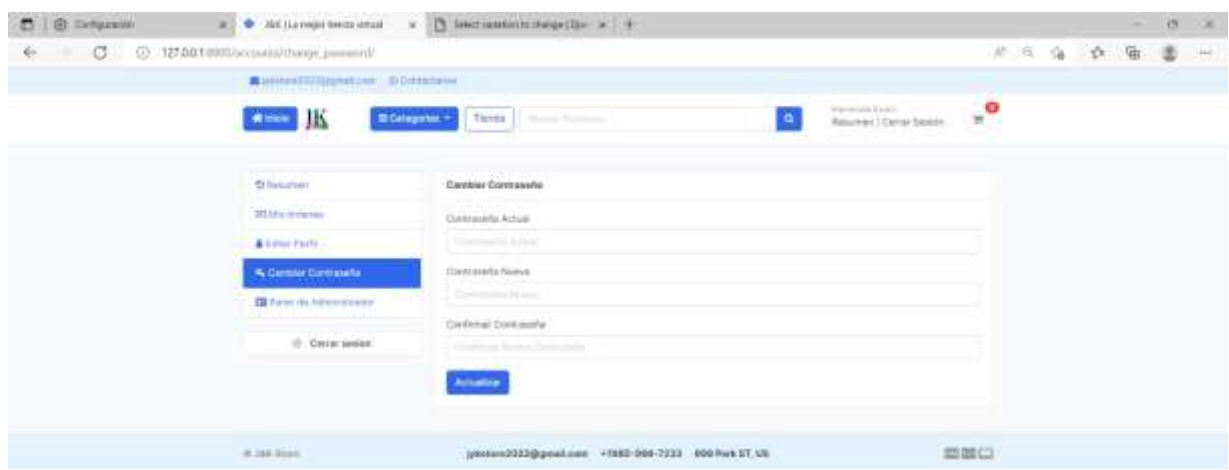

*Figura 32 Cambiar Contraseña*

### **Panel de Administrador**

El panel de administrador es una opción disponible para usuarios de tipo super – usuario, debido a que es aquí donde el dueño del negocio podrá registrar sus productos, actualizar stock, precios, ver ordenes de compras, gestionar usuarios, agregar variaciones y muchas cosas más. Este panel que viene por defecto en Django, ha sido configurado para darle facilidad al propietario y que este pueda gestionar de manera apropiada su tienda virtual.

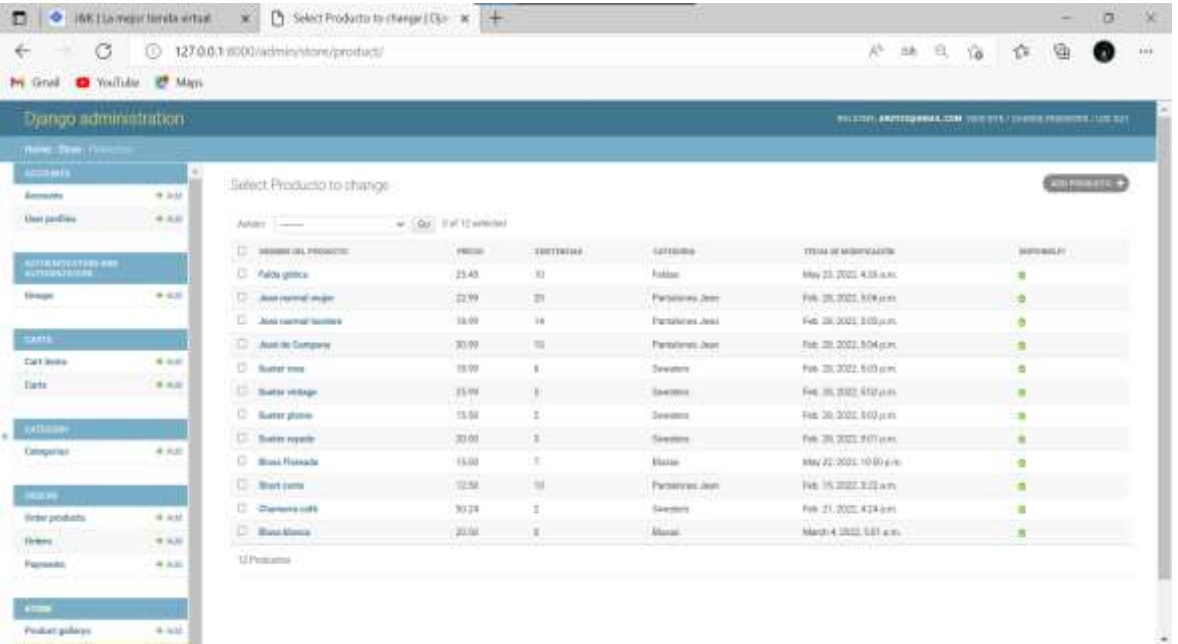

#### *Figura 33 Listado de productos del sitio web*

| ۰                                    | <b><i>MACELA measc fiends withan</i></b> | ×<br>P.                             | Selectore el tedes para careba X - 4  |          |                                          |             |                |      |                |                      | A A G                                                        |                            |                   | ø |      |
|--------------------------------------|------------------------------------------|-------------------------------------|---------------------------------------|----------|------------------------------------------|-------------|----------------|------|----------------|----------------------|--------------------------------------------------------------|----------------------------|-------------------|---|------|
| $\circ$<br>M Great C Vestabe ID Mass | m                                        | 127.0.0.1 8200/admin/profers/sedes/ |                                       |          |                                          |             |                |      |                |                      |                                                              | 位                          | G                 |   | 1.14 |
|                                      |                                          |                                     |                                       |          |                                          |             |                |      |                |                      |                                                              |                            |                   |   |      |
| Administración de Django             |                                          |                                     |                                       |          |                                          |             |                |      |                |                      | BERGS OL SWITTERWALLING WESTER SAMARE ENTRY DESIGN ESTIMATES |                            |                   |   |      |
| <b>MEDI FUELS</b>                    |                                          |                                     |                                       |          |                                          |             |                |      |                |                      |                                                              |                            |                   |   |      |
| <b>MATOR</b><br><b>Gomba</b>         | <b>4</b> Apropoli                        |                                     | Seleccione el orden que desea cambiar |          |                                          |             |                |      |                |                      |                                                              |                            | <b>CONTRACTOR</b> |   |      |
| Parlikes to country                  | # Agegat                                 | ۹                                   |                                       | king.    |                                          |             |                |      |                |                      |                                                              | <b>TATHE</b>               |                   |   |      |
| ALLEN CALLAN VIA HISTORICA           |                                          | Anniery                             |                                       |          |                                          |             |                |      |                |                      |                                                              | Put assiums<br>Total I     |                   |   |      |
| <b>Bruges</b>                        | 18 Agregal                               |                                     | L. MONEY ELTERTY - WARRE CONTACTS     | TELEVING | ECREARS \$1.85 TAXABLE                   | 19, 88, 8.0 | TITAL DECIMENT |      |                | <b>DE STARK</b>      | 101215                                                       | Hotel .<br>Antatadia       |                   |   |      |
| <b>HARTINE</b>                       |                                          | $\Box$ - supporting                 | Earph Bigstar                         |          | (196/3/6/3). MaterialSpiral.com  Magiz   |             | 78.91          | 6.52 | Maker: 0       |                      | il degeni de 2015. 1                                         | Elergenhalte<br>Darkelbalk |                   |   |      |
| <b>Schoolen kel source</b>           |                                          | $\square$ : middiserable            | Kenn Bajete                           |          | 0000704075 Insprendigmet.com Newspie 313 |             |                | 14   | <b>NAME</b>    | $\alpha$             | II restrictiff.                                              |                            |                   |   |      |
| Democrat                             | 4 Agresi                                 | <b>CL INSTRUCTES</b>                | Kern Assaul                           |          | machailt historicational-low Newark 214  |             |                | 34   | Marve.         | $\overline{a}$       | $14 - 46 + 372 + 1$                                          | Fed an olderma             |                   |   |      |
|                                      | <b>B</b> Agrigati                        | D . BERROTE                         | <b>Keren Belane</b>                   |          | 000050000 ideams@pratcon Newsto 2579     |             |                | 136  | Norm 1 G       |                      | Tilk Abritis 2022 a                                          | Tradition                  |                   |   |      |
| <b>ARTISER</b>                       |                                          | D : BELIENVITT                      | Karlon Baselor                        |          | mach401 logewappytum Navgru 11.2         |             |                | 18   | fasto do       |                      | 7 Jv. Abrit de 2013 a                                        | $14 -$                     |                   |   |      |
| Dregola                              | 4 April                                  | <b>DE BISTINGKIE</b>                | Fieren Basena                         |          | machers insensionalism Nords full        |             |                | 18   | <b>Hamm</b>    |                      | 6-89-9241-04-0322-6                                          |                            |                   |   |      |
|                                      |                                          | $\Box$ 0001640019                   | <b>Kenn Balarie</b>                   |          | 00676401 Improvisional.com Nategro 513   |             |                | YK.  | Motor:         | $\ddot{\phantom{1}}$ | 0.8c Ab T ps 2022 x                                          |                            |                   |   |      |
| <b>MANCH</b>                         |                                          | D assessed                          | <b>Racers Walering</b>                |          | mechanic interestation means will        |             |                | 18   | Mobile 10      |                      | List of Daily                                                |                            |                   |   |      |
| Padr produktio                       | * Agregat                                | 0.39396617                          | <b>Faren Bigene</b>                   |          | 0906764678 Niscensilymature Neerahs 918  |             |                | TE.  | Notes:         | $\alpha$             | 1-Ar-Abi III III III 6                                       |                            |                   |   |      |
| <b>Drivess</b>                       | * Agrigat                                | <b>COMMENTENT</b>                   | Karen Alakid                          |          | machach hispographical Newark Isla       |             |                | 18   | Material di    |                      | 4.84.624.04.2022.6                                           |                            |                   |   |      |
| Pagin                                | <b>W-Agregat</b>                         | $D$ <b>BITHMAIN</b>                 | <b>Keren Beleitt</b>                  |          | 00005402 itsorrailyrst.com Newtow 303    |             |                | u    | Notre de       |                      | 6 de Abrit de 2022 a.                                        |                            |                   |   |      |
|                                      |                                          | D : INSTERNOSTE                     | Keren Bajarra                         |          | FINDACH Hopmachyratuus Newsru 11.8       |             |                | 18   | <b>TAARING</b> | $\blacksquare$       | 9 Ini Abrit de 2012 a                                        |                            |                   |   |      |
| <b>TENDA</b>                         |                                          | <b>COMMENTS</b>                     | Forey: Board                          |          | machain losesubplators Newto 214         |             |                | 14   | <b>Harrott</b> | ٠                    | 1-4+ Fart et (SCC) +                                         |                            |                   |   |      |
| <b>Italiens</b> de pendurinos        | * Agregat                                | $\square$ 20110-0013                | <b>Kewi Balane</b>                    |          | 000340% improclamities Needs 200         |             |                | 18   | <b>Marm:</b>   | ٠                    | 5-N: Abrit de 2022 o                                         |                            |                   |   |      |
| Prestoctos:                          | <b>V</b> Accepted                        | C . movements                       | Expert, Education                     |          | DEGREE MARGARETAN ON BANKS, \$14-        |             |                | 11   | Miner.         | A                    | 5.44 RAD AV 2003 A                                           |                            |                   |   |      |

*Figura 34 Listado de Órdenes de Compra*

# **CONCLUSIONES**

- El comercio electrónico es una práctica comercial que aprovecha al máximo las tecnologías digitales, y que si es aplicado correctamente puede ayudar a todo tipo de empresas y negocios a salir adelante, permitiéndoles sobrevivir a tiempos difíciles donde existen largos periodos de recesión generados por catástrofes globales como pandemias, donde los negocios al manejarse en un formato digital con métodos de pago en línea pueden seguir recibiendo altas ganancias.
- Las tiendas virtuales son una gran oportunidad para los emprendedores minoristas ya que ofrecen un espacio en la red, donde pueden exponer a detalle su mercancía ante un número de clientes mucho mayor al que tendrían en una ubicación física, lo cual incide en un aumento considerable de sus ingresos y una posición estable en su segmento de mercado.
- El sitio web e-commerce presentado en el documento denominado JyK Store presenta en un formato de cards o tarjetas los productos que se encuentran actualmente disponibles para la venta, junto con la calificación por estrella de cada producto, precio y demás datos que influyen mucho en el proceso de compra por el que pasan los clientes.

# **RECOMENDACIONES**

- Es recomendable para los emprendedores minoristas empezar a tener en cuenta el gran potencial que tiene el e-commerce, no solo limitarse a subir su mercancía a redes sociales sin obtener buenos resultados, sino que aprovechen otros tipos de soluciones tecnológicas con mayor probabilidad de éxito como los sitios web de tiendas virtuales.
- Para garantizar el éxito del lanzamiento de una tienda virtual es necesario hacer publicidad del sitio web en todas las redes sociales, ya que es donde los potenciales clientes navegan frecuentemente.
- Se recomienda a los clientes tomar en cuenta las reseñas y calificaciones proporcionadas por usuarios que han adquirido el producto en el que se encuentran interesados, ya que de esta manera en base a distintas opiniones podrán determinar si vale la pena realizar la compra y sentirse seguros de la misma.

## **REFERENCIAS BIBLIOGRÁFICAS**

- Abrego, D., Sánchez, Y., & Medina, J. M. (2017). Influencia de los sistemas de información en los resultados organizacionales. *Contaduría y administración*.
- Al-Saqqa, S., Sawalha, S., & AbdelNabi, H. (2020). Agile Software Development: Methodologies and Trends. *International Journal of Interactive Mobile Technologies*.
- Barrientos Felipa, P. (2017). Marketing+ internet= e-commerce: oportunidades y desafíos. *Revista Finanzas y Política Económica*.
- Castaño , J. J., & Jurado, S. (2016). *La tienda virtual (Comercio electrónico).* Editex.
- Castellano Lendínez, L. (2019). Kanban. Metodología para aumentar la eficiencia de los procesos. *3C Tecnologia*.
- Chari, K., & Agrawal, M. (2018). Impact of incorrect and new requirements on waterfall software project outcomes. *Empirical Software Engineering*.
- Fernández, E., & Medina, J. (2018). Comercio electrónico. *Economia, Empresa y Turismo*.

Fontenrose, J. (2020). *Python.* University of California Press.

- Gamboa, J. Z. (2018). Evolución de las Metodologías y Modelos utilizados en el Desarrollo de Software. *INNOVA Research Journal*.
- Hron, M., & Obwegeser, N. (2018). Scrum in practice: an overview of Scrum adaptations. *Proceedings of the 51st Hawaii International Conference on System Sciences*.
- Jaakkola, H., & Thalheim, B. (2018). Web information systems for high and low context cultures. *IOS Pres*.
- Jan, R. H., Laxmi, L. E., Shankar, K. H., & Wahidah, M. A. (2019). The increasing market of ecommerce and its impact on retailer. *Journal of Critical Reviews*.
- Joshi, S. J. (2018). A Study of Challenges and Benefits of Electronic Commerce. *IMPACT: International Journal of Research inHumanities, Arts and Literature* .
- Llerena Yamba, L. D. (2019). Sistema e-commerce para la gestión de ventas en power pc jr. ubicada en la ciudad de Quito.
- Monje Lanzo, M. J. (2020). *Proyecto "Compro en mi barrio". Desarrollo de una web para comercio minorista.* ETSI\ Sistemas\ Infor.
- Nemat, R. (2011). Taking a look at different types of e-commerce. *World Applied Programming*.
- Pacheco, C., & Patiño, Y. (2020). Diseño e Implementación de Aplicación Móvil para Fomentar el E-Commerce Minorista en Barranquilla. *Barranquilla, Universidad del Norte, 2020*.
- Perdigón, R., Viltres, H., & Madrigal, I. R. (2018). Estrategias de comercio electrónico y marketing digital para pequeñas y medianas empresas. *Revista Cubana de Ciencias Informáticas*.
- Purnamasari, A., Pah, C., Yoga, M., Girsang, A., & Isa, S. (2019). Business Intelligent in an E-Commerce Industry. *IOP Conference Series: Materials Science and Engineering*.
- Rodríguez, C., & Dorado, R. (2015). ¿Por qué implementar Scrum? *Revista Ontare*. Rubio, D. (2017). *Beginning Django.* Springer.
- Schewe, K.-D., & Thalheim, B. (2019). *Design and development of web information systems.* Springer.

# **ANEXOS**

#### **Anexo 1: Creación de las clases de modelo del sitio web**

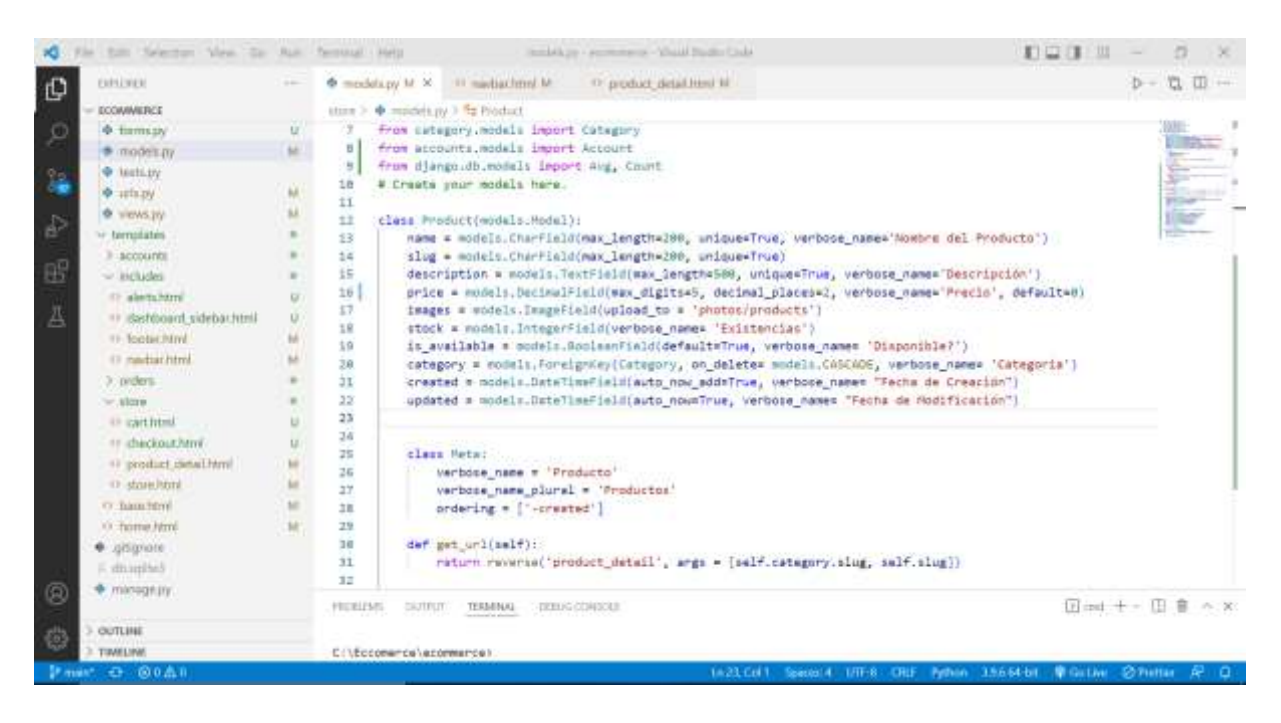

### **Anexo 2: Creación de la ventana principal del sitio web**

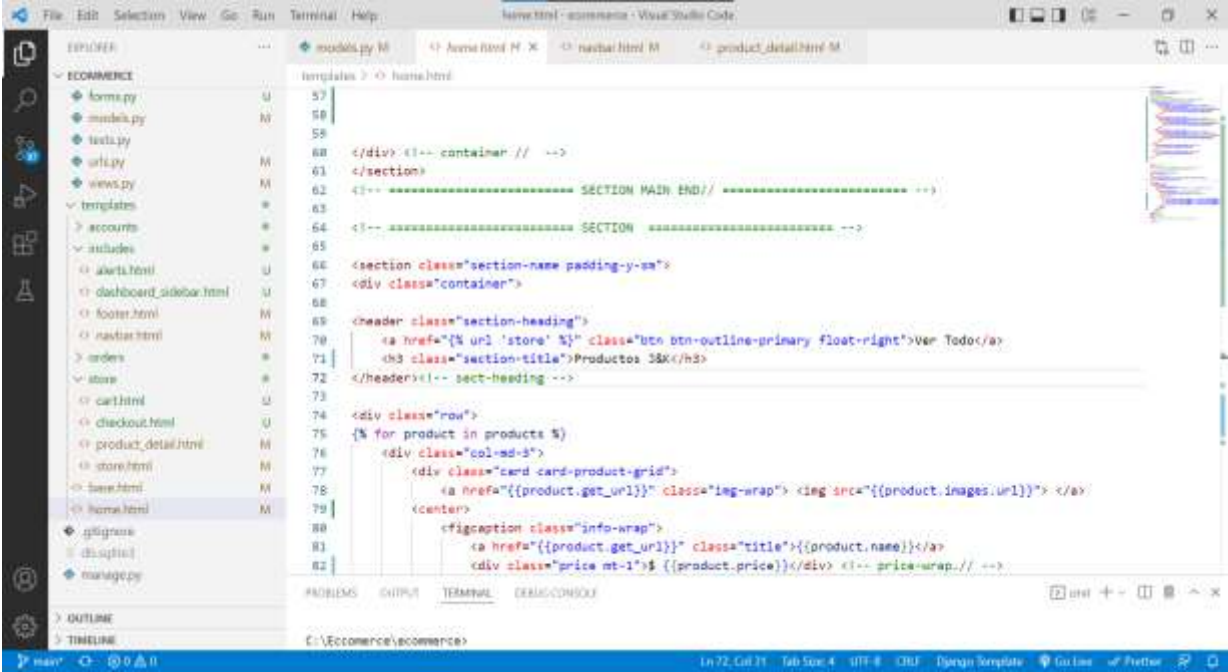

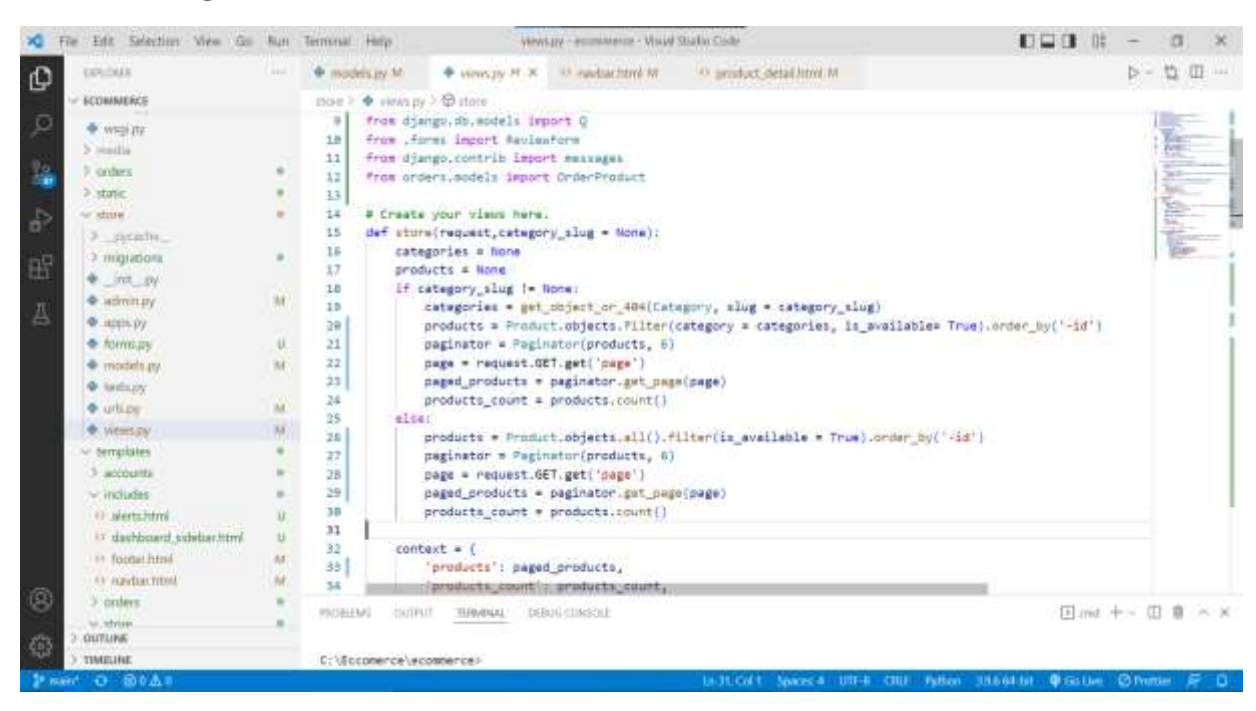

#### **Anexo 3: Programación de las distintas funciones del sistema**

**Anexo 4: Configuración de las URLs del sistema**

|            | Edit Selection View Go Run Terminal Help |      | Arispy - economical - Visual Blocks Code                                                   | $\mathbf{E}$ $\mathbf{E}$ $\mathbf{H}$ $\alpha$ |               |          |
|------------|------------------------------------------|------|--------------------------------------------------------------------------------------------|-------------------------------------------------|---------------|----------|
| Đ          | <b>EXTIDITIE</b>                         | 1111 | Carriers of M. W. Children M. C. C. English and M. M. Street, M.<br>$\Phi$ ministery $W$ . |                                                 | D 位 田 …       |          |
|            | ECONNAISCE                               |      | stommers > + urbay >                                                                       |                                                 |               |          |
| L          | $2$ accounts                             |      | 1. Add at import: from my app import views                                                 |                                                 | <b>BUTTER</b> |          |
|            | $2 - const.$                             |      | 2. Add a URL to urinatterns: path('', views.home, nama='home')                             |                                                 | <b>MATE</b>   |          |
|            | 3 sistepary                              |      | Class-based Views<br>×                                                                     |                                                 |               |          |
| à.         | V ecommette                              |      | 1. Add an import: from other app.views import Home<br>3.8                                  |                                                 |               |          |
|            |                                          |      | 2. Add a URL to unipatterms: path('', Hone.as_view(), name="home")<br>11                   |                                                 |               |          |
| ė          | 2. liyeadar.                             |      | Including another URLconf<br>12                                                            |                                                 |               |          |
|            | 3 static                                 |      | 1. Import the include() function: from diango.urls import include, path<br>13              |                                                 |               |          |
|            | + 初年一四                                   |      | 2. Add a URL to urlpatterns: path('blog/', include('blog.urls'))<br>14<br>in and           |                                                 |               |          |
| 曲          | $n_{\rm H}$ as $p_{\rm H}$               |      | 15                                                                                         |                                                 |               |          |
|            | * settings.by                            | W.   | from disego import winning<br>16                                                           |                                                 |               |          |
| 凸          | $+$ $-$                                  | W.   | from djangs.contris import admin.<br>1T                                                    |                                                 |               |          |
|            | @ views.py                               | W    | from djange.urls import path, include<br>1.B<br>from .visut isport home<br>19              |                                                 |               |          |
|            | <b>C</b> within                          |      | from sjange.conf.urls_static_import static<br>26                                           |                                                 |               |          |
|            | $P$ -repulling                           |      | from disrup.conf import settings<br>21                                                     |                                                 |               |          |
|            | 2 orders                                 |      | 22                                                                                         |                                                 |               |          |
|            |                                          |      | uripatterns = [<br>23                                                                      |                                                 |               |          |
|            | h matic                                  |      | path('admin/', admin.site.urls),<br>74                                                     |                                                 |               |          |
|            | 2-years                                  |      | 25<br>path('', home, name = "home"),                                                       |                                                 |               |          |
|            | - terriplates                            |      | path('store/', include('store.urls")),<br>36                                               |                                                 |               |          |
|            | 2 accounts                               |      | $22 -$<br>path('carta/', include('carts.urls')),                                           |                                                 |               |          |
|            | $\sim$ minutes.                          |      | path('accounts/', include('accounts.urls')),<br>28                                         |                                                 |               |          |
|            | Challects here!                          | u.   | path['orders/', include('orders.urls'));<br>29                                             |                                                 |               |          |
|            | (1) dashboard sidebat html               | g.   | + static(setting).NEDIA_URL, document_root = settings.NEDIA_ROOT)<br>om                    |                                                 |               |          |
|            | Ci footer html                           | M    | $-31$                                                                                      |                                                 |               |          |
|            | (1) machine have!                        | W    |                                                                                            |                                                 |               |          |
| $^{\circ}$ |                                          |      | <b>CERLIS COMMON R</b><br>PRIZELENS<br>TERMINAL.                                           | [Firmt + - 1] 章                                 |               | $-25.20$ |
|            | 3-minute                                 |      |                                                                                            |                                                 |               |          |
| 稳          | <b>ENTITLINE</b>                         |      |                                                                                            |                                                 |               |          |
|            | TIMELINE.                                |      | [ \Eccomerca\acommanca)                                                                    |                                                 |               |          |
|            | Frant O BOAR                             |      | In H. Colt Suscess UIT-4 CRE Python 39.644-br @ Goller @ Python R D                        |                                                 |               |          |
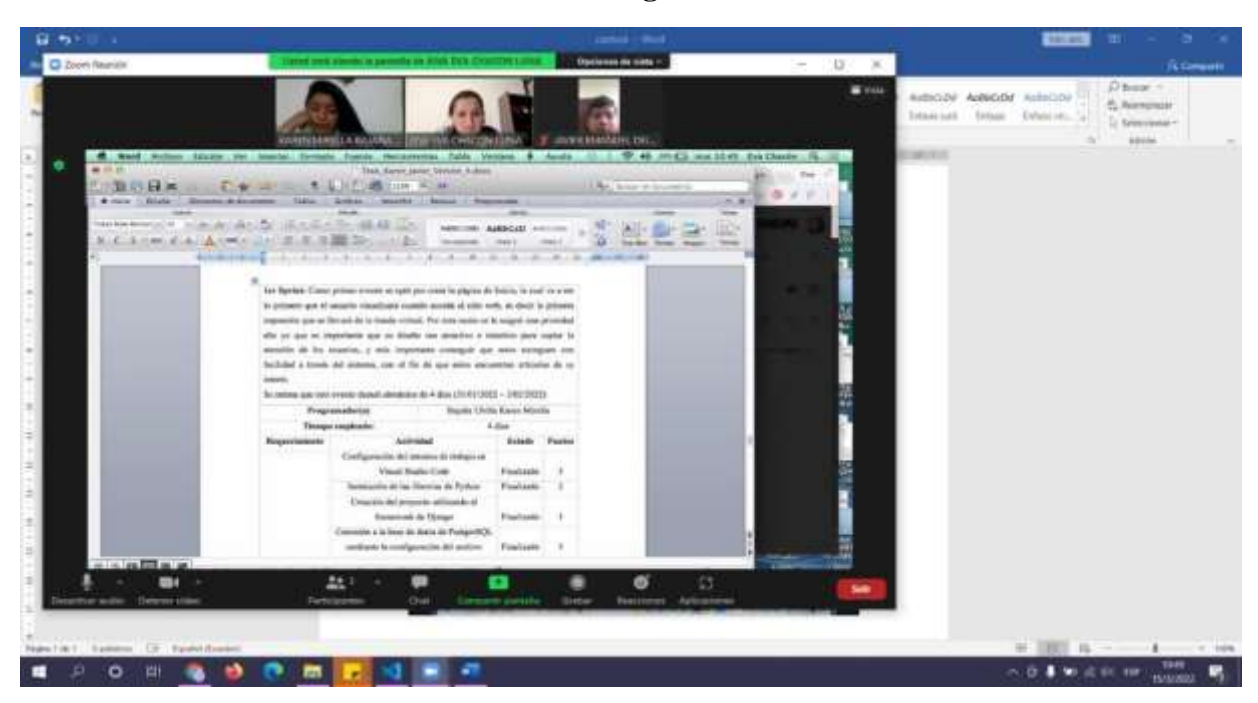

**Anexo 5: Tutorías semanales con la tutora asignada**